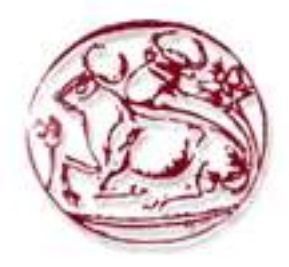

# ΑΝΩΤΑΤΟ ΤΕΧΝΟΛΟΓΙΚΟ ΕΚΠΑΙ∆ΕΥΤΙΚΟ Ι∆ΡΥΜΑ ΚΡΗΤΗΣ

# ΣΧΟΛΗ ΤΕΧΝΟΛΟΓΙΚΩΝ ΕΦΑΡΜΟΓΩΝ ΤΜΗΜΑ ΕΦΑΡΜΟΣΜΕΝΗΣ ΠΛΗΡΟΦΟΡΙΚΗΣ ΚΑΙ ΠΟΛΥΜΕΣΩΝ

# «Κατασκευή τρισδιάστατου µοντέλου του οικοδοµικού συγκροτήµατος της πόλης του Ηρακλείου για τηλεπικοινωνιακές εφαρµογές»

# ΠΤΥΧΙΑΚΗ ΕΡΓΑΣΙΑ

του

## ΚΗΡΥΚΟΠΟΥΛΟΥ Μ. ΑΛΕΞΑΝ∆ΡΟΥ

Εισηγητής : Στρατάκης ∆ηµήτριος Ηράκλειο, Απρίλιος 2007

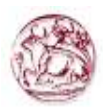

## **ΠΕΡΙΕΧΟΜΕΝΑ**

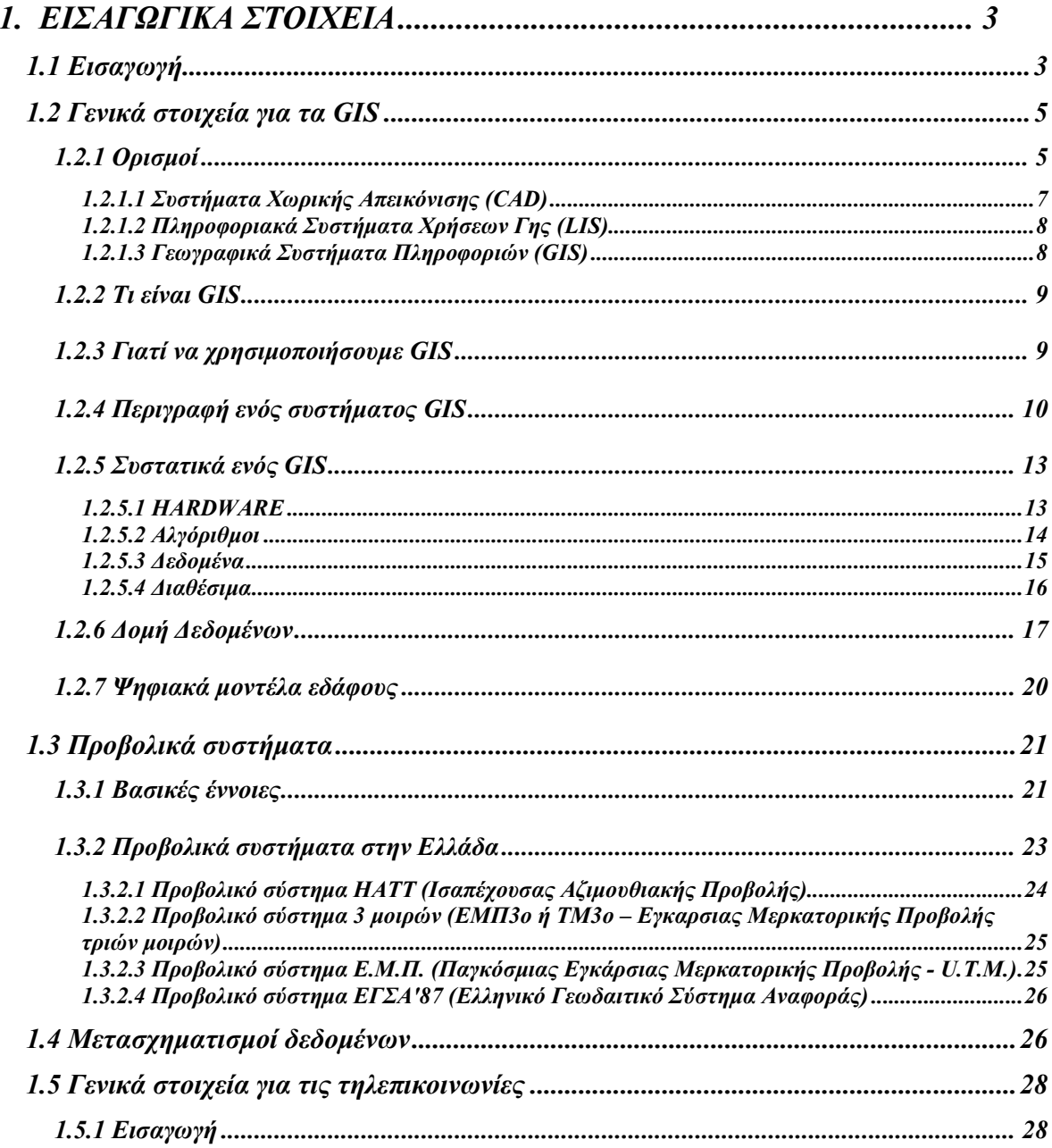

Κατασκευή τρισδιάστατου μοντέλου του οικοδομικού συγκροτήματος της πόλης του Ηρακλείου για<br>τηλεπικοινωνιακές εφαρμογές. Εισηγητής: Στρατάκης Δημήτριος Σελίδα 1 από 86

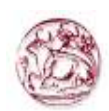

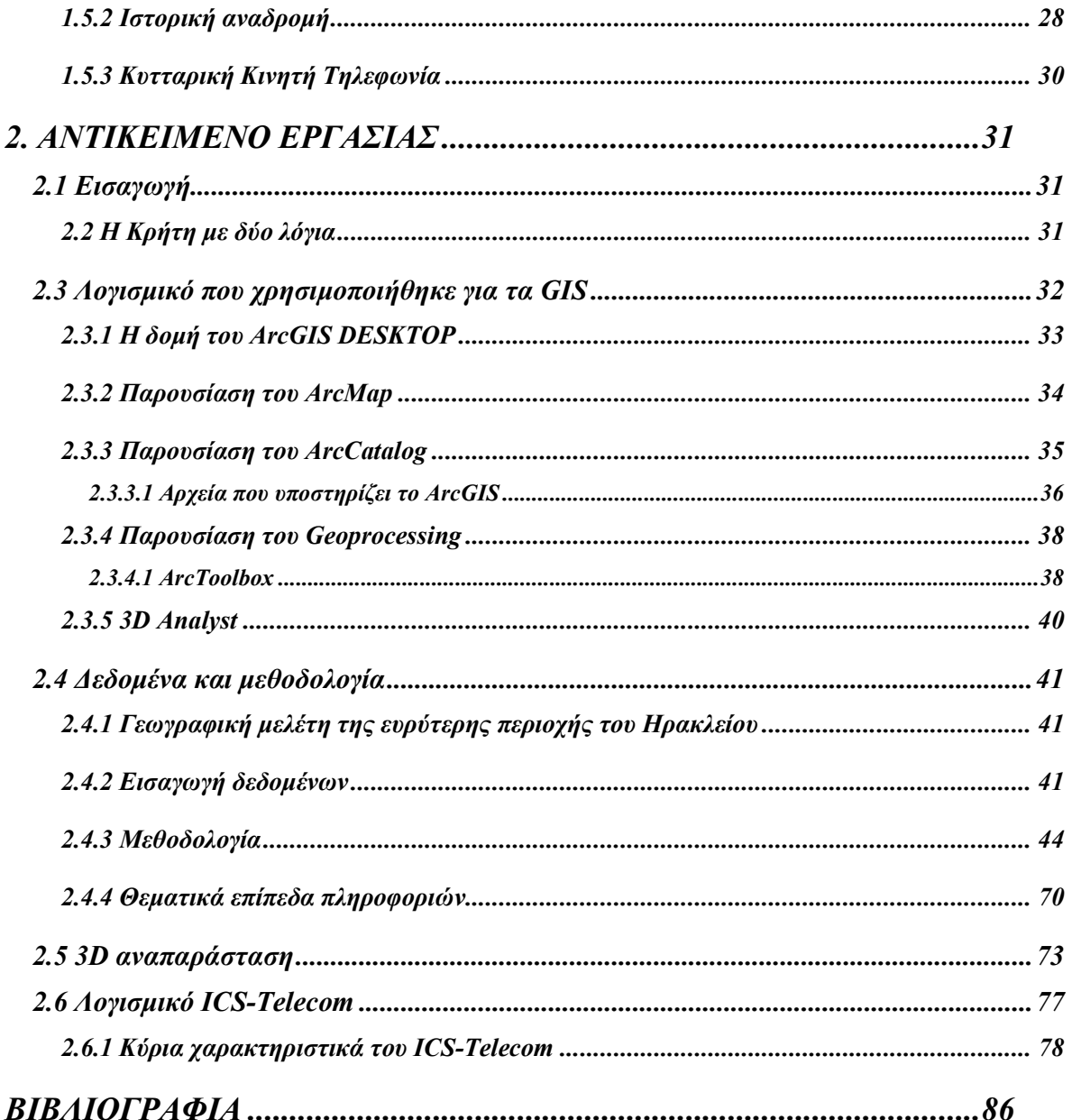

Κατασκευή τρισδιάστατου μοντέλου του οικοδομικού συγκροτήματος της πόλης του Ηρακλείου για<br>τηλεπικοινωνιακές εφαρμογές. Εισηγητής: Στρατάκης Δημήτριος Σελίδα 2 από 86

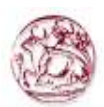

### 1. ΕΙΣΑΓΩΓΙΚΑ ΣΤΟΙΧΕΙΑ

#### 1.1 Εισαγωγή

Ιστορικά, οι άνθρωποι έχουν µάθει να εκφράζουν την γνώση τους και να την µοιράζουν µέσα από πολλές αφηρηµένες έννοιες. Συνεχώς ερµηνεύουµε την ανθρώπινη εµπειρία µας χρησιµοποιώντας αυτές τις αφηρηµένες έννοιες. Έννοιες, όπως το κείµενο, τα ιερογλυφικά, η γλώσσα, τα µαθηµατικά, η µουσική και η τέχνη, οι χάρτες, χρησιµοποιούνται για να καταγράψουν και να µεταδώσουν την κουλτούρα και τον πολιτισµό µας από γενιά σε γενιά (Σχήµα1).

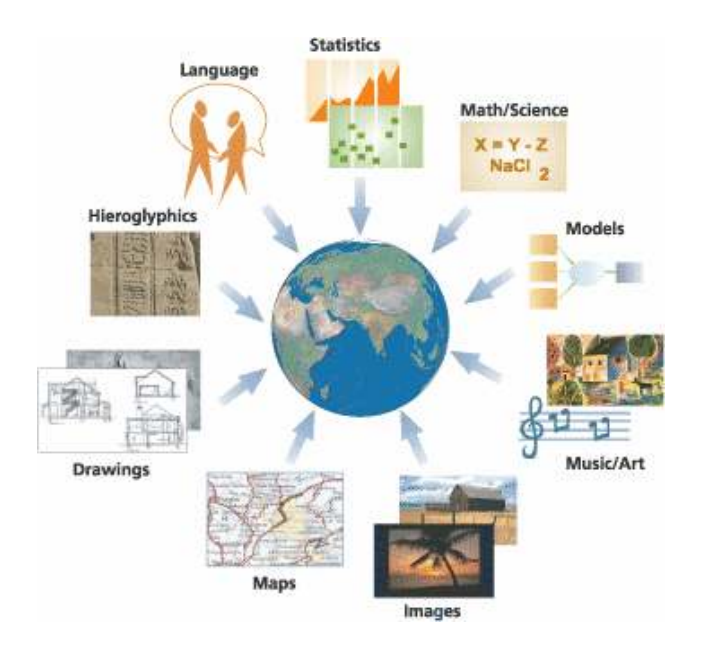

#### Σχήµα 1: Η γεωγραφία παρέχει ένα παγκόσµια πλαίσιο εργασίας για επικοινωνία σχετικά µε το χώρο.

Στην ψηφιακή εποχή, έχουµε αρχίσει να συλλαµβάνουµε οτιδήποτε ξέρουµε και να το µοιραζόµαστε µέσα από δίκτυα (World Wide Web). Αυτή η συλλογή γνώσεων, πολύ γρήγορα, ψηφιοποιείται. Ταυτόχρονα, τα γεωγραφικά συστήµατα πληροφοριών (Geografical Information Systems – GIS) εξελίσσονται ώστε να μας βοηθήσουν να καταλάβουμε, να

Κατασκευή τρισδιάστατου µοντέλου του οικοδοµικού συγκροτήµατος της πόλης του Ηρακλείου για τηλεπικοινωνιακές εφαρµογές. Εισηγητής: Στρατάκης ∆ηµήτριος Σελίδα 3 από 86

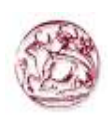

αναπαραστήσουµε, να διαχειριστούµε και να αναλύσουµε καλύτερα, πολλές όψεις της γης σαν ένα ενιαίο σύστηµα (Σχήµα 2).

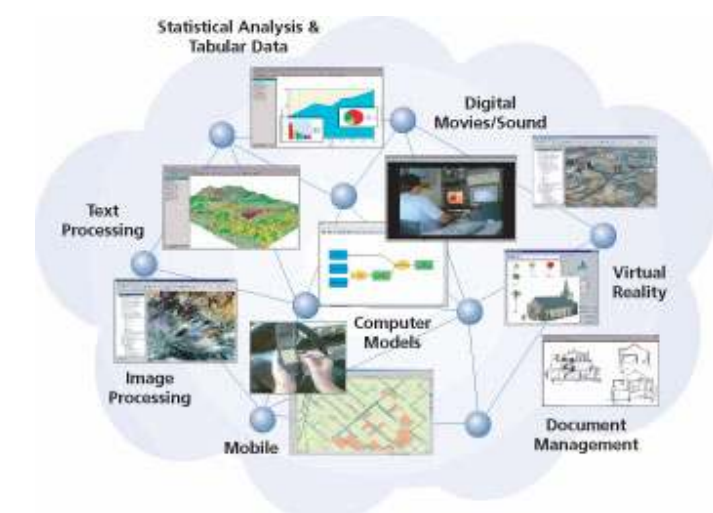

Σχήµα 2:Η ψηφιακή τεχνολογία χρησιµοποιείται όλο και περισσότερο για να αποθανατίσουµε οτιδήποτε ξέρουµε

Η γεωγραφία παραδοσιακά έχει προσφέρει ένα σηµαντικό πλαίσιο εργασίας και µια γλώσσα επικοινωνίας για την οργάνωση και µετάδοση βασικών αρχών σχετικά µε τον κόσµο µας. Τα GIS παρέχουν έναν ανταγωνιστικό νέο µηχανισµό για τη σύλληψη γεωγραφικής γνώσης στα πέντε βασικά στοιχεία: χάρτες, γεωγραφικά δεδοµένα, µοντέλα ροής εργασιών, µοντέλα δεδοµένων και µετά-δεδοµένα (metadata).

Αυτά τα πέντε στοιχεία µαζί µε την λογική αντίληψης του λογισµικού GIS, σχηµατίζουν τον οικοδοµικό λίθο για τη δηµιουργία ευφυών γεωγραφικών συστηµάτων πληροφοριών. Τα ευφυή GIS καθιστούν εφικτή την ψηφιακή ενθυλάκωση της γεωγραφικής γνώσης. Τα στοιχεία αυτά παρέχουν τα θεµέλια για τη διευθέτηση πολλών προκλήσεων χρησιµοποιώντας τα GIS. Για παράδειγµα βελτίωσης στην αποδοτικότητα, έξυπνες και ενηµερωµένες λήψεις αποφάσεων, σχεδιασµός βασισµένος στην επιστήµη, λογιστική πόρων, αποτίµηση και επικοινωνία.

Κατασκευή τρισδιάστατου µοντέλου του οικοδοµικού συγκροτήµατος της πόλης του Ηρακλείου για τηλεπικοινωνιακές εφαρµογές. Εισηγητής: Στρατάκης ∆ηµήτριος Σελίδα 4 από 86

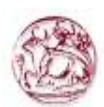

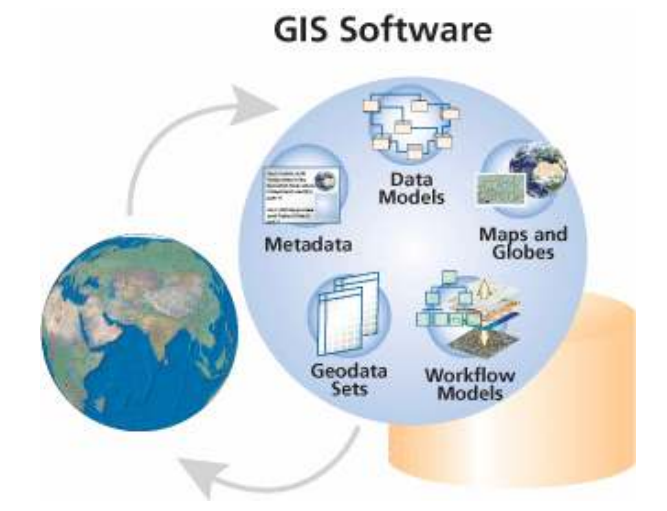

## Σχήµα 3:Τα GIS διαχωρίζουν την γεωγραφία σε πέντε βασικά στοιχεία για την αναπαράσταση της γνώσης. Αυτά τα στοιχεία µαζί µε εξειδικευµένο λογισµικό, παρέχουν τα δοµικά συστατικά για τα ευφυή GIS.

Τα GIS κατέστησαν δυνατή τη σύλληψη και το διαµοιρασµό της γεωγραφικής γνώσης σε πολλές µορφές.

### 1.2 Γενικά στοιχεία για τα GIS

## 1.2.1 Ορισµοί

Η ανάγκη για χωρικά στοιχεία είναι γνωστή στους επιστήµονες του χώρου από την αρχαιότητα. Σήµερα όσοι ασχολούνται µε το κτηµατολόγιο χρειάζονται λεπτοµερή στοιχεία για την για την κατανοµή των χρήσεων γης στις πόλεις και στο ύπαιθρο. Οι πολεοδόµοι και χωροτάκτες έχουν ανάγκη να σχεδιάσου δρόµους, περιοχές κατοικίας και βιοµηχανικές ζώνες και εποµένως απαιτούν χωρικά στοιχεία. Η Αστυνοµία χρειάζεται να γνωρίζει την χωρική κατανοµή των διαφόρων µορφών εγκληµάτων, το Υπουργείο Υγείας των ασθενών και το λιανικό εµπόριο της ζήτησης διαφορετικών προϊόντων. ∆ηλαδή, πολλοί και για πολλούς λόγους έχουν ανάγκη για χωρικά στοιχεία και βέβαια για συστήµατα διαχείρισης και ανάλυσης χωρικών στοιχείων, µε στόχο βέβαια πάντοτε το σχεδιασµό.

Κατασκευή τρισδιάστατου µοντέλου του οικοδοµικού συγκροτήµατος της πόλης του Ηρακλείου για τηλεπικοινωνιακές εφαρµογές. Εισηγητής: Στρατάκης ∆ηµήτριος Σελίδα 5 από 86

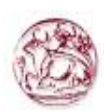

Από την άλλη µεριά οι σχεδιαστές βιοµηχανικών ειδών, τα εργοστάσια παραγωγής χηµικών προϊόντων, το Γενικό Λογιστήριο του Κράτους, έχουν διαφορετικές ανάγκες σε στοιχεία και συστήµατα διαχείρισής τους. Σαν αποτέλεσµα µε τον ίδιο τρόπο που όλες οι ανθρώπινες σχεδιαστικές δραστηριότητες δεν απαιτούν χωρικά στοιχεία, έτσι όλα τα πληροφοριακά συστήµατα δεν οδηγούν αναγκαστικά στη χωρική ανάλυση και στον σχεδιασµό.

Εποµένως πριν προχωρήσουµε σε µια λεπτοµερή εξέταση βασικών εννοιών των GIS, κρίνεται σκόπιµο να γίνει αναφορά σε µερικούς βασικούς ορισµούς γύρω από αυτά τα συστήµατα. Κατ' αρχήν, οφείλουµε να ξεχωρίσουµε τα συστήµατα πληροφοριών από τα λειτουργικά-διοικητικά συστήµατα που παρέχουν πληροφορίες. Ένα σύστηµα για τακτικό και συνηθισµένο τρόπο επεξεργασίας δεδοµένων και για απάντηση προκαθορισµένων και περιορισµένων ερωτηµάτων, είναι ένα λειτουργικό σύστηµα. Ένα πληροφοριακό σύστηµα, σε αντίθεση, είναι ένα σύστηµα στο οποίο η φύση των ερωτηµάτων δεν είναι κατ' ανάγκη προκαθορισµένη µε λεπτοµέρειες. ∆ηλαδή, ενώ εταιρίες και υπηρεσίες χρειάζονται λειτουργικά συστήµατα για να αντιµετωπίζουν απαιτήσεις και διαχειριστικά προβλήµατα ρουτίνας, αντίθετα για το σχεδιασµό χρειάζεται ένα πληροφοριακό σύστηµα για να απαντά σε διαφορετικές, όχι εκ των προτέρων γνωστές, ερωτήσεις και να εκτελεί όχι προκαθορισµένες αναλύσεις.

Ένα Χωρικό Σύστηµα Πληροφοριών (Χ.Σ.Π.) είναι µια ειδική περίπτωση πληροφοριακού συστήµατος, όπου η πληροφοριακή βάση δεδοµένων αποτελείται από παρατηρήσεις για χωρικά κατανεµηµένα χαρακτηριστικά, δραστηριότητες ή γεγονότα που καθορίζονται στο χώρο σαν σηµεία, γραµµές ή επιφάνειες. Έτσι ένα Χ.Σ.Π. επεξεργάζεται στοιχεία για αυτά τα σηµεία, γραµµές ή επιφάνειες, δηµιουργώντας τις αναγκαίες πληροφορίες για την απάντηση µη προκαθορισµένων χωρικών ερωτηµάτων και αναλύσεων.

Σε αυτό το σηµείο θα πρέπει να αναφερθεί ότι η χρήση του όρου Χωρικά η του πιο συνηθισµένου Γεωγραφικά Συστήµατα Πληροφοριών ή ακόµα Geo-data ή Land Information System κλπ. Έχουν αποτελέσει αντικείμενο πολλών και διαφωνιών μεταξύ των ειδικών και των χρηστών των συστηµάτων αυτών. Η πληθώρα των όρων και των ορισµών πρέπει να αποδοθεί στο ότι τα Χ.Σ.Π. είναι µια πολύ καινούρια επιστηµονική περιοχή και επιπλέον

Κατασκευή τρισδιάστατου µοντέλου του οικοδοµικού συγκροτήµατος της πόλης του Ηρακλείου για τηλεπικοινωνιακές εφαρµογές. Εισηγητής: Στρατάκης ∆ηµήτριος Σελίδα 6 από 86

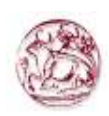

αποτελεί αντικείµενο πολλών φυσικών και κοινωνικών επιστηµών που ασχολούνται µε την διεκπεραίωση χωρικών στοιχείων. Μια κατηγοριοποίηση που θα µπορούσε να γίνει αποδεκτή φαίνεται στο σχήµα 4 και αναφέρεται σε τρεις οµάδες Χωρικών Συστηµάτων Πληροφοριών.

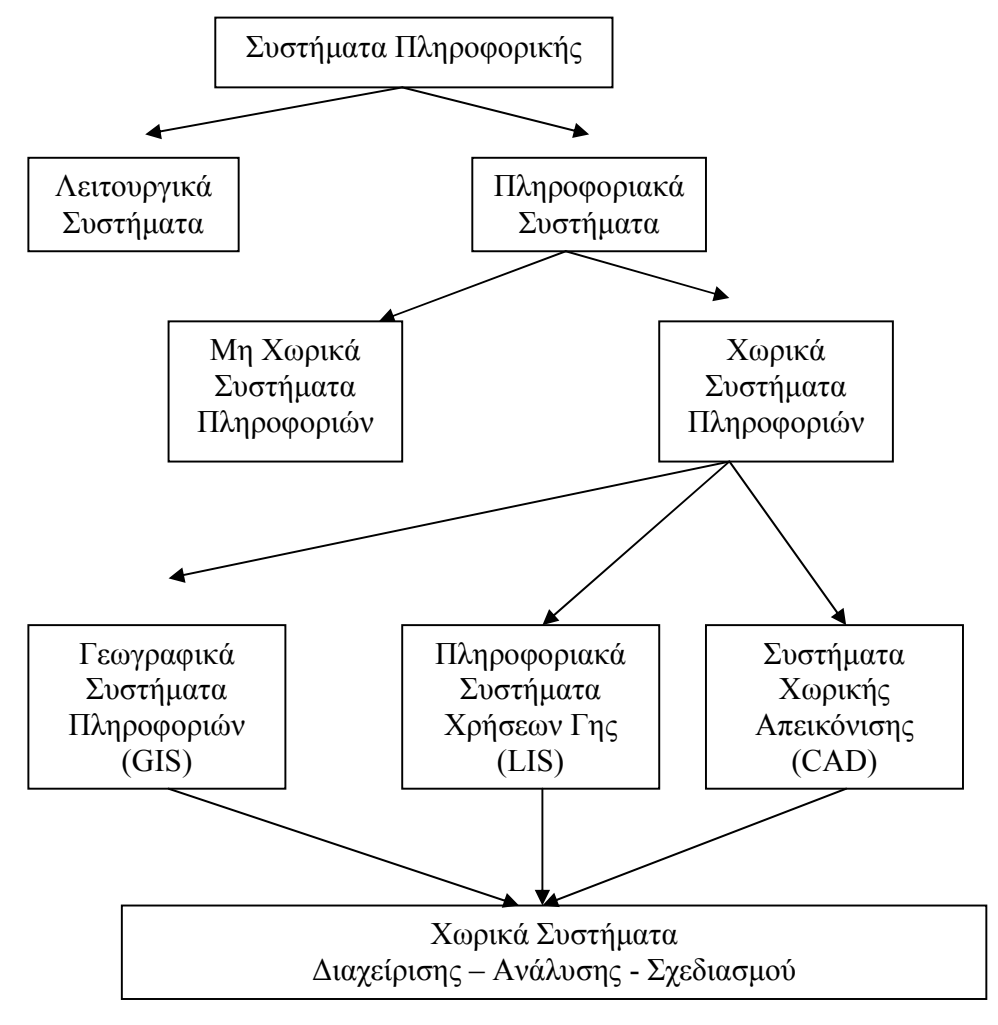

### Σχήµα 4:Κατηγοριοποίηση Συστηµάτων Πληροφορικής

## 1.2.1.1 Συστήµατα Χωρικής Απεικόνισης (CAD)

Τα συστήµατα χωρικής απεικόνισης (Computer Aided Design) ξεκίνησαν βασικά σαν γραφικά συστήµατα από σχεδιαστές για να υποστηρίξουν και να απεικονίζουν την καθαρά σχεδιαστική δουλειά τους. Τα σηµερινά πακέτα CAD, όµως, έχουν εφοδιαστεί µε επιπλέον

Κατασκευή τρισδιάστατου µοντέλου του οικοδοµικού συγκροτήµατος της πόλης του Ηρακλείου για τηλεπικοινωνιακές εφαρµογές. Εισηγητής: Στρατάκης ∆ηµήτριος Σελίδα 7 από 86

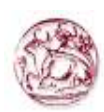

δυνατότητας που επιτρέπουν ποιοτικές και ποσοτικές σχεδιαστικές αναλύσεις και κυρίως διαθέτουν βάσεις δεδοµένων στις οποίες µαζί µε τα στοιχεία αποθηκεύεται κι ένας εξαιρετικά µεγάλος αριθµός συµβόλων για σχεδιαστική χρήση. Σαν αποτέλεσµα, ο αυτόµατος σχεδιασµός συµπληρώνεται µε µια σειρά από διαχειριστικές δυνατότητες (π.χ. αλλαγή κλίµακας, περιστροφή, zooming, editing).

Στην ίδια οµάδα ανήκουν και η αυτόµατη χαρτογράφηση (Automated Mapping - AM), δηλαδή η εφαρμογή γραφικών στον υπολογιστή που επεκτάθηκε αργότερα με την δυνατότητα να αποθηκεύει και να αναλύει χωρικά και µη χωρικά στοιχεία που συνδέονται µε τα γραφικά, δηµιουργώντας την υποοµάδα της Αυτόµατης Χαρτογράφησης/ ∆ιαχείρισης Εγκαταστάσεων (Automated Mapping/ Facilities Management-AM/FM) για τη χρήση κυρίως στα δίκτυα κοινής ωφέλειας.

### 1.2.1.2 Πληροφοριακά Συστήµατα Χρήσεων Γης (LIS)

Τα συστήµατα αυτά αποτελούν ουσιαστικά εργαλεία διαχείρισης γεωγραφικών στοιχείων για χρήσης γης. Βασικό χαρακτηριστικό και στόχο τους έχουν τη δηµιουργία µιας πολύ λεπτοµερούς βάσης δεδοµένων, η οποία επιτρέπει στοιχεία µε πάρα πολύ µεγάλη ακρίβεια να αποθηκεύονται, διαχειρίζονται, επικαιροποιούνται και να παρουσιάζονται.

### 1.2.1.3 Γεωγραφικά Συστήµατα Πληροφοριών (GIS)

Τα Γεωγραφικά Συστήµατα Πληροφοριών έχουν σαν κυρίαρχο στόχο τον χωρικό σχεδιασµό, χρησιµοποιούνται δηλαδή µέσα από πολλές προσεγγίσεις στην διατύπωση και αξιολόγηση πολιτικών και προγραµµάτων που αναφέρονται στο φυσικό ή περιβαλλοντολογικό σχεδιασµό, από τοπικό µέχρι εθνικό επίπεδο.

Σε θεωρητικό επίπεδο, τα GIS διαφέρουν τόσο από τα Συστήµατα Χωρικής Απεικόνισης (Σ.Χ.Α - CAD) ως και από τα Πληροφοριακά Συστήµατα Χρήσεων Γης (Π.Σ.Χ.Γ – L.I.S.). Έτσι ενώ τα GIS εστιάζονται στην ανάλυση χωρικών δεδοµένων τα Σ.Χ.Α. ενδιαφέρονται για τη διαδικασία απεικόνισης και τη χρήση των διάφορων συµβόλων.

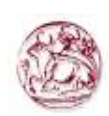

Σαν αποτέλεσµα τα Σ.Χ.Α., σε αντίθεση µε τα GIS, η έµφαση είναι στην παρουσίαση. Η διαφορά ανάµεσα στα GIS και Π.Σ.Χ.Γ. είναι ο βαθµός ακρίβειας των στοιχείων του συστήµατος (υψηλότερος στα Π.Σ.Χ.Γ) και στον τρόπο χρήσης των στοιχείων (διοικητική διαχείριση στα Π.Σ.Χ.Γ.). Τέλος τα GIS διαφέρουν και από τα Σ.Χ.Α. και από τα Π.Σ.Χ.Γ. γιατί διαθέτουν επιπλέον δυνατότητες χωρικής ανάλυσης και εποµένως µπορούν να χρησιµοποιηθούν για σχεδιασµό.

## 1.2.2 Τι είναι GIS

Ένα Γεωγραφικό Σύστηµα Πληροφοριών/GIS (Geographical Information Systems/G.I.S.), είναι ένα «δυναμικό εργαλείο» συλλογής, αποθήκευσης, διαχείρισης, ανάκτησης, µετασχηµατισµού και απεικόνισης χωρικών δεδοµένων από τον πραγµατικό κόσµο. Η λειτουργία των GIS στηρίζεται σε µια βάση δεδοµένων η οποία µπορεί να χρησιµοποιηθεί από διάφορους χρήστες για την κάλυψη πληροφοριακών αναγκών. Η βάση αυτή, αποτελείται από µια σειρά πληροφοριακών επιπέδων που ονοµάζονται layers, τα οποία αφορούν την ίδια γεωγραφική περιοχή. Το καθένα από τα επίπεδα αυτά, περιλαµβάνει είτε µη επεξεργασµένα δεδοµένα, όπως τοπογραφικά, δορυφορικά κλπ., είτε θεµατικές πληροφορίες όπως είδος βλάστησης, τύπος εδαφών, κλίση και έκθεση του ανάγλυφου, αποτελέσµατα ταξινόµησης δορυφορικών δεδοµένων κλπ. Όλα όµως τα παραπάνω, είναι αυστηρά προσανατολισµένα σε ένα κοινό γεωγραφικό σύστηµα, ώστε να καθίσταται δυνατός ο συνδυασµός ορισµένων από αυτά, ανάλογα µε τις επιθυµίες του χρήστη. Ο αντικειµενικός σκοπός της συλλογής και αποθήκευσης των δεδοµένων σε µια βάση, είναι η συσχέτιση γεγονότων και καταστάσεων τα οποία προηγουµένως ήταν χωριστά.

### 1.2.3 Γιατί να χρησιµοποιήσουµε GIS

Τα GIS είναι κάτι παραπάνω από ένα πρόγραµµα δηµιουργίας χαρτών. Όταν αναπτύσσεται µε καθαρή στρατηγική, τα GIS είναι µια τεχνολογία που µπορεί να αλλάξει θεµελιωδώς µια διοργάνωση.

Κατασκευή τρισδιάστατου µοντέλου του οικοδοµικού συγκροτήµατος της πόλης του Ηρακλείου για τηλεπικοινωνιακές εφαρµογές. Εισηγητής: Στρατάκης ∆ηµήτριος Σελίδα 9 από 86

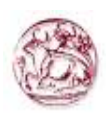

Οι περισσότερες τεχνολογίες υπολογιστών είναι σχεδιασµένες να αυξάνουν την πρόσβαση σε δεδοµένα σε αυτόν που παίρνει τις αποφάσεις. Τα GIS πηγαίνουν ένα βήµα παραπέρα. Πέρα από την δυνατότητα επεξεργασίας των δεδοµένων µε τα κατάλληλα εργαλεία, επιτρέπουν να δούµε δείγµατα, σχέσεις ή τάσεις που δεν είναι δυνατόν να φανούν µε τα παραδοσιακά γραφήµατα και διαγράµµατα.

Επιπλέον, τα GIS επιτρέπουν την αναπαραγωγή σεναρίων, µε σκοπό τον έλεγχο διάφορων υποθέσεων και να δουν εικονικά τα αποτελέσµατα για να βρεθεί το αποτέλεσµα που ικανοποιεί τις ανάγκες του χρήστη.

Τα GIS µπορούν να µας παρέχουν αποτελεσµατικές πληροφορίες- όχι µόνο πως είναι τα πράγµατα, αλλά και πως θα είναι στο µέλλον βασιζόµενα στις πληροφορίες που χρησιµοποιούνται. Γι' αυτό τα GIS χρησιµοποιούνται για τη χαρτογράφηση και µοντελοποίηση του κόσµου ώστε να παίρνονται καλύτερες αποφάσεις.

### 1.2.4 Περιγραφή ενός συστήµατος GIS

Σχηµατική αναπαράσταση ενός ολοκληρωµένου γεωγραφικού πληροφοριακού συστήµατος (Σχήµα 5).

Κατασκευή τρισδιάστατου µοντέλου του οικοδοµικού συγκροτήµατος της πόλης του Ηρακλείου για τηλεπικοινωνιακές εφαρµογές. Εισηγητής: Στρατάκης ∆ηµήτριος Σελίδα 10 από 86

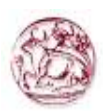

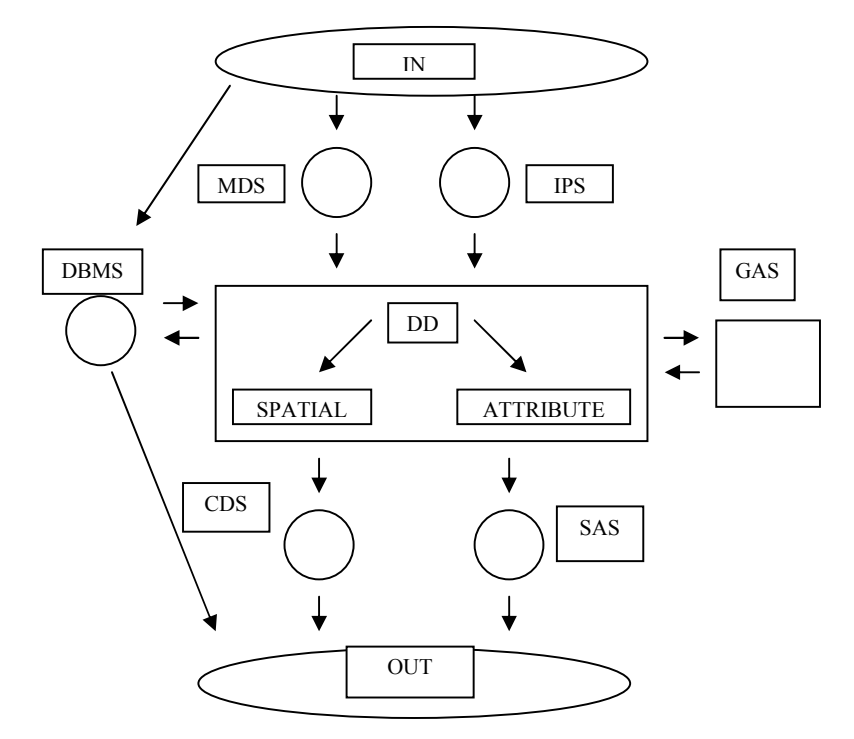

### Σχήµα 5:Το διάγραµµα αποδίδει σχηµατικά τα συστατικά και τις λειτουργίες ενός ολοκληρωµένου Γεωγραφικού Πληροφοριακού Συστήµατος (GIS). Η ανάλυσή του δίδεται στο κείµενο.

Το κεντρικό και βασικότερο µέρος του συστήµατος είναι η Βάση Χωρικών ∆εδοµένων και Ιδιοτήτων (Spatial - Attributes Database) της γήινης επιφάνειας. Αυτή είναι µια συλλογή από χάρτες σε ψηφιακή µορφή και πληροφορίες που σχετίζονται µε αυτούς τους χάρτες. Συνίσταται από δύο αναπόσπαστα τµήµατα, σε πλήρη αλληλεξάρτηση µεταξύ τους. Ένα είναι αυτό που αφορά στα χωρικά δεδοµένα (µορφή, θέση κτλ) και το άλλο είναι αυτό που περιέχει τα αντίστοιχα ποιοτικά χαρακτηριστικά και ιδιότητες.

Η κεντρική βάση περιστοιχίζεται και υποστηρίζεται από µια σειρά συστηµάτων λογισµικού που είναι τα απαραίτητα συστατικά (components) στη λειτουργία του GIS και έτσι ως σύνολο πλέον, όλα µαζί συνιστούν ένα ισχυρό εργαλείο για χειρισµό και ανάλυση δεδοµένων καθώς για δηµιουργία µοντέλων και προσφορά εναλλακτικών λύσεων. Τα συστατικά αυτά είναι:

1. Συστήµατα Γεωγραφικής Ανάλυσης (Geographic Analysis Systems GAS). Είναι ίσως το βασικότερο συστατικό ενός GIS. Με τον όρο αυτό περιγράφεται η ικανότητα

Κατασκευή τρισδιάστατου µοντέλου του οικοδοµικού συγκροτήµατος της πόλης του Ηρακλείου για τηλεπικοινωνιακές εφαρµογές. Εισηγητής: Στρατάκης ∆ηµήτριος Σελίδα 11 από 86

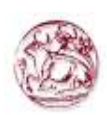

ανάλυσης δεδοµένων σε σχέση µε τη γεωγραφική τους θέση, ανάλυση δηλαδή που βασίζεται στη θέση των στοιχείων πάνω στην επιφάνεια της γης, κάτι το οποίο πραγµατοποιείται µε τη σύγκριση διαφορετικών θεµατικών χαρτών µιας συγκεκριµένης περιοχής. Τούτο επιτυγχάνεται µε τη µέθοδο των αλληλεπικαλυπτόµενων επιπέδων (overlay layers) (Σχήµα 6), δηλαδή µε χάρτες σε ψηφιακή µορφή µιας περιοχής της ίδιας κλίµακας και µε διαφορετική θεµατική αναφορά (τοπογραφικός, γεωφυσικός, υδρολογικός, οδικός, κλιµατολογικός, οικονοµικός, δηµογραφικός κτλ) σε κοινό υπόβαθρο (ground unit). Ακριβώς αυτή η δυνατότητα επεξεργασίας χωρικών δεδοµένων, είναι που χαρακτηρίζει τα Γεωγραφικά Πληροφοριακά Συστήµατα και τα κάνει να ξεχωρίζουν από κάθε άλλο είδος λογισµικού που διαχειρίζεται δεδοµένα µέσα από διάφορες µορφές βάσεων δεδοµένων. Είναι η ειδοποιός διαφορά των GIS.

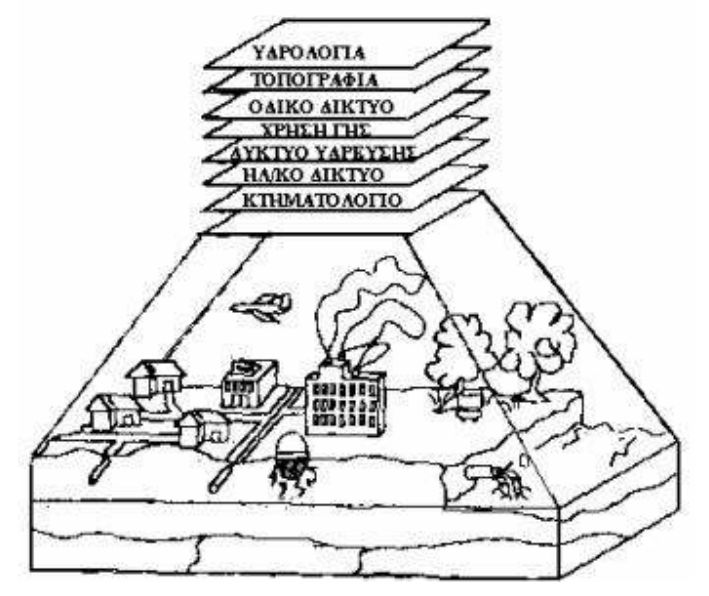

Σχήµα 6:Τα στοιχεία του πραγµατικού κόσµου αναπαρίστανται σε διαφορετικούς αλληλεπικαλυπτόµενους θεµατικούς χάρτες (layers)

2. Σύστημα Διαχείρισης Βάσης Δεδομένων (Data Base Management System DBMS). Αυτή βρίσκεται σε πλήρη συνεργασία µε την προηγούµενη βάση δεδοµένων και ουσιαστικά δίνει τη δυνατότητα ανάλυσης και διαχείρισης των χωρικών δεδοµένων

Κατασκευή τρισδιάστατου µοντέλου του οικοδοµικού συγκροτήµατος της πόλης του Ηρακλείου για τηλεπικοινωνιακές εφαρµογές. Εισηγητής: Στρατάκης ∆ηµήτριος Σελίδα 12 από 86

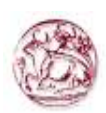

και ιδιοτήτων τους. Η βάση αυτή µπορεί να χρησιµοποιηθεί για είσοδο και έξοδο δεδοµένων από και προς τις αντίστοιχες συσκευές. Τα συστήµατα λογισµικού που περιγράφονται παρακάτω είναι µεν αναγκαία για την υποστήριξη ενός ολοκληρωµένου συστήµατος, αν και πολλές φορές δε συναντιούνται, απαραίτητα, όλα µαζί σε ένα GIS.

- 3. Σύστηµα Ψηφιοποίησης Χαρτών (Map Digitising System MDS). Είναι το σύστηµα, που µετατρέπει σε ψηφιακή µορφή τα στοιχεία του χάρτη.
- 4. Σύστηµα Επεξεργασίας Εικόνας (Image Processing System IPS). Το σύστηµα αυτό µπορεί να παίρνει τηλεπισκοπικά δεδοµένα (remote sensing data) από αποµακρυσµένους σταθµούς, πχ από δορυφόρους ή εργαστηριακές συσκευές και να τις µετατρέπει σε ψηφιακά στοιχεία χαρτών.
- 5. Σύστηµα Εµφάνισης Χαρτών (Cartographic Display System CDS). Αυτό δεσµεύει επιλεγµένα τµήµατα της βάσης δεδοµένων και παράγει χάρτες στην οθόνη ή/και στον εκτυπωτή, σχεδιαστή κτλ.
- 6. Σύστηµα Στατιστικής Ανάλυσης (Statistical Analysis System SAS). Είναι το λογισµικό για τις απαραίτητες γεωγραφικές και χωροταξικές αναλύσεις.

## 1.2.5 Συστατικά ενός GIS

Το επόµενο βήµα για την κατανόηση ενός GIS είναι να κοιτάξουµε τα στοιχεία από τα οποία αποτελείται και πώς λειτουργούν µεταξύ τους. Τα στοιχεία αυτά είναι τα εξής:

### 1.2.5.1 HARDWARE

Το hardware περιλαµβάνει τον εξοπλισµό που χρειάζεται για να υποστηριχθούν πολλές από τις δραστηριότητες ενός GIS, όπως, από την συλλογή δεδοµένων µέχρι την ανάλυσή τους. Το κεντρικό κοµµάτι του εξοπλισµού είναι ο σταθµός εργασίας που τρέχει το software του GIS. Στην προσπάθεια συλλογής δεδοµένων µπορούν να χρησιµοποιηθούν ψηφιοποιητές (digitizers) και σαρωτές (scanners) για τα χωρικά δεδοµένα και το

Κατασκευή τρισδιάστατου µοντέλου του οικοδοµικού συγκροτήµατος της πόλης του Ηρακλείου για τηλεπικοινωνιακές εφαρµογές. Εισηγητής: Στρατάκης ∆ηµήτριος Σελίδα 13 από 86

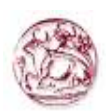

πληκτρολόγιο για τα µη χωρικά. Εισαγωγή δεδοµένων µπορεί να γίνει και µε άλλους τρόπους, π.χ. µπορούν να εισαχθούν δεδοµένα από παγκόσµια συστήµατα πλοήγησης και εντοπισµού θέσης (GPS/Global Positioning System), από δορυφορικές εικόνες σε ψηφιακή µορφή κ.α.

Μέχρι και πριν λίγα χρόνια, τα µεγαλύτερα υπολογιστικά συστήµατα (mainframe) επικρατούσαν στην αγορά των GIS. Σήµερα τα περισσότερα GIS λειτουργούν σε UNIX συστήµατα, τα οποία µε την σειρά τους εκτοπίζονται από τους προσωπικούς υπολογιστές, αφού οι εφαρµογές των Windows µε την χρήση PC µπορούν να τα ανταγωνιστούν. Γενικώς, η τάση είναι, από τη µια µεριά, οι τιµές για τα UNIX να µειώνονται, µολονότι οι δυνατότητες τους αναβαθµίζονται, ενώ από την άλλη, οι ικανότητες των PC συνεχίζουν την ανοδική τους πορεία. Βασικά παρατηρείται µια συνεχής σύγκλιση τιµών, µνήµης και ταχυτήτων µεταξύ αυτών των δύο συστηµάτων.

## 1.2.5.2 Αλγόριθµοι

Αλγόριθµοι υπάρχουν πολλοί και ποικίλοι σε ένα GIS. Μπορούν όµως να κατηγοριοποιηθούν σε έξι βασικές οµάδες και συγκεκριµένα:

- 1 Λογισµικό Εισαγωγής και Επαλήθευσης Στοιχείων, που καλύπτει τις ανάγκες µετασχηµατισµού των στοιχείων από την αρχική τους µορφή σε αναγνωρίσιµη ψηφιακή µορφή.
- 2 Λογισµικό Αποθήκευσης και ∆ιαχείρισης Στοιχείων, που αναφέρεται στον τρόπο µε τον οποίο δοµούνται και οργανώνονται τα χωρικά και µη-χωρικά στοιχεία.
- 3 Λογισµικό Μετασχηµατισµού Στοιχείων, που στοχεύουν αφ' ενός στον συντονισµό των στοιχείων κυρίως όµως στην ανάλυση τους.
- 4 Λογισµικό Παρουσίασης, που εστιάζεται στην παρουσία στοιχείων και αποτελεσµάτων των αναλυτικών διαδικασιών.
- 5 Λογισµικό Αναζητήσεων, που βοηθούν τον χρήστη να επικοινωνεί µε τον Η/Υ αναζητώντας λύσεις µέσα από µια σειρά ερωτήσεων (queries).
- 6 Λογισµικό Ανάλυσης Χώρου. Στις παραπάνω οµάδες λογισµικού πρέπει να

Κατασκευή τρισδιάστατου µοντέλου του οικοδοµικού συγκροτήµατος της πόλης του Ηρακλείου για τηλεπικοινωνιακές εφαρµογές. Εισηγητής: Στρατάκης ∆ηµήτριος Σελίδα 14 από 86

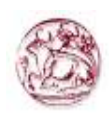

προστεθεί και µια έκτη οµάδα, αναγκαία για κάλυψη των αναγκών για εµπειρικές εφαρµογές, που ουσιαστικά αναφέρονται στην ανάλυση χώρου

Το πακέτο εφαρµογών είναι πολύ σηµαντικό για τα GIS. Ένα λογισµικό GIS πρέπει να παρέχει τις εξής δυνατότητες:

- 1 Την ψηφιοποίηση δεδοµένων: εισαγωγή σηµείων, γραµµών πολυγώνων, χαρακτηριστικών ιδιοτήτων και στατιστικών.
- 2 Την αποθήκευση δεδοµένων: αποθήκευση πολλαπλών χαρακτηριστικών ανά πολύγωνο, συσχετισµό αριθµητικών και γραφικών δεδοµένων.
- 3 Tην επεξεργασία δεδοµένων: εντοπισµό σφαλµάτων, συνδυασµό και τακτοποίηση των δεδοµένων µέσα στην αντίστοιχη βάση, συντήρηση και ενηµέρωση µε νέα δεδοµένα, µετατροπή των x,y συντεταγµένων της ψηφιοποίησης σε πραγµατικές (ανάλογα µε την προβολή) συντεταγµένες, ένωση δύο ή περισσοτέρων χαρτών, επιλογή τµήµατος µιας περιοχής και καταχώρηση σε ξεχωριστό αρχείο.
- 4 Την ανάλυση δεδοµένων: δηµιουργία νέων πολυγώνων (π.χ. buffer zones) γύρω από σηµεία ή γραµµές, εκτέλεση εντολών Boolean δηλαδή AND, OR και NOT πάνω στα διάφορα επίπεδα δεδοµένων, µέτρηση µηκών και εκτάσεων, δυνατότητα εφαρµογής µοντέλων, στατιστική επεξεργασία κλπ.
- 5 Την εξαγωγή δεδοµένων: στην οθόνη σε εκτυπωτές, σε αυτόµατους σχεδιαστές, σε ψηφιακή µορφή, δυνατότητα έκθεσης διαγραµµάτων, πολυγώνων κλπ.
- 6 Εκτός των παραπάνω απαραίτητων δυνατοτήτων χειρισµού γεωγραφικά προσανατολισµένων δεδοµένων, τα GIS πρέπει να περιλαµβάνουν ρουτίνες οι οποίες επιτρέπουν την επεξεργασία και ανάλυση δορυφορικών δεδοµένων.

### 1.2.5.3 ∆εδοµένα

Τα δεδοµένα είναι ο πυρήνας σε κάθε GIS. ∆ύο είναι πρωταρχικοί τύποι δεδοµένων που χρησιµοποιούνται σε ένα GIS.

1 Τα χωρικά δεδοµένα, τα οποία χαρακτηρίζονται αποκλειστικά από τη θέση τους στο χώρο σε σχέση µε κάποιο σύστηµα συντεταγµένων, διακρίνονται σε τέσσερις βασικές

Κατασκευή τρισδιάστατου µοντέλου του οικοδοµικού συγκροτήµατος της πόλης του Ηρακλείου για τηλεπικοινωνιακές εφαρµογές. Εισηγητής: Στρατάκης ∆ηµήτριος Σελίδα 15 από 86

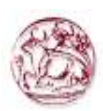

κατηγορίες:

- 2 Σηµειακά δεδοµένα, όπως θέσεις οικισµών, δηµοτικά διαµερίσµατα, πληθυσµός.
- 3 Γραµµικά δεδοµένα, όπως το οδικό δίκτυο, ποτάµια.
- 4 Πολυγωνικά δεδοµένα, τα οποία καταλαµβάνουν µια έκταση, όπως εδαφικούς σχηµατισµούς, χρήσεις γης.
- 5 Τρισδιάστατα δεδοµένα ανάγλυφου, τα οποία καταλαµβάνουν όχι µόνο µια συγκεκριµένη επιφάνεια, αλλά εκτείνονται και στο χώρο. Περιλαµβάνουν δηλαδή επιφάνειες καθώς και κατακόρυφες ή τρίτης διάστασης (Ζ) συντεταγµένες. Έχουν δηλαδή µήκος, έκταση και ύψος. Τέτοια περίπτωση είναι η τρισδιάστατη εµφάνιση ενός χάρτη κλίσεων ή γενικότερα η προσοµοιωµένη τρισδιάστατη εµφάνιση του ανάγλυφου.
- 6 Τα µη χωρικά ή περιγραφικά δεδοµένα, τα οποία σχετίζονται ή περιγράφουν τα χαρακτηριστικά ή τις ιδιότητες της υπόψη χωρικής θέσης. Έτσι π.χ. η θέση µιας ισοϋψούς καµπύλης πάνω στο χάρτη είναι χωρική πληροφορία, ενώ ο χαρακτηρισµός της µε βάση το υψόµετρό της, µη χωρική.

## 1.2.5.4 ∆ιαθέσιµα

Το σύνολο των λογισµικών ενός GIS καθορίζει πως τα γεωγραφικά στοιχεία µετατρέπονται σε πληροφορία, αλλά σαφώς δεν µπορεί να εγγυηθεί ότι η όλη διαδικασία είναι η πιο κατάλληλη ή η πλέον αποδοτική. Για την επίτευξη των παραπάνω καθοριστικό ρόλο παίζουν τα διαθέσιµα µε την εφαρµογή των στοιχείων, των ανθρώπων και της οργανωτικής υποδοµής. Η αγορά ενός υπολογιστικού συστήµατος µε το αναγκαίο λογισµικό δεν εξασφαλίζει καµία επιτυχία σε οποιαδήποτε προσπάθεια αν δεν υπάρχουν τα κατάλληλα στοιχεία, οι εξειδικευµένοι χειριστές και αναλυτές χώρου και βέβαια ένας οργανισµός που να υποστηρίζει το σύνολο των διαδικασιών που απαιτεί η χρήση ενός GIS.

Ο σηµαντικότερος παράγοντας από όλους αυτούς, όµως, είναι το εξειδικευµένο ανθρώπινο προσωπικό, που θα αξιολογήσει την διαθέσιµη πληροφορία, θα αποφασίσει το µέγεθος, το είδος και τον τρόπο συλλογής και καταχώρησης.

Κατασκευή τρισδιάστατου µοντέλου του οικοδοµικού συγκροτήµατος της πόλης του Ηρακλείου για τηλεπικοινωνιακές εφαρµογές. Εισηγητής: Στρατάκης ∆ηµήτριος Σελίδα 16 από 86

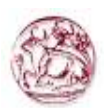

### 1.2.6 ∆οµή ∆εδοµένων

Τα χωρικά δεδοµένα πρέπει να µετατραπούν σε ψηφιακή µορφή κατάλληλη για χρήση από τα GIS . Η διαδικασία αυτή καλείται ψηφιοποίηση, γιατί κατά την ψηφιοποίηση διατηρούνται τα τοπολογικά χαρακτηριστικά των δεδοµένων. Τα ψηφιακά δεδοµένα καταχωρούνται είτε σε µορφή καννάβου (raster) είτε σε µορφή διανύσµατος ή πολυγώνου (vector). Τα Γεωγραφικά Συστήµατα Πληροφοριών ταξινοµούνται κατ' επέκταση σε µια από τις δυο κατηγορίες ανάλογα µε το ποια µορφή δεδοµένων σχεδιάστηκαν για να επεξεργάζονται. Στη συνέχεια αναλύουµε τους δύο αυτούς τύπους δεδοµένων.

1. ∆οµή καννάβου (raster). Στη δοµή αυτή ο χώρος υποδιαιρείται σε όµοια τετράγωνα (µονάδες καννάβου) όπως στην περίπτωση των δορυφορικών δεδοµένων. Η θέση ενός σηµείου ορίζεται από τη γραµµή και τη στήλη του καννάβου στην οποία εµπίπτει. Το µέγεθος των τετραγώνων ορίζει και τη χωρική διακριτική ικανότητα εµφάνισης των δεδοµένων (Σχήµα 7). Τα συστήµατα καννάβου παρουσιάζουν ορισµένα πλεονεκτήµατα και µειονεκτήµατα.

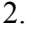

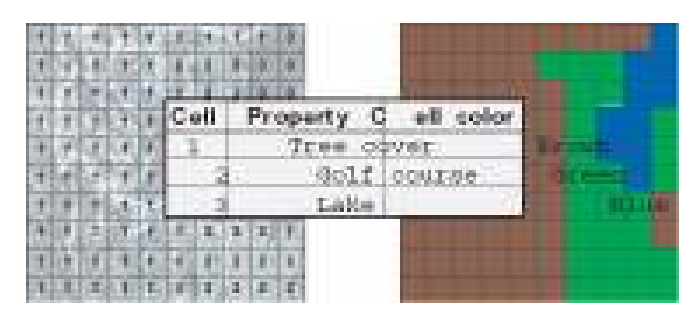

Σχήµα 7: Μορφή Καννάβου (Raster)

### Πλεονεκτήµατα δοµής καννάβου:

I. Η γεωγραφική θέση κάθε µονάδας του καννάβου εξαρτάται από τη θέση της µέσα στη µήτρα τετραγώνων του καννάβου. Οι µονάδες καταχωρούνται µε κάποια σειρά στη µνήµη του υπολογιστή, εποµένως η διαδικασία εντοπισµού είναι εύκολη.

Κατασκευή τρισδιάστατου µοντέλου του οικοδοµικού συγκροτήµατος της πόλης του Ηρακλείου για τηλεπικοινωνιακές εφαρµογές. Εισηγητής: Στρατάκης ∆ηµήτριος Σελίδα 17 από 86

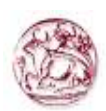

- II. ∆εν χρειάζεται η αποθήκευση των συντεταγµένων των µονάδων του καννάβου, εφόσον η γεωγραφική τους θέση καθορίζεται από την αντίστοιχη, µέσα στον κάναβο.
- III. Οι γειτονικές θέσεις καθορίζονται από γειτονικές µονάδες, εποµένως αρκετά εύκολα µπορούν να αναπτυχθούν σχέσεις γειτνίασης δηλαδή µεταξύ των διαφόρων κατηγοριών ταξινόµησης.
- IV. Η ανάπτυξη και χρήση των σχετικών αλγορίθµων είναι απλούστερη απ'ότι των αντίστοιχων συστηµάτων διανύσµατος.
- V. Τα συστήµατα καννάβου είναι συµβατά µε άλλα δεδοµένα όπως τα δορυφορικά, ή άλλα όργανα εξαγωγής δεδοµένων σε µορφή καννάβου όπως π.χ. οι κλασσικοί εκτυπωτές.

## Μειονεκτήµατα δοµής καννάβου:

- I. Απαιτείται µεγαλύτερος χώρος για την ψηφιακή αποθήκευση των δεδοµένων απ' ότι στα συστήµατα διανύσµατος.
- II. Η διακριτική ικανότητα είναι µικρότερη και εξαρτάται από το µέγεθος των µονάδων του καννάβου.
- III. Η εµφάνιση χαρτών µε δεδοµένα καννάβου είναι άκοµψη ή ακόµη και ενοχλητική στον χρήστη.
- IV. Η πρόσβαση των δεδοµένων είναι συνεχούς µορφής, εποµένως για να εντοπιστεί κάποια µονάδα του καννάβου θα πρέπει να ελεγχθούν όλες οι προηγούµενες, γεγονός που αυξάνει τον χρόνο χρησιµοποίησης της µνήµης του υπολογιστή.
- V. Κατά την ψηφιοποίηση τα δεδοµένα εισάγονται υπό µορφή διανύσµατος. Εποµένως θα πρέπει να γίνει η µετατροπή τους σε κάναβο για να υπάρχει συµβατότητα, πράγµα που µειώνει κατά κάποιο τρόπο την ακρίβεια που σχετίζεται µε τη γεωγραφική θέση των δεδοµένων.

Γενικά, τα συστήµατα καννάβου προτιµούνται από τους γεωεπιστήµονες όπως και από αυτούς που ασχολούνται µε την τηλεπισκόπιση, γιατί είναι πιο απλά, επιτρέπουν

Κατασκευή τρισδιάστατου µοντέλου του οικοδοµικού συγκροτήµατος της πόλης του Ηρακλείου για τηλεπικοινωνιακές εφαρµογές. Εισηγητής: Στρατάκης ∆ηµήτριος Σελίδα 18 από 86

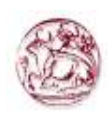

την ευκολότερη και ταχύτερη επεξεργασία επιφανειακών δεδοµένων, διευκολύνουν τη συσχέτιση µε άλλα δεδοµένα µορφής καννάβου ή ακόµα και διανύσµατος (αφού µετατραπούν σε κάναβο) και δεν ενοχλεί σηµαντικά η τυχόν µείωση κατά ένα µικρό ποσοστό της γεωγραφικής ακρίβειας.

- 3. Δ**ομή διανύσματος (vector)**. Η δομή αυτή έχει ως βασική μονάδα το διάνυσμα (Σχήμα 8), δηλαδή είναι κατάλληλη στις περιπτώσεις όπου:
	- κατά χώρο δεδοµένα ή χαρακτηριστικά είναι δυνατόν να οριστούν ακριβώς µε τη χρησιµοποίηση γραµµών
	- απαιτείται η κατά το δυνατόν ακριβής παρουσίαση του σχήµατος ενός αντικειµένου
	- επιδιώκεται ο ακριβής εντοπισµός του αντικειµένου στο χώρο.

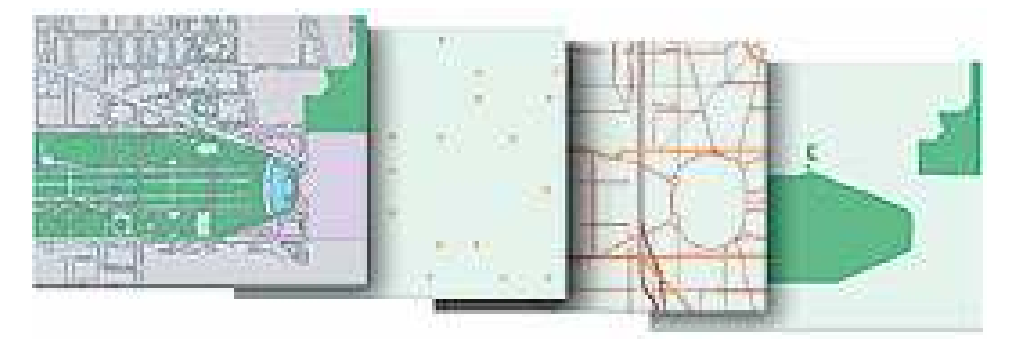

Σχήµα 8: ∆οµή ∆ιανύσµατος (Vector0

## Πλεονεκτήµατα δοµής διανύσµατος:

- I. Ο χάρτης που παράγεται, αποδίδεται µε τον ίδιο βαθµό λεπτοµέρειας όπως το πρωτότυπο.
- II. Για την κατασκευή του χάρτη δεν απαιτείται καμιά μετατροπή των αποθηκευμένων δεδοµένων.
- III. Αποθηκεύονται λιγότερα δεδομένα απ' ότι στην περίπτωση του καννάβου.
- IV. Οι ψηφιοποιηµένοι χάρτες δεν χρειάζεται να µετατραπούν σε µορφή καννάβου για περαιτέρω επεξεργασία.
- V. Απαιτείται πολύ λιγότερος χώρος στον υπολογιστή απ' ότι σε ένα σύστηµα καννάβου.

Κατασκευή τρισδιάστατου µοντέλου του οικοδοµικού συγκροτήµατος της πόλης του Ηρακλείου για τηλεπικοινωνιακές εφαρµογές. Εισηγητής: Στρατάκης ∆ηµήτριος Σελίδα 19 από 86

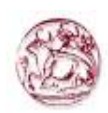

- VI. Είναι πιο εύκολο να συσχετίσουµε τα περιγραφικά δεδοµένα µε ένα συγκεκριµένο αντικείµενο.
- VII. ∆ιάφορα χαρακτηριστικά, όπως υδρογραφικό δίκτυο, σηµεία δειγµατοληψίας κλπ., µπορούν να εντοπισθούν και να ανακτηθούν µε ευκολία και να επεξεργαστούν µεµονωµένα.

### Μειονεκτήµατα δοµής διανύσµατος:

- I. Οι αλγόριθμοι των συστημάτων διανύσματος είναι πολύ περισσότερο πολύπλοκοι απ' ότι του καννάβου.
- II. Χωρικά δεδοµένα τα οποία µεταβάλλονται συνεχώς, δεν µπορούν να αναπαρασταθούν µε διανύσµατα, αλλά απαιτείται µετατροπή σε µορφή καννάβου.
- III. ∆εν εξυπηρετεί το συνδυασµό των υπό µορφή καννάβου δορυφορικών δεδοµένων και λοιπών γραµµικής δοµής γεωγραφικών δεδοµένων.

## 1.2.7 Ψηφιακά µοντέλα εδάφους

Τα ψηφιακά µοντέλα εδάφους είναι µια ψηφιακή αναπαράσταση της µεταβλητότητας του ανάγλυφου στο χώρο, οπότε χρησιµοποιούνται για την ανάλυση της τοπογραφίας µιας περιοχής. Στη διεθνή βιβλιογραφία τα ψηφιακά µοντέλα εδάφους αναφέρονται µε διάφορους όρους, όπως DTM (Digital Terrain Model), DEM (Digital Elevation Model) (Σχήµα 9), DTD (Digital Terrain Data) και DTED (Digital Terrain Elevation Data).

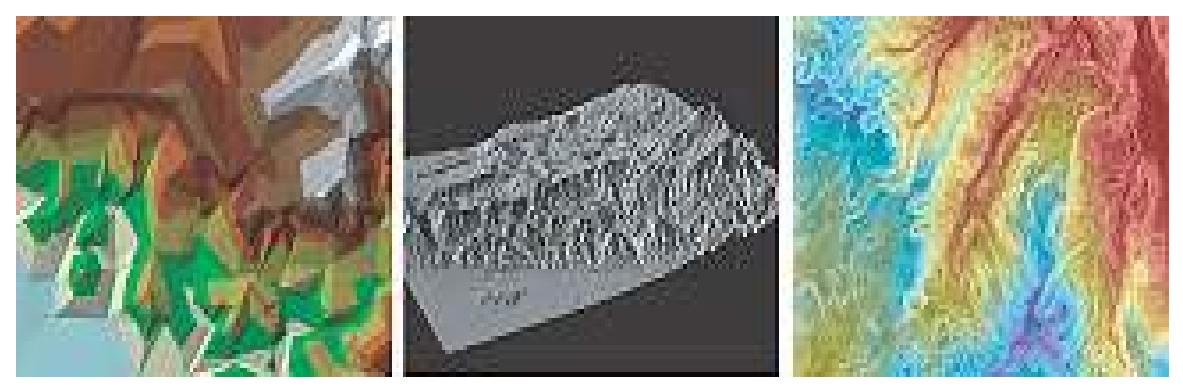

Σχήµα 9:Digital Elevation Model

Κατασκευή τρισδιάστατου µοντέλου του οικοδοµικού συγκροτήµατος της πόλης του Ηρακλείου για τηλεπικοινωνιακές εφαρµογές. Εισηγητής: Στρατάκης ∆ηµήτριος Σελίδα 20 από 86

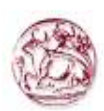

Τα ψηφιακά µοντέλα εδάφους χρησιµοποιούνται σε πολλές περιπτώσεις εφαρµογών, όπως: α)για την παραγωγή χαρτών, σκιασµένου ανάγλυφου (shaded relief maps), υψοµέτρων, κλίσεων και εκθέσεων β)για την κατασκευή ψηφιακών τοπογραφικών χαρτών γ)για την οµαδοποίηση και καταµέτρηση χαρακτηριστικών αντικειµένων κατά κλάσεις υψοµέτρων κλίσεων.

## 1.3 Προβολικά συστήµατα

## 1.3.1 Βασικές έννοιες

Ο όρος Φυσική Γήινη Επιφάνεια χρησιµοποιείται για να περιγράψει την επιφάνεια του γήινου πλανήτη. Το σχήµα της επιφάνειας αυτής έχει κατά ιστορικούς καιρούς περιγραφεί γεωµετρικά ως επίπεδο , σφαίρα, σφαιροειδές και ελλειψοειδές. Η πιο σύγχρονη θεώρηση για το σχήµα της γης χρησιµοποιεί την έννοια του γεωειδούς, το οποίο είναι µια σύνθετη επιφάνεια που περιγράφεται µόνον µε αναλυτικούς/µαθηµατικούς τύπους. Στην πράξη, για την αποφυγή πολύπλοκων πράξεων (και των σφαλµάτων που απορρέουν από αυτές) το πλέον συχνά χρησιµοποιούµενο σχήµα είναι το ελλειψοειδές εκ περιστροφής. Ένα σηµείο πάνω στο ελλειψοειδές µπορεί να ορισθεί από τις γεωγραφικές συντεταγµένες, γνωστές ως γεωγραφικό µήκος(λ) και γεωγραφικό πλάτος (φ), τα οποία είναι γωνιακά µεγέθη και αναφέρονται στο νοητό κέντρο του ελλειψοειδούς. Το γεωγραφικό µήκος και πλάτος µετριούνται σε µοίρες.

Ένας χάρτης στην γνωστή και συµβατική του µορφή είναι επίπεδος (δυσδιάστατη επιφάνεια). Ένα σηµείο πάνω στο επίπεδο µπορεί να χαρακτηρισθεί µοναδικά από τις καρτεσιανές συντεταγµένες του, δηλ. την απόσταση του από την τοµή των αξόνων Χ,Υ (ή σε ορισµένες περιπτώσεις Ε,Ν από τις αγγλικές λέξεις East,North). Συνήθως, σαν άξονας τετµηµένων (Υ) θεωρείται η διεύθυνση του Βορρά (η οποία ταυτίζεται µε την διεύθυνση του µεσηµβρινού). Οι καρτεσιανές συντεταγµένες συνήθως µετριούνται σε µέτρα.

Το γεωµετρικό-µαθηµατικό πρόβληµα που συναντάται είναι η απεικόνιση της γης

Κατασκευή τρισδιάστατου µοντέλου του οικοδοµικού συγκροτήµατος της πόλης του Ηρακλείου για τηλεπικοινωνιακές εφαρµογές. Εισηγητής: Στρατάκης ∆ηµήτριος Σελίδα 21 από 86

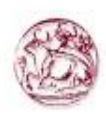

(όλης ή µέρους της) σε ένα χάρτη ή µε άλλα λόγια η απεικόνιση του ελλειψοειδούς σε ένα επίπεδο. Οποιαδήποτε λύση και αν δοθεί, θα καταλήξει στην παραµόρφωση των σχηµάτων στο ελλειψοειδές, αφού αυτό είναι µια µη αναπτυκτή επιφάνεια. Για αυτόν τον λόγο, η διαδικασία απεικόνισης (δηλ. η συνάρτηση) του ελλειψοειδούς στο επίπεδο πρέπει να παρέχει πληροφορία για το πόσο παραµορφώνονται τα µεγέθη (διαστάσεις, γωνίες και εµβαδόν) ενός σχήµατος στο ελλειψοειδές όταν απεικονίζεται στο επίπεδο.

Προβολικό σύστηµα ή και απλά προβολή ονοµάζεται ένα σύστηµα που επιτρέπει την απεικόνιση του ελλειψοειδούς σε ένα επίπεδο. Το σύστηµα αυτό ορίζεται από µια σειρά συναρτήσεων, που µεταξύ άλλων πληροφοριών, παρέχουν και το βαθµό παραµόρφωσης των σχηµάτων όταν απεικονίζονται στο ελλειψοειδές. Έτσι, κάθε σηµείο του ελλειψοειδούς αντιστοιχεί σε ένα σηµείο του επιπέδου και αντίστροφα (αµφιµονοσήµαντη αντιστοιχία). Η µαθηµατική σχέση που συνδέει τα σηµεία στο ελλειψοειδές µε τα σηµεία στο επίπεδο του χάρτη, χρησιµοποιείται για την µετατροπή από γεωγραφικές σε καρτεσιανές συντεταγµένες και αντίστροφα. Για να ορισθεί και να χρησιµοποιηθεί αποτελεσµατικά ένα προβολικό σύστηµα χρειάζονται:

- 1 µαθηµατικές σχέσεις που να συνδέουν αµφιµονοσήµαντα τις θέσεις σηµείων στο ελλειψοειδές µε αυτές που τους αντιστοιχούν στο επίπεδο
- 2 µαθηµατικές σχέσεις που να παρέχουν τον βαθµό παραµόρφωσης των µεγεθών επί του ελλειψοειδούς.

Μια προβολή µπορεί να παραµορφώνει όλες ή µερικές από τις ιδιότητες ενός σχήµατος του ελλειψοειδούς (διαστάσεις, µορφή και εµβαδά). Το σίγουρο είναι ότι τουλάχιστον ένα από τα παραπάνω µεγέθη θα παραµορφωθεί κατά την εφαρµογή της προβολής. Οι προβολές που διατηρούν κάποια από τα παραπάνω µεγέθη ( δηλ. δεν τα παραµορφώνουν) έχουν και ιδιαίτερο όνοµα ανάλογα µε το ποια χαρακτηριστικά διατηρούν.

Πιο συγκεκριµένα:

- Μια ισαπέχουσα προβολή διατηρεί ανέπαφες τις διαστάσεις, και πιο συγκεκριµένα τις αποστάσεις από κάποια σηµεία.
- Μια σύµµορφη προβολή διατηρεί την µορφή (δηλ. τις γωνίες) των σχηµάτων.
- Μια ισοδύναµη προβολή διατηρεί το εµβαδόν των σχηµάτων. Μια προβολή

Κατασκευή τρισδιάστατου µοντέλου του οικοδοµικού συγκροτήµατος της πόλης του Ηρακλείου για τηλεπικοινωνιακές εφαρµογές. Εισηγητής: Στρατάκης ∆ηµήτριος Σελίδα 22 από 86

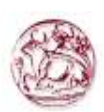

χρησιµοποιεί µια γεωµετρική επιφάνεια, η οποία οφείλει να είναι αναπτυκτή.

Αναλόγως του είδους της επιφάνειας που χρησιµοποιείται, µια προβολή µπορεί να χαρακτηρισθεί ως:

- Κυλινδρική, όταν η επιφάνεια προβολής είναι ένας κύλινδρος
- Αζιµουθιακή ή επίπεδη, όταν η επιφάνεια προβολής είναι ένα επίπεδο
- Κωνική, όταν η επιφάνεια προβολής είναι ένας κώνος

## 1.3.2 Προβολικά συστήµατα στην Ελλάδα

Το σύνολο των τριγωνοµετρικών σηµείων της χώρας µε τις γεωδαιτικές τους συντεταγµένες (φ,λ) και το υψόµετρό τους (Η) ορίζουν το Γεωδαιτικό Σύστηµα Αναφοράς (ΓΣΑ ή datum) στο οποίο γίνεται εξάρτηση των γεωδαιτικών τοπογραφικών και χαρτογραφικών εργασιών.

Οι σχέσεις που συνδέουν τις γωνίες και τις αποστάσεις στο ελλειψοειδές µε τις καµπυλόγραµµες συντεταγµένες (φ,λ) είναι πολύπλοκες και δύσχρηστες. Γι'αυτό γίνεται αντικατάσταση των (φ,λ) των τριγωνοµετρικών σηµείων µε ορθογώνιες επίπεδες συντεταγµένες (χ,ψ). Οι σχέσεις που συνδέουν τις (χ,ψ) µε τις γωνίες και τις αποστάσεις πάνω στο επίπεδο είναι της επίπεδης αναλυτικής γεωµετρίας και είναι πολύ απλές και εύχρηστες.

Η αντικατάσταση των συντεταγµένων (φ,λ) µε (χ,ψ) γίνεται µε απεικόνιση του ελλειψοειδούς αναφοράς σε ένα επίπεδο (χάρτη) µε τις εξισώσεις απεικόνισης χ=f(φ,λ) και ψ=g(φ,λ). Η απεικόνιση του ελλειψοειδούς σε ένα επίπεδο µπορεί να γίνει µε πολλούς τρόπους και δεν υπάρχει απεικόνιση που να απεικονίζει τα σχήµατα του ελλειψοειδούς στο επίπεδο χωρίς παραµορφώσεις. Είναι δυνατόν σε µία απεικόνιση να διατηρούνται τα εµβαδά των σχηµάτων (ισοδύναµη απεικόνιση) είτε οι µορφές των στοιχειωδών σχηµάτων (σύµµορφη απεικόνιση) είτε οι αποστάσεις και γωνίες διεύθυνσης από κάποιο σηµείο (ισαπέχουσα αζιµουθιακή απεικόνιση). Κάθε φορά επιλέγεται το κατάλληλο σύστηµα απεικόνισης (προβολής) ώστε να εξυπηρετεί το σκοπό για τον οποίο γίνεται η απεικόνιση (Τάκος, 1994).

Κατασκευή τρισδιάστατου µοντέλου του οικοδοµικού συγκροτήµατος της πόλης του Ηρακλείου για τηλεπικοινωνιακές εφαρµογές. Εισηγητής: Στρατάκης ∆ηµήτριος Σελίδα 23 από 86

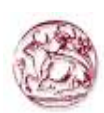

Τα προβολικά συστήµατα που χρησιµοποιούνται σήµερα στην Ελλάδα είναι η αζιµουθιακή ισαπέχουσα προβολή του ΗΑΤΤ, τα δύο συστήµατα Εγκάρσιας Μερκατορικής Προβολής (ΤΜ3 και UTM) και το τρίτο και πλέον πρόσφατο σύστηµα Εγκάρσιας Μερκατορικής Προβολής (ΕΓΣΑ'87).

## 1.3.2.1 Προβολικό σύστηµα ΗΑΤΤ (Ισαπέχουσας Αζιµουθιακής Προβολής)

Το σύστηµα αυτό χρησιµοποιεί ένα επίπεδο αναφοράς, το οποίο εφάπτεται σε ένα σηµείο του ελλειψοειδούς το οποίο ονοµάζεται κέντρο φύλλου χάρτου (Κ.Φ.Χ.). Έτσι ορίζονται 130 σφαιροειδή τραπέζια µεγέθους 30' x 30' για την κάλυψη του Ελλαδικού χώρου. Κάθε τραπέζιο έχει το δικό του σύστηµα συντεταγµένων, µε την αρχή των αξόνων το Κ.Φ.Χ.

Η προβολή αυτή έχει το πλεονέκτηµα ότι οι παραµορφώσεις των γωνιών, των αζιµουθίων καθώς και των εµβαδών διατηρούνται µικρές (αµελητέες) µέσα στο ίδιο Φ.Χ. και αυξάνονται ανάλογα µε την απόσταση από το Κ.Φ.Χ., ενώ οι αποστάσεις που αναφέρονται στο κέντρο και προς οποιοδήποτε σηµείο του ίδιου Φ.Χ. δεν παραµορφώνονται (για αυτό και η προβολή ονοµάζεται ισαπέχουσα). Για τυχαίες αποστάσεις και στα άκρα ενός φύλλου ΗΑΤΤ (όπου η απόσταση από το κέντρο του είναι περίπου 34χλµ) η παραµόρφωση των αποστάσεων είναι της τάξης του 1,000005, µε άλλα λόγια δεν απαιτείται ο υπολογισµός της παραµόρφωσης για αποστάσεις που δεν ξεπερνούν το 1 χµ.

Με την επιλογή πολλαπλών κέντρων αποφεύγονται οι αναγωγές και οι διορθώσεις των γεωµετρικών µεγεθών. Αρκετά συχνά απαιτούνται περισσότερα του ενός Φ.Χ. για την κάλυψη µιας γεωγραφικής περιοχής όπου απαιτείται η µετατροπή των συντεταγµένων σε ένα ενιαίο Φ.Χ. (αλλαγή κέντρου φύλλου χάρτου). Στην περίπτωση αυτή οι παραµορφώσεις των γεωµετρικών µεγεθών αυξάνονται οπότε και απαιτείται η αναγωγή τους στα πραγµατικά πάνω στο ελλειψοειδές.

Το σύστηµα αυτό χρησιµοποιείται κυρίως στην διανοµή των χαρτών της Γ.Υ.Σ. 1: 100.000, 1: 50.000 και 1:5.000 οι οποίοι καλύπτουν συστηµατικά όλη την επιφάνεια της χώρας. Γενικά τείνει να καταργηθεί σαν σύστηµα αναφοράς γεωδαιτικών και τοπογραφικών µετρήσεων (για τους προαναφερθέντες λόγους) και να αντικατασταθεί από το ΕΓΣΑ'87.

Κατασκευή τρισδιάστατου µοντέλου του οικοδοµικού συγκροτήµατος της πόλης του Ηρακλείου για τηλεπικοινωνιακές εφαρµογές. Εισηγητής: Στρατάκης ∆ηµήτριος Σελίδα 24 από 86

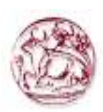

# 1.3.2.2 Προβολικό σύστηµα 3 µοιρών (ΕΜΠ3ο ή ΤΜ3ο – Εγκαρσιας Μερκατορικής Προβολής τριών µοιρών)

Το σύστηµα αυτό χρησιµοποιούσε το Υ.ΠΕ.ΧΩ.∆.Ε. Ο γεωγραφικός χώρος που καταλαμβάνει η Ελλάδα έχει χωριστεί σε ζώνες μήκους 3°, τα άκρα των οποίων διαφέρουν κατά 1<sup>ο</sup> 30' από τον κεντρικό μεσημβρινό (Αστεροσκοπείο Αθηνών). Για τον κ.μ. θεωρείται λ<sub>ο</sub>=0°, ενώ για τους δύο εκατέρωθεν θεωρείται λ<sub>ο</sub> = -3° και λ<sub>ο</sub> = +3°. Για να αποφευχθούν αρνητικές τιµές ο κεντρικός µεσηµβρινός έχει τετµηµένη 200.000µ. Η αρχή των συντεταγμένων θεωρείται η τομή του κ.μ. με τον παράλληλο φ=34°. Οι ζώνες που προκύπτουν είναι συνολικά 3 για όλη την Ελλάδα. Η προβολή αυτή χρησιµοποιεί το ελλειψοειδές του Bessel.

Το σύστηµα αυτό χρησιµοποιήθηκε για την απεικόνιση της ΕΠΑ (Επιχείρηση Πολεοδοµικής Ανασυγκρότησης) και την σύνταξη φωτογραµµετρικών διαγραµµάτων σε κλίµακα 1:5.000 και 1:1.000.

# 1.3.2.3 Προβολικό σύστημα Ε.Μ.Π. (Παγκόσμιας Εγκάρσιας Μερκατορικής Προβολής - U.T.M.)

Η γη έχει χωρίζεται σε 60 ζώνες, γεωγραφικού μήκους 6°. Η μέγιστη διαφορά μέσα στην ίδια ζώνη δεν υπερβαίνει τις 3°. Η πρώτη ζώνη ξεκινά από τον μεσημβρινό του Greenwich. Η Ελλάδα καταλαµβάνει τις ζώνες 4 και 5 αφού τα γεωγραφικά µήκη των άκρων της Ελλάδας είναι λ<sub>ο</sub>= 19° έως λ<sub>ο</sub> =28° (περίπου). Το σύστημα χρησιμοποιεί συντελεστή κλίµακας 0.9996 οπότε οι παραµορφώσεις µέσα σε κάθε ζώνη δεν υπερβαίνουν το 1:2.500. Για να αποφευχθούν αρνητικές συντεταγµένες η τιµή των τετµηµένων των κεντρικών µεσηµβρινών είναι 500.000µ. Η αρχή των τεταγµένων είναι η τοµή του κεντρικού µεσηµβρινού µε τον ισηµερινό. Το σύστηµα χρησιµοποιεί το ∆ιεθνές ελλειψοειδές του Hayford. Η προβολή είναι σύμμορφη, και σχηματικά αντιστοιχεί στην απεικόνιση του ελλειψοειδούς µε την βοήθεια ενός κυλίνδρου (ελλειπτικής διατοµής) που εφάπτεται στον

Κατασκευή τρισδιάστατου µοντέλου του οικοδοµικού συγκροτήµατος της πόλης του Ηρακλείου για τηλεπικοινωνιακές εφαρµογές. Εισηγητής: Στρατάκης ∆ηµήτριος Σελίδα 25 από 86

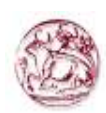

µεσηµβρινό της ζώνης. Το σύστηµα αυτό χρησιµοποιείται παγκοσµίως και έχει υιοθετηθεί κυρίως από τις στρατιωτικές υπηρεσίες των χωρών.

# 1.3.2.4 Προβολικό σύστηµα ΕΓΣΑ'87 (Ελληνικό Γεωδαιτικό Σύστηµα Αναφοράς)

Είναι το πλέον πρόσφατο προβολικό σύστηµα που χρησιµοποιείται στην Ελλάδα, και είναι προϊόν συνεργασίας του Εργαστηρίου Ανώτερης Γεωδαισίας του Τμήματος Αγρονόµων-Τοπογράφων Μηχανικών - Ε.Μ.Π., της Γεωγραφικής Υπηρεσίας Στρατού και του ΟΚΧΕ. Βασίζεται στο νέο Ελληνικό Datum και υλοποιήθηκε το 1987. Χρησιµοποιεί το ελλειψοειδές GPS80 µε αρχή το κεντρικό βάθρο του ∆ιονύσου. Θεωρείται µια ενιαία ζώνη για όλη την χώρα με κεντρικό μεσημβρινό λ $_{\rm o}$ =240° και χρησιμοποιείται ενιαίος συντελεστής κλίµακας 0.9996. Οι παραµορφώσεις µε αυτόν τον τρόπο µπορούν να φτάσουν µέχρι και 1:1.000 στα άκρα της χώρας (δηλ. 1 µέτρο σε απόσταση 1χλµ.). Για να αποφευχθούν αρνητικές τιµές ο κεντρικός µεσηµβρινός έχει ως τετµηµένη 500.000µ. Αρχή των τεταγµένων θεωρείται ο ισημερινός (φ= $0^{\circ}$ ).

Το σύστηµα χρησιµοποιείται για την σύνταξη του Εθνικού Κτηµατολογίου καθώς έχει υιοθετηθεί από τον ΟΚΧΕ. Γενικά, τείνει να γίνει το επίσηµο προβολικό σύστηµα για την Ελλάδα καθώς προσφέρει ενιαία αναφορά για το σύνολο της χώρας. Έχει ήδη υιοθετηθεί από τις περισσότερες δηµόσιες υπηρεσίες και οργανισµούς καθώς και ιδιωτικές εταιρείες.

### 1.4 Μετασχηµατισµοί δεδοµένων

Για να μετατραπούν οι συντεταγμένες που αναφέρονται σε ένα προβολικό σύστημα σε ένα άλλο, πρέπει να ληφθούν υπόψη:

- a) η αλλαγή του datum
- b) η αλλαγή του δικτύου
- c) η αλλαγή της προβολής

Για τις µετατροπές αυτές χρησιµοποιούνται µαθηµατικοί τύποι, οι οποίοι στις

Κατασκευή τρισδιάστατου µοντέλου του οικοδοµικού συγκροτήµατος της πόλης του Ηρακλείου για τηλεπικοινωνιακές εφαρµογές. Εισηγητής: Στρατάκης ∆ηµήτριος Σελίδα 26 από 86

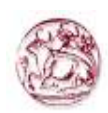

περισσότερες περιπτώσεις είναι πολύπλοκοι και καθιστούν την χρήση υπολογιστικού µέσου απαραίτητη.

Με την υιοθέτηση του νέου γεωδαιτικού συστήµατος αναφοράς ΕΓΣΑ'87 και µε την προοπτική έναρξης του προγράµµατος του Εθνικού Κτηµατολογίου, έγινε αναγκαία η ύπαρξη ενός εύχρηστου εργαλείου µετατροπής των συντεταγµένων από το παλαιό προβολικό σύστηµα ΗΑΤΤ. Για να αποφευχθεί η χρήση πολύπλοκων µαθηµατικών τύπων που απαιτούνται λαµβάνοντας υπόψη και τις τρεις αλλαγές (του δικτύου, του datum και της προβολής), αποφασίστηκε από το Οργανισµό Κτηµατολογίου και Χαρτογραφήσεων Ελλάδας (Ο.Κ.Χ.Ε) να γίνει εργασία προσδιορισµού Συντελεστών Μετατροπής Συντεταγµένων από το σύστηµα ΗΑΤΤ στο ΕΓΣΑ'87. Η εργασία αυτή πραγµατοποιήθηκε από την Γεωγραφική Υπηρεσία Στρατού (µετά από αίτηση και χρηµατοδότηση του Οργανισµού Κτηµατολογίου και χαρτογραφήσεων Ελλάδας - ΟΚΧΕ).

Οι σχέσεις µετατροπής των συντεταγµένων (που καθορίστηκαν σε συνεργασία του ΟΚΧΕ, της ΓΥΣ και του εργαστηρίου Ανώτερης Γεωδαισίας του Εθνικού Μετσόβου Πολυτεχνείου) είναι πολυώνυµα 2ου βαθµού της µορφής:

 $X = A_0 + A_1 x + A_2 y + A_3 x^3 + A_4 y^2 + A_5 x y$  $Y = B_0 + B_1 x + B_2 y + B_3 x^2 + B_4 y^2 + B_5 x y$ 

όπου:

- 1 (X,Y) οι ζητούµενες συντεταγµένες στο προβολικό σύστηµα ΕΓΣΑ'87.
- 2 (x,y) οι γνωστές συντεταγµένες προς µετατροπή στο προβολικό σύστηµα ΗΑΤΤ.
- 3 Αo...A5, Bo...B5 είναι οι πολυωνυµικοί συντελεστές µετατροπής οι οποίοι, γενικά, είναι υπολογισµένοι ανά φύλλο χάρτη κλίµακας 1:100.000 και σε µερικές περιπτώσεις για αυξηµένη ακρίβεια, είναι υπολογισµένοι ανά φύλλο χάρτη κλίµακας 1:50.000 (και σε ειδικές περιπτώσεις και για τµήµατα αυτών). Η Γεωγραφική Υπηρεσία Στρατού έχει εκδώσει έντυπο µε τους παραπάνω Συντελεστές Μετατροπής.

Κατασκευή τρισδιάστατου µοντέλου του οικοδοµικού συγκροτήµατος της πόλης του Ηρακλείου για τηλεπικοινωνιακές εφαρµογές. Εισηγητής: Στρατάκης ∆ηµήτριος Σελίδα 27 από 86

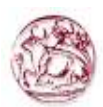

#### 1.5 Γενικά στοιχεία για τις τηλεπικοινωνίες

#### 1.5.1 Εισαγωγή

Την τελευταία δεκαετία, η ανάπτυξη των ασύρµατων επικοινωνιών στην βόρεια Αµερική και στην Ευρώπη υπήρξε πρωτοφανής. Η τεχνολογία των ασύρµατων επικοινωνιών έχει εξελιχθεί µέσω ενός λογικού δρόµου, από απλής, πρώτης γενιάς, αναλογικά προϊόντα σχεδιασµένα για επαγγελµατική χρήση σε δεύτερης γενιάς ψηφιακά ασύρµατα τηλεπικοινωνιακά συστήµατα για οικιστικά και επαγγελµατικά περιβάλλοντα.

Καθώς η βιοµηχανία σχεδιάζει και υλοποιεί την δεύτερη γενιά των ψηφιακών δικτύων στα µέσα της δεκαετίας του 90, το όραµα για µια νέα γενιά ασύρµατων δικτύων πληροφοριών κάνει την εµφάνιση του. Ολοκληρωµένες υπηρεσίες προσωπικών επικοινωνιών (Personal Communication Services - PCS) θα επιτρέψουν σε όλους τους χρήστες να µεταφέρουν οικονοµικά κάθε είδους πληροφορία.

### 1.5.2 Ιστορική αναδροµή

Η ανάγκη επικοινωνίας με μη σταθερά σημεία ευρισκόμενα πέραν του οπτικού ορίζοντα και χωρίς την υποστήριξη τηλεπικοινωνιακών καλωδίων για την µεταφορά της πληροφορίας, δηµιουργήθηκε αµέσως µετά την ανακάλυψη της ασυρµατικής διάδοσης, γύρω στα τέλη του 1800. Το πρώτο σύστηµα κινητής τηλεφωνίας εγκαταστάθηκε από τον Marconi το έτος 1988 στο νησί Wight της Αγγλίας, για λογαριασµό της βασίλισσας Βικτορίας. Η κινητή µονάδα ήταν το βασιλικό γιωτ, στο οποίο τοποθετήθηκε ένας VHF ποµποδέκτης µε την αντίστοιχη κεραία. Ο σταθµός βάσης ήταν ένας ποµποδέκτης µε την κεραία του, αντίστοιχος µε αυτόν της κινητής µονάδας, ο οποίος εγκαταστάθηκε στο Παλάτι της Βασίλισσας.

Πριν από τον ∆εύτερο Παγκόσµιο Πόλεµο, η βρετανοί χρησιµοποιούσαν την κινητή τηλεφωνία για λογαριασµό της Αστυνοµίας. Κατά την διάρκεια του Β' παγκοσµίου πολέµου, η χρήση των συστηµάτων αυτών επεκτάθηκε στις ένοπλες δυνάµεις και στις υπηρεσίες

Κατασκευή τρισδιάστατου µοντέλου του οικοδοµικού συγκροτήµατος της πόλης του Ηρακλείου για τηλεπικοινωνιακές εφαρµογές. Εισηγητής: Στρατάκης ∆ηµήτριος Σελίδα 28 από 86

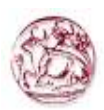

αµέσου επεµβάσεως (π.χ. στην πυροσβεστική υπηρεσία).

Το έτος 1945 στο Ηνωµένο Βασίλειο υπήρχαν περίπου 1000 χρήστες των συστηµάτων κινητής τηλεφωνίας, και ο αριθµός τους αυξανόταν συνεχώς. Το 1947 στα πλαίσια των εργασιών του ∆ιεθνούς Συνεδρίου Ράδιο-επικοινωνιών (International Radio-Communication Conference), πραγματοποιήθηκε η κατανομή του ράδιο-φάσματος για τους χρήστες των κινητών επικοινωνιών.

Στα πλαίσια της διαχρονικής καταγραφής της κινητής τηλεφωνίας σε παγκόσμιο επίπεδο, οφείλουµε να δώσουµε µερικά ιστορικά σηµεία της εξέλιξης των κινητών επικοινωνιών στις ΗΠΑ. Η πρώτη υπηρεσία κινητής τηλεφωνίας εισήχθηκε από την AT&T το 1946. Χρησιµοποιούνταν για να αλληλοσυνδέσει χρήστες στη δηµόσιο τηλεφωνικό δίκτυο, ενώ επέτρεπε και τηλεφωνικές κλήσεις ανάµεσα στους χρήστες. Μέσα σε ένα χρόνο η κινητή τηλεφωνική υπηρεσία προσφερόταν σε περισσότερες από 25 Αµερικάνικες πόλεις. Παρ' όλο που αυτά τα συστήµατα ήταν τεχνολογικά αναπτυγµένα για την εποχή, σύγχρονες βελτιώσεις στην σταθερότητα του ποµπού έδειξαν πόσο αναποτελεσµατικά ήταν τα συστήµατα αυτά.

Η ζήτηση για υπηρεσίες κινητής τηλεφωνίας αναπτύχθηκε γρήγορα και έμειναν µπροστά από την διαθέσιµη χωρητικότητα σε πολλές µεγάλες αστικές πόλεις. Επειδή ο αριθµός των χρηστών που ζητούσαν πρόσβαση στα συστήµατα αυτά αυξανόταν συνεχώς, η Οµοσπονδιακή Επιτροπή Επικοινωνιών των ΗΠΑ (Federal Communication Commission - FCC) παραχώρησε επιπλέον συχνότητες στην περιοχή των 30 και 500MΗz για διάφορες ειδικές χρήσεις. Τα πρώτα αυτά συστήµατα κινητών επικοινωνιών λειτουργούσαν αυτόνοµα και δεν υπήρχε επικοινωνία µε το τηλεφωνικό δίκτυο της χώρας.

Αµέσως µετά τον ∆εύτερο Παγκόσµιο Πόλεµο, τα εργαστήρια Bell δροµολόγησαν ένα πρόγραµµα για παροχή επικοινωνιακών υπηρεσιών µε συστήµατα τα οποία χρησιµοποιούσαν κοινό φορέα (common carrier), προκειµένου να εξυπηρετούνται πολλοί χρήστες µαζί κινούµενοι σε διαφορετικές γεωγραφικές περιοχές.

Κατασκευή τρισδιάστατου µοντέλου του οικοδοµικού συγκροτήµατος της πόλης του Ηρακλείου για τηλεπικοινωνιακές εφαρµογές. Εισηγητής: Στρατάκης ∆ηµήτριος Σελίδα 29 από 86

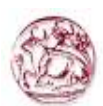

## 1.5.3 Κυτταρική Κινητή Τηλεφωνία

Τα παραδοσιακά συστήµατα κινητής τηλεφωνίας µπορούσαν να υποστηρίξουν ένα µικρό αριθµό χρηστών. Βέβαια µια µικρή αύξηση του αριθµού των χρηστών ήταν δυνατή, όµως αυτό θα οδηγούσε σε ανεπιθύµητες καθυστερήσεις.

Ίσως όµως το πιο σοβαρό ελάττωµα των παραδοσιακών συστηµάτων κινητής τηλεφωνίας, ήταν η χαµηλή ποιότητα της µεταδιδόµενης φωνής. Αυτή οφείλεται σε πολλούς παράγοντες, ο σπουδαιότερος των οποίων είναι η λειτουργία µε διαµόρφωση συχνότητας "στενής ζώνης" (narrow band). Τα συστήµατα αυτά από την φύση τους , τις αρχές λειτουργίας τους και την οργάνωσή τους δεν µπορούσαν να µετεξελιχθούν και να ικανοποιήσουν την απαιτούμενη χωρητικότητα του δικτύου, ταυτόχρονα με την απαραίτητη ποιότητα µετάδοσης. Η ώρα για την Κυτταρική προσέγγιση είχε πλέον φθάσει.

Από το 1970 µέχρι το 1990, µελετήθηκαν, υλοποιήθηκαν και λειτούργησαν τα συστήµατα κινητής τηλεφωνίας πρώτης γενιάς τα οποία βασίστηκαν στην κυτταρική δοµή και είχαν αναλογικά ηλεκτρικά χαρακτηριστικά.

Από το έτος 1990 µέχρι το 2000, αναβαθµίστηκε η τεχνολογία των συστηµάτων της πρώτης γενιάς, µε αποτέλεσµα να λειτουργήσουν τα οργανωµένα πλέον κυτταρικά συστήµατα κινητής τηλεφωνίας δεύτερης γενιάς. Το χαρακτηριστικό των συστηµάτων αυτών είναι η πολύ-ιεραρχική λειτουργική δοµή τους, η υψηλή χωρητικότητα τους από πλευράς εξυπηρέτησης χρηστών, η δυναµική διαχείριση του ράδιο-φάσµατος των συχνοτήτων και το κυτταρικό πρότυπο επαναχρησιµοποίησης των συχνοτήτων.

Από το έτος 2000 µε έτος τερµατισµού το 2010, πρόκειται να λειτουργήσουν τα κυτταρικά συστήµατα της τρίτης γενιάς. Ο στόχος της Ευρωπαϊκής Ένωσης είναι να δηµιουργήσει τις κατάλληλες τεχνικές προδιαγραφές των νέων αυτών συστηµάτων, ώστε να διαχειρίζονται αξιόπιστα και σε πραγµατικό χρόνο τις υπηρεσίες των πολυµέσων (multimedia).

Κατασκευή τρισδιάστατου µοντέλου του οικοδοµικού συγκροτήµατος της πόλης του Ηρακλείου για τηλεπικοινωνιακές εφαρµογές. Εισηγητής: Στρατάκης ∆ηµήτριος Σελίδα 30 από 86

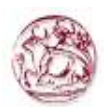

### 2. ΑΝΤΙΚΕΙΜΕΝΟ ΕΡΓΑΣΙΑΣ

#### 2.1 Εισαγωγή

Η εργασία αυτή έχει ως σκοπό την κατασκευή του τρισδιάστατου µοντέλου του οικοδοµικού συγκροτήµατος της πόλης του Ηρακλείου για τηλεπικοινωνιακές εφαρµογές. Στην κατεύθυνση αυτή αναπτύχθηκε ένα γεωγραφικό σύστηµα πληροφοριών στο οποίο εντάχθηκαν τα επίπεδα πληροφορίας, προκειµένου να µπορούν να συσχετισθούν κατάλληλα, µε στόχο την δηµιουργία του ψηφιακού µοντέλου εδάφους για την πόλη του Ηρακλείου.

### 2.2 Η Κρήτη µε δύο λόγια

Η Κρήτη είναι το μεγαλύτερο νησί της Ελλάδας και το 5<sup>ο</sup> σε μέγεθος νησί της Μεσογείου. Έχει τέσσερις νοµούς, έκταση 8336 τετραγωνικά χιλιόµετρα και πληθυσµό περίπου 550000 κατοίκους. Προσαρτήθηκε στην Ελλάδα το 1913, ενώ ουσιαστικά η Ένωση είχε πραγµατοποιηθεί από το 1908 µε την Κρητική Επανάσταση.

Είναι νησί κατ' εξοχήν ορεινό, µε τρεις κύριους µεγάλους ορεινούς όγκους: τα Λευκά Όρη, τον Ψηλορείτη και τη ∆ίκτη. Τα σπήλαια και τα φαράγγια της Κρήτης είναι ονοµαστά. Σηµαντικότερο φαράγγι είναι το Φαράγγι της Σαµαριάς στα νότια του Νοµού Χανίων και πασίγνωστα σπήλαια το ∆ικταίο Άντρο και το Ιδαίον Άντρο. Η κυριότερη πεδιάδα του νησιού είναι η πεδιάδα της Μεσσαράς, στα νότια του Νοµού Ηρακλείου, ενώ δεν έχει αξιόλογα ποτάµια, τα περισσότερα από τα οποία είναι µάλλον χείµαρροι.

Η οικονομία του νησιού είναι κατά κύριο λόγο αγροτική, με ιδιαίτερη έμφαση στην παραγωγή σταφυλιών, ελιάς, εσπεριδοειδών, πατάτας, πρώιµων κηπευτικών κλπ. Η κτηνοτροφία εµφανίζει µικρότερη ανάπτυξη από την γεωργία, ενώ στα παράλια διενεργείται αξιόλογη αλιεία. Μεγάλο µέρος της οικονοµίας βασίζεται στον τουρισµό. Η τουριστική κίνηση διαρκεί όλο τον χρόνο. Ο µεγαλύτερος αριθµός τουριστών επισκέπτεται τη βόρεια Κρήτη, όπου υπάρχουν οι περισσότεροι αρχαιολογικοί χώροι και λειτουργούν πολλές ξενοδοχειακές µονάδες. Η βιοµηχανία και η βιοτεχνία δεν παρουσιάζουν ιδιαίτερη ανάπτυξη

Κατασκευή τρισδιάστατου µοντέλου του οικοδοµικού συγκροτήµατος της πόλης του Ηρακλείου για τηλεπικοινωνιακές εφαρµογές. Εισηγητής: Στρατάκης ∆ηµήτριος Σελίδα 31 από 86

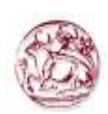

και ασχολούνται κυρίως µε την επεξεργασία και µεταποίηση γεωργικών προϊόντων (ελαιουργία, οινοποιία κλπ).

Το Ηράκλειο είναι η μεγαλύτερη πόλη της Κρήτης και η 5<sup>η</sup> μεγαλύτερη πόλη της Ελλάδας, µε πληθυσµό 120000 κατοίκων περίπου. Πρόκειται για σύγχρονη πόλη που στα τελευταία χρόνια άλλαξε ριζικά όψη και έχει όλα τα χαρακτηριστικά αλλά και προβλήµατα των σύγχρονων ελληνικών µεγαλουπόλεων (πολυώροφα κτήρια, ελάχιστο πράσινο και προβλήµατα κυκλοφορίας, αφού αναπτύχθηκε ταχύτατα και χωρίς ιδιαίτερο πρόγραµµα).

Το Ηράκλειο είναι το οικονοµικό και εµπορικό κέντρο του νησιού και το βιοµηχανικό κέντρο όλης της Κρήτης. Έχει βιοµηχανίες επεξεργασίας σταφίδας, κρασιών, οινοπνευµατωδών ποτών, ελαιουργίας, ενδυµάτων, υποδηµάτων, τροφίµων, οικοδοµικών υλικών, τουριστικών ειδών κ.α.

Το λιµάνι του είναι από τα µεγαλύτερα της χώρας και έχει τακτική επικοινωνία µε τον Πειραιά µε ακτοπλοϊκά σκάφη. Από το λιµάνι του Ηρακλείου διακινείται αξιόλογος όγκος εµπορευµάτων προς το εσωτερικό και το εξωτερικό. Σηµαντική εξ άλλου κίνηση παρουσιάζει και το αεροδρόµιο του Ηρακλείου που απέχει 3,5 χιλιόµετρα από την πόλη.

### 2.3 Λογισµικό που χρησιµοποιήθηκε για τα GIS

Το ArcGIS είναι σταθµός στην Ιστορία του Λογισµικού της ESRI. Έχει κτισθεί πάνω στις προηγούµενες εκδόσεις, αλλά εισάγει καινούρια λειτουργικότητα και δυνατότητες που αφενός µεν αυξάνουν την ποιότητα και την ταχύτητα και αφετέρου προσεγγίζουν τις σύγχρονες προδιαγραφές των ανοικτών συστηµάτων και των αρχών της διαλειτουργικότητας. Πιο συγκεκριµένα παρουσιάζει:

- 1 Νέο περιβάλλον για γεωεπεξεργασία, µοντελοποίηση και προγραµµατισµό,
- 2 Νέα και βελτιωµένα εργαλεία για ετικέτες χαρτών και δηµιουργία και διόρθωση ονοµατολογίας,
- 3 Τα ψηφιδωτά (Raster) δεδοµένα διαχειρίζονται µέσω του ArcCatalog και είναι πλήρως ενσωµατωµένα στη Γεωβάση,

Κατασκευή τρισδιάστατου µοντέλου του οικοδοµικού συγκροτήµατος της πόλης του Ηρακλείου για τηλεπικοινωνιακές εφαρµογές. Εισηγητής: Στρατάκης ∆ηµήτριος Σελίδα 32 από 86

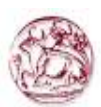

- 4 ∆εδοµένα Γεώβασης ανοικτά µέσω XML διεπαφής,
- 5 Εργαλεία GPS.

### 2.3.1 Η δοµή του ArcGIS DESKTOP

Το ArcGIS DESKTOP υπάρχει σε τρεις εκδόσεις που αναφέρονται ως ArcView, ArcEditor και ArcInfo. Και οι τρεις εκδόσεις βασίζονται στις ίδιες αρχές και λειτουργούν παρόµοια, διαφέρουν όµως ως προς τις δυνατότητες που έχει η καθεµία.

Πιο συγκεκριµένα, µε το ArcView µπορούν να γίνουν αναζητήσεις τόσο στα χωρικά όσο και στα περιγραφικά δεδοµένα, να αναλυθούν χωρικές σχέσεις και να διορθωθούν συγκεκριµένα γραφικά δεδοµένα καθώς και όλα τα περιγραφικά δεδοµένα της βάσης δεδοµένων.

Με το ArcEditor µπορούν να επιτευχθούν ότι και µε το ArcView, επιπλέον όµως µπορεί να δηµιουργηθούν και να διορθωθούν ορισµένοι τύποι χωρικών δεδοµένων, που µε το ArcView απλά μπορούμε μόνο να τα βλέπουμε.

Τέλος το ArcInfo, έχει περισσότερα εργαλεία κυρίως ανάλυσης χωρικών δεδοµένων.

Κάθε έκδοση του ArcGIS DESKTOP το οποίο περιέχει τις εξής τρεις βασικές εφαρµογές: ArcMap, ArcCatalog, Geoprocessing (ArcToolbox & Model-Builder) καθώς και µια σειρά από προαιρετικά προϊόντα όπως: Spatial Analysis, 3D Analyst, Geostatistical Analysis, ArcPress.

Ακόµη θα πρέπει να τονισθεί ότι το ArcGIS Desktop είναι ένα τµήµα ενός ευρύτερου συστήµατος το οποίο περιέχει επιπλέον τα εξής:

- 1. ArcGIS Engine: Είναι µια ενσωµατωµένη διαδικασία για την ανάπτυξη συστατικών που βοηθούν σε εξειδικευµένες εφαρµογές των GIS.
- 2. Server GIS: Περιέχει µε την σειρά του το ArcSDE (Spatial Database Engine), το ArcIMS (Internet Map Server) και το ArcGIS Server. Το πρώτο είναι ένας εξυπηρετητής χωρικών δεδοµένων και επιτρέπει την χρήση γεωγραφικών στοιχείων που είναι αποθηκευµένα σε συστήµατα σχεσιακών βάσεων δεδοµένων. Το δεύτερο είναι ένας εξυπηρετητής χαρτών και δίνει τη δυνατότητα επικοινωνίας – χρήσης των

Κατασκευή τρισδιάστατου µοντέλου του οικοδοµικού συγκροτήµατος της πόλης του Ηρακλείου για τηλεπικοινωνιακές εφαρµογές. Εισηγητής: Στρατάκης ∆ηµήτριος Σελίδα 33 από 86

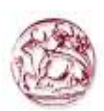

GIS στο διαδίκτυο

3. Mobile GIS: Περιέχει το ArcPad καθώς και το ArcGIS Desktop and Engine για εφαρµογή σε προσωπικούς υπολογιστές (Tablet PC).

Στην παρούσα πτυχιακή εργασία χρησιµοποιήθηκε το ArcGIS DESKTOP 9.1.

## 2.3.2 Παρουσίαση του ArcMap

Το ArcMap (σχήµα 10), όπως υποδηλώνει και το όνοµα, αφορά εφαρµογές που σχετίζονται µε χάρτες. Πιο συγκεκριµένα το ArcMap δίνει την δυνατότητα να δηµιουργηθούν χάρτες από επίπεδα χωρικής πληροφορίας, να αναλυθούν χωρικές σχέσεις και να επιλεγούν µέσα από αναζητήσεις χωρικά και µη χωρικά στοιχεία. Επίσης µπορούν να σχεδιαστούν και να δηµιουργηθούν διαφορετικές απεικονίσεις ενός χάρτη, αλλάζοντας χρώµατα και συµβολισµούς.

Το περιβάλλον εργασίας του ArcMap αποτελείται από τον πίνακα περιεχοµένων, την περιοχή εµφάνισης του χάρτη, τη ράβδο µηνυµάτων καθώς και τα διάφορα εργαλεία και το µενού επιλογών.

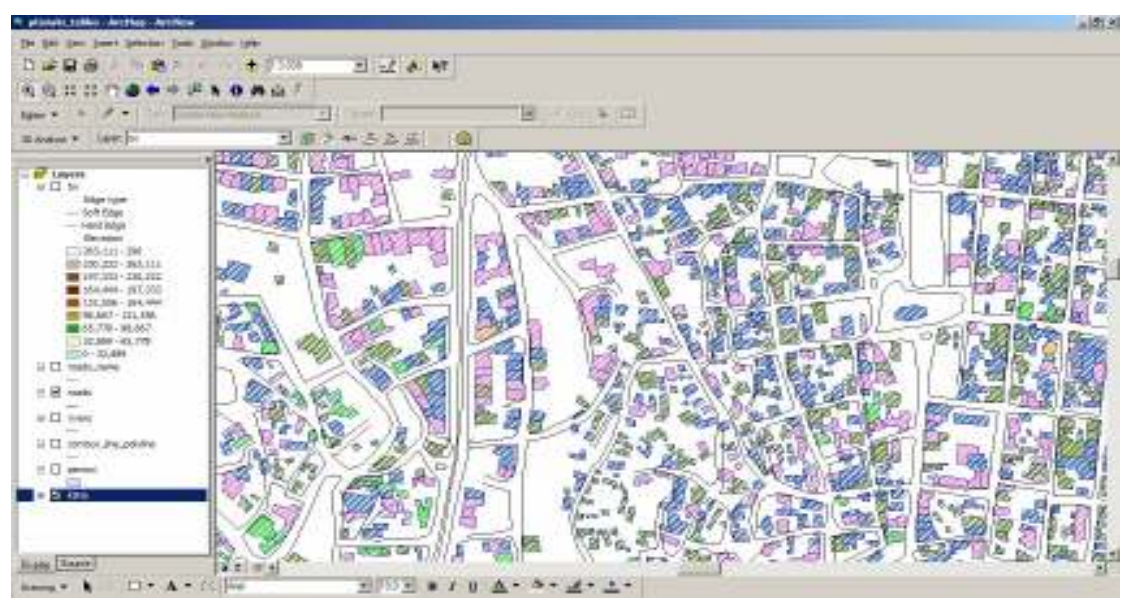

Σχήµα 10: Περιβάλλον ArcMap

Κατασκευή τρισδιάστατου µοντέλου του οικοδοµικού συγκροτήµατος της πόλης του Ηρακλείου για τηλεπικοινωνιακές εφαρµογές. Εισηγητής: Στρατάκης ∆ηµήτριος Σελίδα 34 από 86

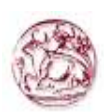

Στον πίνακα περιεχοµένων περιέχονται όλα τα θεµατικά επίπεδα του χάρτη που έχει ανοίξει ο χρήστης (π.χ δρόµοι, κτήρια). Εάν ο χρήστης προσθέσει ή αφαιρέσει ένα επίπεδο, ο πίνακας περιεχοµένων θα ενηµερωθεί άµεσα και οι αλλαγές θα εµφανισθούν στην περιοχή εµφάνισης του χάρτη.

## 2.3.3 Παρουσίαση του ArcCatalog

Το ArcCatalog (Σχήµα 11) είναι µια εφαρµογή διαχείρισης γεωγραφικών δεδοµένων. Με το ArcCatalog µπορούµε να διερευνήσουµε και να διαχειριστούµε χωρικά δεδοµένα. Πιο συγκεκριµένα, µπορούµε εύκολα να διαγράψουµε, αντιγράψουµε ή να µετονοµάσουµε ένα θεματικό επίπεδο ή ένα σύνολα δεδομένων. Μπορούμε ακόμα να δημιουργήσουμε νέα δεδοµένα, το σηµαντικότερο όµως είναι ότι µπορούµε να βλέπουµε τα δεδοµένα προτού αποφασίσουµε την ενέργεια που θα κάνουµε µε αυτά.

Το περιβάλλον του ArcCatalog περιλαµβάνει ένα παράθυρο εµφάνισης γεωγραφικών δεδοµένων, ένα παράθυρο όπου ο χρήστης µπορεί να πλοηγηθεί στην δενδρική διαδροµή των αρχείων του συστήµατος του, ένα µενού επιλογών και πολλά εργαλεία πλοήγησης, γεωγραφίας και µεταδεδοµένων.

Κατασκευή τρισδιάστατου µοντέλου του οικοδοµικού συγκροτήµατος της πόλης του Ηρακλείου για τηλεπικοινωνιακές εφαρµογές. Εισηγητής: Στρατάκης ∆ηµήτριος Σελίδα 35 από 86
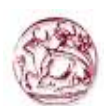

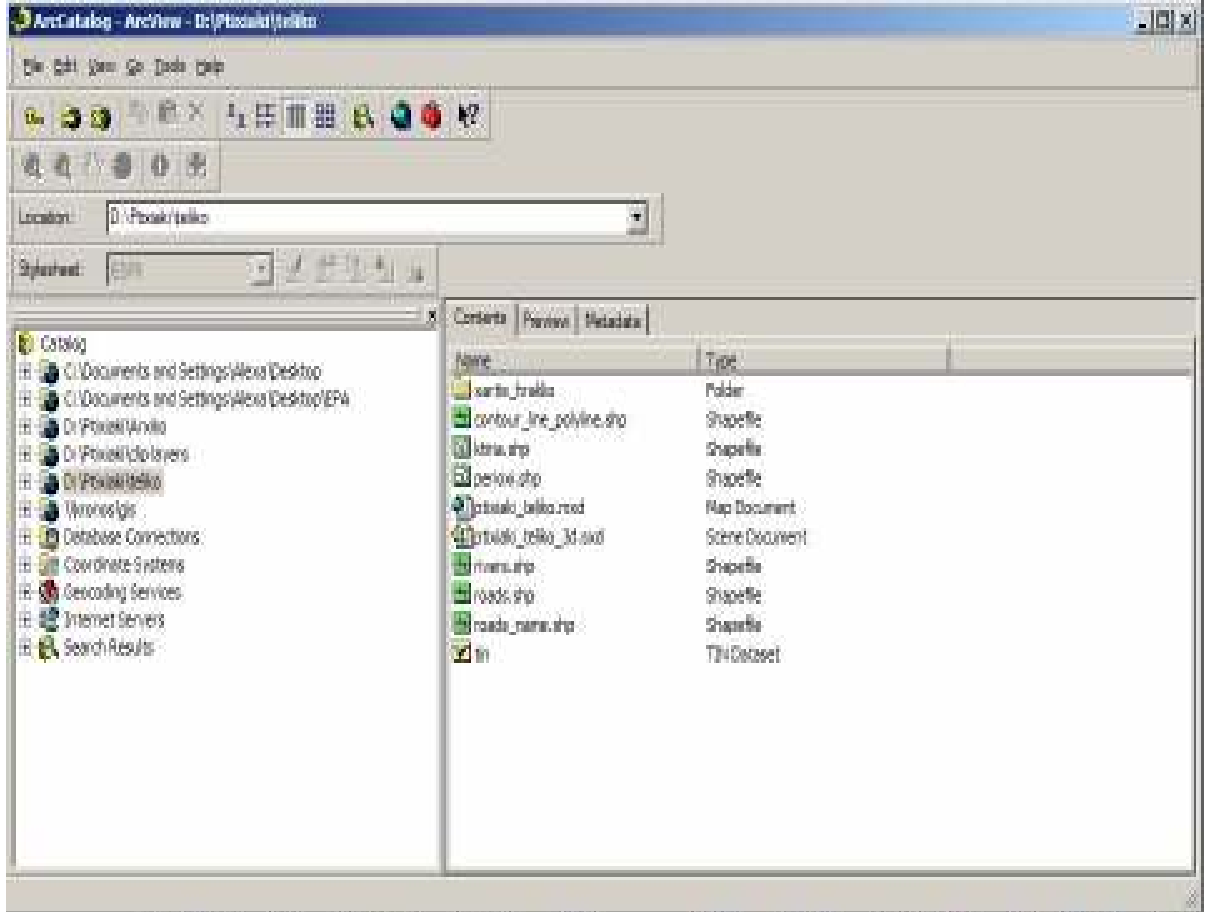

Σχήµα 11: Περιβάλλον ArcCatalog

# 2.3.3.1 Αρχεία που υποστηρίζει το ArcGIS

Παρακάτω ακολουθεί µια σύντοµη περιγραφή των γεωγραφικών δεδοµένων που υποστηρίζει το ArcGIS. Στο ArcCatalog κάθε αρχείο έχει το δικό του εικονίδιο και χρώµα.

# 1 Σχηµατικά αρχεία (Shape)

Ένα σχηµατικό αρχείο (.shp) είναι η φυσική µορφή που µπορεί να διαχειρισθεί το ArcMap. Περιέχει γεωγραφικά και περιγραφικά δεδομένα τα οποία μπορούν να διορθωθούν µέσα από το περιβάλλον του ArcView. Μπορεί να περιέχει µόνο σηµεία ή µόνο γραµµές ή τέλος, µόνο πολύγωνα.

## 2 Αρχεία Θεµατικών Επιπέδων (ARC/INFO Coverage)

Κατασκευή τρισδιάστατου µοντέλου του οικοδοµικού συγκροτήµατος της πόλης του Ηρακλείου για τηλεπικοινωνιακές εφαρµογές. Εισηγητής: Στρατάκης ∆ηµήτριος Σελίδα 36 από 86

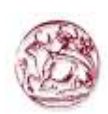

Είναι τα κλασσικά αρχεία του ARC/INFO. Ένα αρχείο θεµατικών επιπέδων είναι µια βάση χωρικών δεδοµένων που αποθηκεύει γεωγραφική και περιγραφική πληροφορία σε ένα σύνολο αρχείων. Μπορεί να περιέχει γραµµές και πολύγωνα, σηµεία και γραµµές, αλλά όχι σηµεία και πολύγωνα ταυτόχρονα.

# 3 Γεωβάση δεδοµένων (Geodatabase)

Είναι µια ειδική µορφή δεδοµένων σχεδιασµένη ειδικά για το ArcGIS. Έχει πάρα πολλά πλεονεκτήµατα σχετικά µε τις άλλες µορφές δεδοµένων. Μπορεί να αποθηκεύσει σε ένα αρχεία πολυγωνικά, γραµµικά και σηµειακά χαρακτηριστικά

# 4 Βιβλιοθήκη

ARCStorm databases

ARC/INFO Libraries

SDE data

Μερικά θεµατικά αρχεία του ARC/INFO είναι οργανωµένα σε βιβλιοθήκες είτε σε µορφή ARC/INFO Librarian είτε σε µορφή ARCStorm. Το ArcView µπορεί να διαβάσει τις βιβλιοθήκες αυτές.

# 5 Ψηφιδωτά Αρχεία (ARC/INFO Grids)

Τα αρχεία αυτά αποτελούνται απο ψηφιδωτά (raster) δεδοµένα, κατάλληλα για να περιγράψουν γεωγραφικά φαινόµενα τα οποία διαφέρουν συνεχώς στον χώρο, όπως το ψηφιακό µοντέλο εδάφους.

# 6 Εικόνες (Images)

Είναι δυνατόν να προστεθούν αεροφωτογραφίες, δορυφορικές εικόνες και σαρωµένα έντυπα µέσα από το περιβάλλον του ArcGIS. Με τις εικόνες αυτές, αφού βέβαια διορθωθούν γεωµετρικά, µπορούµε να έχουµε το ιδανικό υπόβαθρο για να παράγουμε σγηματικά αργεία.

# 7 Αρχεία Χωρικής Απεικόνισης (CAD αρχεία)

Μπορεί να γίνει εισαγωγή αρχείων AutoCAD (release 15 ή AutoCAD 2000).

Κατασκευή τρισδιάστατου µοντέλου του οικοδοµικού συγκροτήµατος της πόλης του Ηρακλείου για τηλεπικοινωνιακές εφαρµογές. Εισηγητής: Στρατάκης ∆ηµήτριος Σελίδα 37 από 86

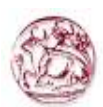

## 2.3.4 Παρουσίαση του Geoprocessing

Geoprocessing, είναι ο μηχανισμός – διαδικασία μέσω του οποίου επιτυγχάνεται η µετάβαση από στοιχεία σε πληροφορία µε τη χρήση του ArcGIS. Αποτελεί ουσιαστικά µια σειρά από εργαλεία για τη διαχείριση και ανάλυση χωρικών δεδοµένων. Αποτελείται από δυο βασικά τµήµατα: τα εργαλεία του Toοlbox και τις αναλυτικές διαδικασίες του ModelBuilder, που αποτελεί ουσιαστικά µια οπτικοποιηµένη γλώσσα µοντελοποίησης, µέσω τις οποίας επιτυγχάνεται η ταυτόχρονη υλοποίηση των αναλυτικών λειτουργιών που επιθυµεί ο χρήστης του ArcGIS.

## 2.3.4.1 ArcToolbox

Το ArcToolbox είναι η πρώτη εφαρµογή του Geoprocessing και συµπληρώνει τις άλλες δύο εφαρµογές του ArcGIS (ArcCatalog και ArcMap) και περιέχει εργαλεία γεωεπεξεργασίας. Με την εφαρµογή αυτή έχουµε την δυνατότητα, µέσω κάποιον εργαλείων να µετατρέψουµε χωρικά δεδοµένα από µια µορφή σε άλλη και να αλλάξουµε το προβολικό σύστηµα των δεδοµένων.

Γενικά τα εργαλεία του ArcToolbox διαχειρίζονται τις συνηθισµένες µορφές δεδοµένων, όπως: σχηµατικά αρχεία (Shape files), αρχεία θεµατικών επιπέδων (Coverages), ψηφιδωτών αρχείων (Grids), DEM, TIN αρχείων περιγραφικών δεδοµένων και γεωβάσεων (Geodatabase). Το ArcToolbox περιέχει δέκα βασικές οµάδες, από τις οποίες θα περιγράψουµε εν συντοµία τέσσερις από αυτές:

- 1 3D Analyst Tools: Τα εργαλεία αυτά παρέχουν την δυνατότητα στον χρήστη για τη δηµιουργία και διαχείριση τρισδιάστατων χωρικών δεδοµένων. Επίσης δίνουν δυνατότητα για µαθηµατικές πράξεις µεταξύ τους, καθώς και δηµιουργία επιφανειών µε διάφορες µεθόδους παρεµβολής και επιφάνειες για ειδικές εφαρµογές, όπως περιοχές κάλυψης, ορατότητας, κλίσεων και προσανατολισµού.
- 2 Analysis Tools: Είναι τα κατεξοχήν εργαλεία χωρικής ανάλυσης, παρέχοντας την

Κατασκευή τρισδιάστατου µοντέλου του οικοδοµικού συγκροτήµατος της πόλης του Ηρακλείου για τηλεπικοινωνιακές εφαρµογές. Εισηγητής: Στρατάκης ∆ηµήτριος Σελίδα 38 από 86

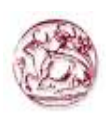

δυνατότητα µεταξύ των Γεωγραφικών οντοτήτων µιας περιοχής. Στην ουσία πρόκειται για την κατεξοχήν δυνατότητα των GIS και εποµένως χρησιµοποιούνται κατά κόρον σε όλες σχεδόν τις εργασίας των GIS. Χωρίζονται σε τέσσερις βασικές κατηγορίες εργαλείων: Εξαγωγής (Extract), Αλληλεπίθεσης (Overlay), Εγγύτητας (Proximity) και Στατιστικής (Statistics).

- 3 Conversion Tools: Τα εργαλεία αυτά µετατρέπουν αρχεία από µια µορφή σε κάποια άλλη. Συγκεκριµένα:
	- o From Raster: Μετατρέπουν ψηφιδωτά αρχεία σε αρχεία κυρίως διανυσµατικών µορφών ή ASCII αρχεία.
	- o To CAD: Μετατρέπει τα αρχεία που υποστηρίζει το ArcGIS σε µορφή σχεδιαστικών αρχείων όπως AutoCAD.
	- o To Coverage: Μετατρέπει αρχεία του ArcGIS σε θεµατικά αρχεία της ESRI.
	- o To dBASE: Μετατρέπει όλους τους πίνακες που υποστηρίζει το ArcGIS, δηλαδή INFO πίνακες, γεωβάσεις, OLE DB πίνακες σε dBase αρχεία
	- o To Geodatabase: Μετατρέπει διάφορα επίπεδα που υποστηρίζει το ArcGIS σε µορφή γεωβάσης
	- o To Raster: Μετατρέπει µορφές γεωγραφικών δεδοµένων σε ψηφιδωτές
	- o To Shapefile: Μετατρέπει σε σχηµατικά αρχεία άλλες µορφές γεωδεδοµένων, συµπεριλαµβανοµένης της µορφής γεωβάσης.
- 4 Data Management Tools: Είναι µια συλλογή από εργαλεία που χρησιµοποιούνται για τη διαχείριση γεωγραφικών και περιγραφικών δεδοµένων, προετοιµάζοντάς τα για χωρική και περιγραφική ανάλυση. Υπάρχουν πολλά εργαλεία διαχείρισης ψηφιδωτών, διανυσµατικών και µη χωρικών δεδοµένων. Χαρακτηριστικά είναι τα εργαλεία προβολής (Projection and Transformation), µέσω των οποίων δίνεται η δυνατότητα να οριστεί το προβολικό σύστηµα ενός συνόλου γεωγραφικών ή να αλλάξει το προβολικό σύστηµα και να το µετατρέψει σε ένα άλλο.

Κατασκευή τρισδιάστατου µοντέλου του οικοδοµικού συγκροτήµατος της πόλης του Ηρακλείου για τηλεπικοινωνιακές εφαρµογές. Εισηγητής: Στρατάκης ∆ηµήτριος Σελίδα 39 από 86

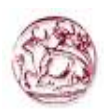

### 2.3.5 3D Analyst

Το ArcGIS 3D Analyst είναι µια επέκταση (extension) του ArcGIS µε την οποία µπορούµε να δηµιουργήσουµε, αναλύσουµε και να οπτικοποιήσουµε χωρικά δεδοµένα σε τρεις διαστάσεις (Σχήµα 12). Επίσης µπορούµε να δηµιουργήσουµε χάρτες κλίσεων και προσανατολισµού εδαφών και να ορίσουµε το υψόµετρο διαφόρων σηµείων σε κάποια επιφάνεια. Ο πυρήνας του λογισµικού αυτού είναι η εφαρµογή ArcScene µε την οποία µπορούµε να δούµε δεδοµένα σε τρισδιάστατη µορφή από οποιαδήποτε οπτική γωνία.

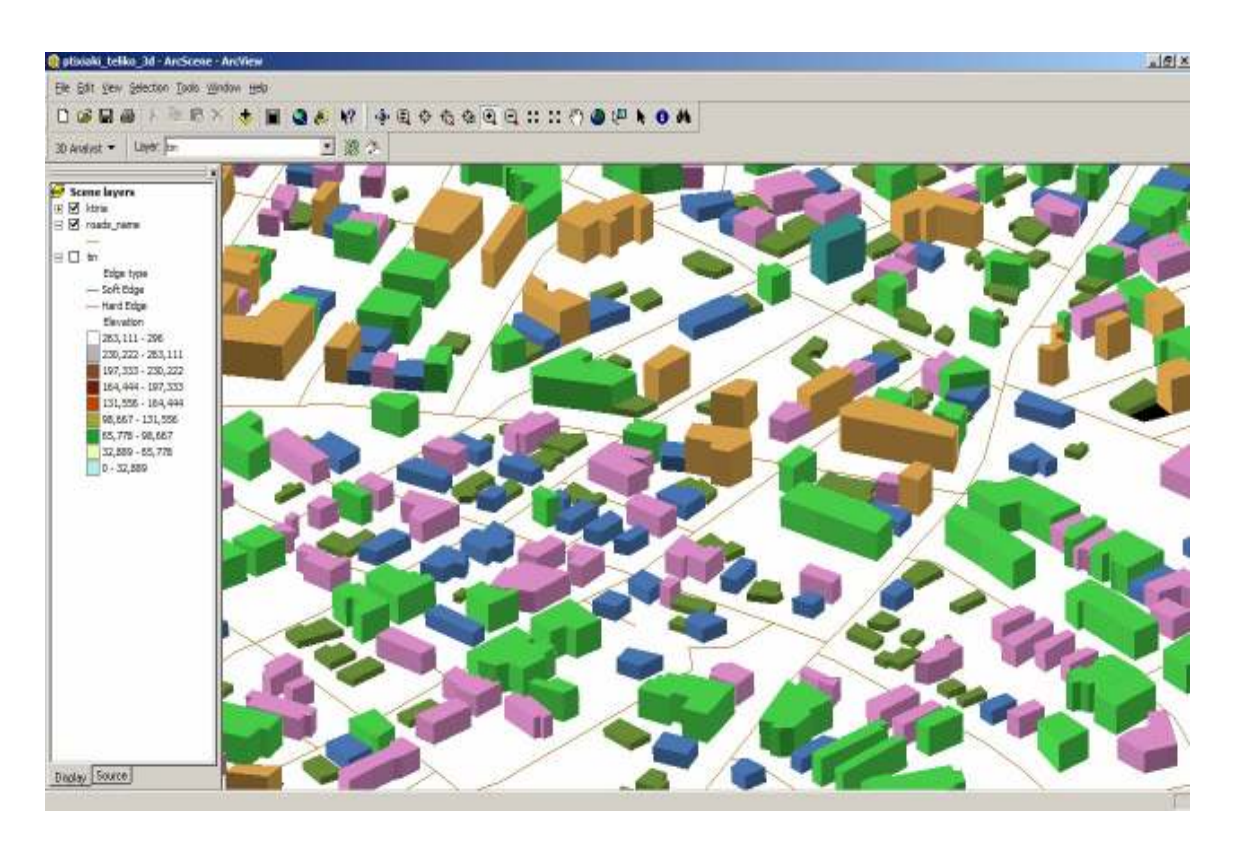

Σχήµα 12: Περιβάλλον ArcScene

Κατασκευή τρισδιάστατου µοντέλου του οικοδοµικού συγκροτήµατος της πόλης του Ηρακλείου για τηλεπικοινωνιακές εφαρµογές. Εισηγητής: Στρατάκης ∆ηµήτριος Σελίδα 40 από 86

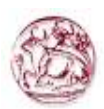

### 2.4 ∆εδοµένα και µεθοδολογία

### 2.4.1 Γεωγραφική µελέτη της ευρύτερης περιοχής του Ηρακλείου

Η µελέτη των γεωγραφικών ιδιαιτεροτήτων της περιοχής πραγµατοποιήθηκε, µε βάση τους γεωγραφικούς χάρτες της Γ.Υ.Σ (Γεωγραφική Υπηρεσία Στρατού), καθώς και µε την δηµιουργία βάσης δεδοµένων, σε ψηφιακή µορφή, µε τις απαραίτητες πληροφορίες. Στη διαδικασία αυτή αξιοποιήθηκαν ειδικές ψηφιακές µέθοδοι και λογισµικά για την ψηφιοποίηση των υφισταµένων γεωγραφικών χαρτογραφήσεων. Χρησιµοποιήθηκε το Γεωγραφικό Σύστηµα Πληροφοριών (GIS) ArcGis 9.1 και οι επιµέρους πληροφορίες εισήχθησαν ως διαφορετικά επίπεδα πληροφορίας (layers) στο GIS.

### 2.4.2 Εισαγωγή δεδοµένων

Στο πλαίσιο των GIS, τα δεδοµένα αποτελούν µια συλλογή από χωρικά και µη-χωρικά στοιχεία για συγκεκριµένες οντότητες (αντικείµενα, δραστηριότητες κ.α.), τα χαρακτηριστικά τους και τις σχέσεις µεταξύ τους και εποµένως εκφράζουν το άθροισµα της ερµηνείας των γεωγραφικών φαινοµένων. Κτίρια, δρόµοι, ποτάµια είναι παραδείγµατα αυτών των οντοτήτων. Κυριολεκτώντας, ο όρος δεδοµένα σε ένα GIS αναφέρεται σε κάθε ψήγµα πληροφορίας που σχετίζεται µε τον χώρο και εποµένως αποτελεί ένα σύνολο που περιλαµβάνει δύο ειδών στοιχεία. Πρώτον, στοιχεία εύκολα προσβάσιµα από το GIS, όπως: χαρτογραφικά ψηφιακά προϊόντα, τηλεσκοπικά στοιχεία και πληροφορίες για οικοδοµικά τετράγωνα και, δεύτερον, στοιχεία µη συµβατά µε τον Η/Υ, όπως: χάρτες και παρατηρήσεις πεδίου που δεν µπορούν άµεσα να αναγνωριστούν από το σύστηµα. Στην περίπτωση των στοιχείων της δεύτερης κατηγορίας, είναι προφανής η ανάγκη για µετατροπή των στοιχείων αυτών σε µορφή που µπορεί να διαβαστεί άµεσα από τον Η/Υ. Εποµένως, η µετατροπή αποτελεί µια ουσιαστική διαδικασία στην ανάπτυξη ενός GIS. Πιο συγκεκριµένα, η διαδικασία αυτή, δηλαδή η εισαγωγή των δεδοµένων, αφορά την αυτοµατοποίηση των δεδοµένων και την µετατροπή τους σε ψηφιακούς σχηµατισµούς, προσβάσιµους από τον

Κατασκευή τρισδιάστατου µοντέλου του οικοδοµικού συγκροτήµατος της πόλης του Ηρακλείου για τηλεπικοινωνιακές εφαρµογές. Εισηγητής: Στρατάκης ∆ηµήτριος Σελίδα 41 από 86

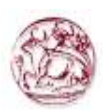

Η/Υ.

Η εισαγωγή των χωρικών δεδοµένων είναι από τα πιο χρονοβόρα και δαπανηρά βήµατα στη διαδικασία εφαρµογής ενός GIS. Υπάρχουν πάρα πολλές διαφορετικές πηγές γεωγραφικών δεδοµένων (πρωτογενή και δευτερογενή στοιχεία), µέθοδοι απόκτησης τους, καθώς και διαδικασίες για τη δηµιουργία και εισαγωγή τους στο GIS.

Για τη συλλογή των δεδοµένων είναι χρήσιµο να ξεχωρίσουµε της πρωτογενείς και δευτερογενείς µεθόδους συλλογής χωρικών δεδοµένων, τόσο για τα διανυσµατικά όσο και για τα ψηφιδωτά µοντέλα δεδοµένων. Οι πρωτογενείς πηγές γεωγραφικών δεδοµένων είναι εκείνες που προέρχονται από άµεσες µετρήσεις. Τυπικά παραδείγµατα άµεσων µετρήσεων για µεν τα ψηφιδωτά δεδοµένα είναι οι δορυφορικές εικόνες, οι ψηφιακές φωτογραφίες, για δε τα διανυσµατικά δεδοµένα οι µετρήσεις υπαίθρου µε τοπογραφικά όργανα ή µε όργανα δορυφορικού εντοπισµού θέσεις (GPS).

Οι δευτερογενείς πηγές γεωγραφικών δεδοµένων είναι εκείνες που αναφέρονται στη χρήση δεδοµένων που έχουν ήδη συλλεχθεί και βρίσκονται σε µορφή που δεν εξυπηρετεί τους στόχους µιας συγκεκριµένης εφαρµογής. Τυπικά παραδείγµατα αποτελούν για µεν τα ψηφιδωτά δεδοµένα, η σάρωση αναλογικών χαρτών ή αεροφωτογραφιών, για δε τα διανυσµατικά δεδοµένα η ψηφιοποίηση των χαρτών αυτών ή η µετατροπή των ψηφιδωτών δεδοµένων σε διανυσµατικά.

Η διαδικασία της συλλογής δεδοµένων αναφέρεται στην βιβλιογραφία µε πολλούς όρους, όπως αυτοµατοποίηση δεδοµένων (data automation), µετατροπή δεδοµένων (data conversion), µετάφραση δεδοµένων (data translation), ψηφιοποίηση (digitizing). Παρ' όλο που η διαφορά στην ορολογία µπορεί να προκαλέσει σύγχυση, εντούτοις στην ουσία όλοι οι όροι περιγράφουν την ίδια διαδικασία, δηλαδή την εισαγωγή χωρικών δεδοµένων σε µια χωρική βάση και κατά επέκταση στα GIS. Στον παρακάτω πίνακα φαίνεται επιγραµµατικά µια κατηγοριοποίηση µε τις κυριότερες οµάδες εισαγωγής δεδοµένων.

Κατασκευή τρισδιάστατου µοντέλου του οικοδοµικού συγκροτήµατος της πόλης του Ηρακλείου για τηλεπικοινωνιακές εφαρµογές. Εισηγητής: Στρατάκης ∆ηµήτριος Σελίδα 42 από 86

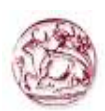

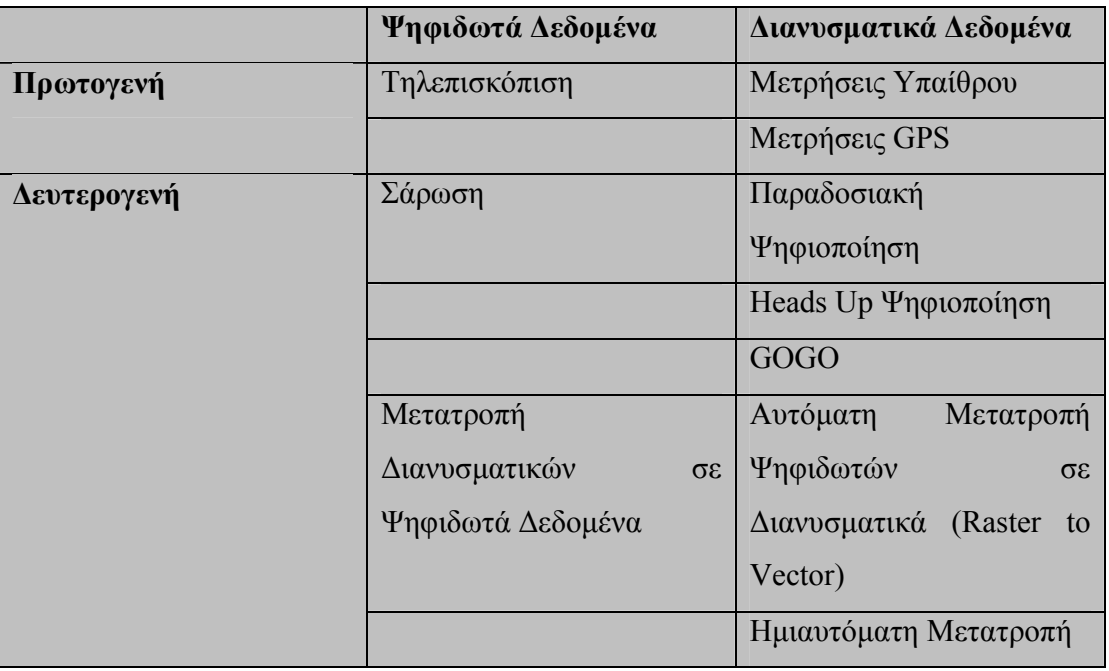

Τα περισσότερα από τα διανυσµατικά δεδοµένα που χρησιµοποιούνται σε ένα Γεωγραφικά Σύστηµα Πληροφοριών, έχουν ψηφιοποιηθεί από αναλογικούς χάρτες. Η ψηφιοποίηση τους γίνεται µε δύο βασικούς τρόπους. Ο πρώτος και παραδοσιακός τρόπος βασίζεται στους ψηφιοποιητές και χρησιµοποιείται όταν υπάρχει µεγάλος όγκος δεδοµένων. Σήµερα αυτός ο τρόπος περιορίζεται αισθητά.

Ο δεύτερος τρόπος αναφέρεται στην απευθείας ψηφιοποίηση µέσα από την οθόνη και η οποία περιλαµβάνει την ιχνηλάτηση µε τον κέρσορα των γεωµετρικών χαρακτηριστικών του χάρτη ή της φωτογραφίας κατευθείαν στον υπολογιστή. Επειδή ο χρήστης ψηφιοποιεί µε το κεφάλι ψηλά και όχι σκυµµένος πάνω σε µια τράπεζα ψηφιοποίησης, η µέθοδος αυτή καλείται και Heads up Digitizing. Επιπλέον, το ArcGIS διαθέτει εργαλεία για την αυτόματη δηµιουργία µιας σειράς γεωµετρικών οντοτήτων, όπως, επίσης, τη δηµιουργία γραµµικών στοιχείων κάθετα ή παράλληλα προς άλλα υπάρχοντα.

Τέλος, άλλοι έµµεσοι τρόποι είναι η αυτόµατη ή ηµιαυτόµατη µετατροπή ψηφιδωτών (raster) σε διανυσµατικά (vector) δεδοµένα µε τη βοήθεια ειδικών λογισµών.

Βασικό όχηµα για την εισαγωγή δευτερογενών δεδοµένων και τη δηµιουργία

Κατασκευή τρισδιάστατου µοντέλου του οικοδοµικού συγκροτήµατος της πόλης του Ηρακλείου για τηλεπικοινωνιακές εφαρµογές. Εισηγητής: Στρατάκης ∆ηµήτριος Σελίδα 43 από 86

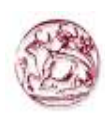

πρωτογενών δεδοµένων, καθώς και τη διόρθωσή τους, ώστε να είναι έτοιµα για το επόµενο στάδιο είναι τα κύρια προϊόντα του ArcGIS δηλαδή το ArcMap και το ArcCatalog που εκτός από τη διαχείριση, την ανάλυση δεδοµένων και τη δηµιουργία και εκτύπωση χαρτών, µπορούµε να εισάγουµε, να δηµιουργήσουµε ή να διορθώσουµε γεωγραφικά και περιγραφικά δεδοµένα σε διανυσµατική ή ψηφιδωτή µορφή.

## 2.4.3 Μεθοδολογία

Για να εισαχθούν στο GIS τα διατιθέµενα για την περιοχή στοιχεία, σε αναλογική (τοπογραφικοί χάρτες και διαγράµµατα) και σε ψηφιακή µορφή (ψηφιοποιηµένοι ή ψηφιακοί χάρτες και διαγράµµατα) υπέστησαν τις κατάλληλες και απαραίτητες κατά περίπτωση ψηφιακές µετατροπές, διαδικασίες και επεξεργασίες των κανναβικών (raster) και διανυσµατικών (vector) δεδοµένων. Η µέθοδος ψηφιοποίησης που χρησιµοποιήθηκε είναι η Heads up Digitizing.

Οι χάρτες του ΓΥΣ κλίµακας 1:5000 που χρησιµοποιήθηκαν µετατράπηκαν σε Raster δεδοµένα (σε TIFF (\*.tiff). Τα δεδοµένα µε Tagged Image File Format (TIFF) χρησιµοποιούνται κυρίως για αρχεία τα οποία προέρχονται από σάρωση αναλογικής µορφής. Για την εφαρµογή παρήχθησαν και χρησιµοποιήθηκαν µονόχρωµες εικόνες µε 256 διαβαθµίσεις του γκρίζου (8 bits). Τέτοιου τύπου δεδοµένα είναι όλοι οι διατιθέµενοι αναλογικοί χάρτες, οι οποίοι ψηφιοποιήθηκαν µε σάρωση και µµετατράπηκαν σε ψηφιακά δεδοµένα (TIFF format) µε 300 dpi ανάλυση.

Τα TIFF αρχεία προστέθηκαν στο ArcMap. Όταν προσπαθούµε να προσθέσουµε ένα ψηφιδωτό αρχείο στο ArcMap, τότε το πρόγραµµα εµφανίζει ένα µήνυµα για τη δηµιουργία πυραµίδων (.rrd Reduced Resolution Dataset) που τις θεωρεί αναγκαία προσθήκη. Οι πυραµίδες είναι ένα σύνολο από διαφορετικές εκδόσεις των ίδιων ψηφιδωτών δεδοµένων, που κάθε µία διαφέρει από την άλλη ως προς τη διακριτική της ικανότητα (resolution) και έχουν σα στόχο την αύξηση της ταχύτητας στη δηµιουργία ψηφιδωτών επιπέδων µέσω µεγενθύσεων και σµικρύνσεων.

Με το Γεωγραφικό Σύστηµα Πληροφοριών (GIS) ArcGis (rev. 9.1), εφοδιασµένο µε

Κατασκευή τρισδιάστατου µοντέλου του οικοδοµικού συγκροτήµατος της πόλης του Ηρακλείου για τηλεπικοινωνιακές εφαρµογές. Εισηγητής: Στρατάκης ∆ηµήτριος Σελίδα 44 από 86

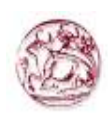

το module του ArcMap έγινε η χωρική ανάλυση όλων των διανυσµατικού format πληροφοριών που αναφέρονται στην εργασία αυτή καθώς και όλοι οι συσχετισµοί και οι επεξεργασίες των raster format πληροφοριών.

Στο επόµενο βήµα δηµιουργούµε σχηµατικά τα αρχεία τα οποία θα δεχθούν τις γραμμές και τα σημεία που θα ψηφιοποιήσουμε. Από το ArcCatalog επιλέγουμε File  $\rightarrow$  New **→ Shapefile**. Στο πρώτο πεδίο συμπληρώνουμε το όνομα του αρχείου και στο δεύτερο τον τύπο. Το σχηµατικό αρχείο δεν έχει ορισµένο προβολικό σύστηµα. Για να ορίσουµε το προβολικό σύστηµα κάνουµε κλικ στην επιλογή Edit και µια νέα οθόνη διαλόγου εµφανίζεται. Επιλέγουµε Select για να δώσουµε πληροφορίες για το προβολικό σύστηµα.

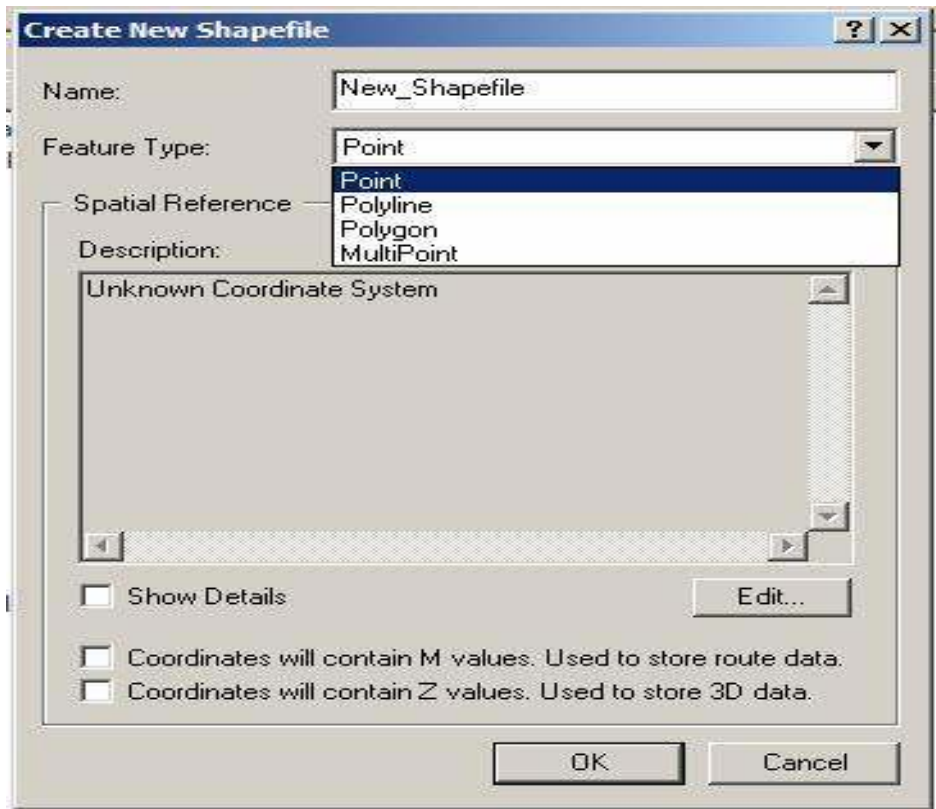

Κατασκευή τρισδιάστατου µοντέλου του οικοδοµικού συγκροτήµατος της πόλης του Ηρακλείου για τηλεπικοινωνιακές εφαρµογές. Εισηγητής: Στρατάκης ∆ηµήτριος Σελίδα 45 από 86

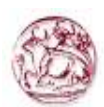

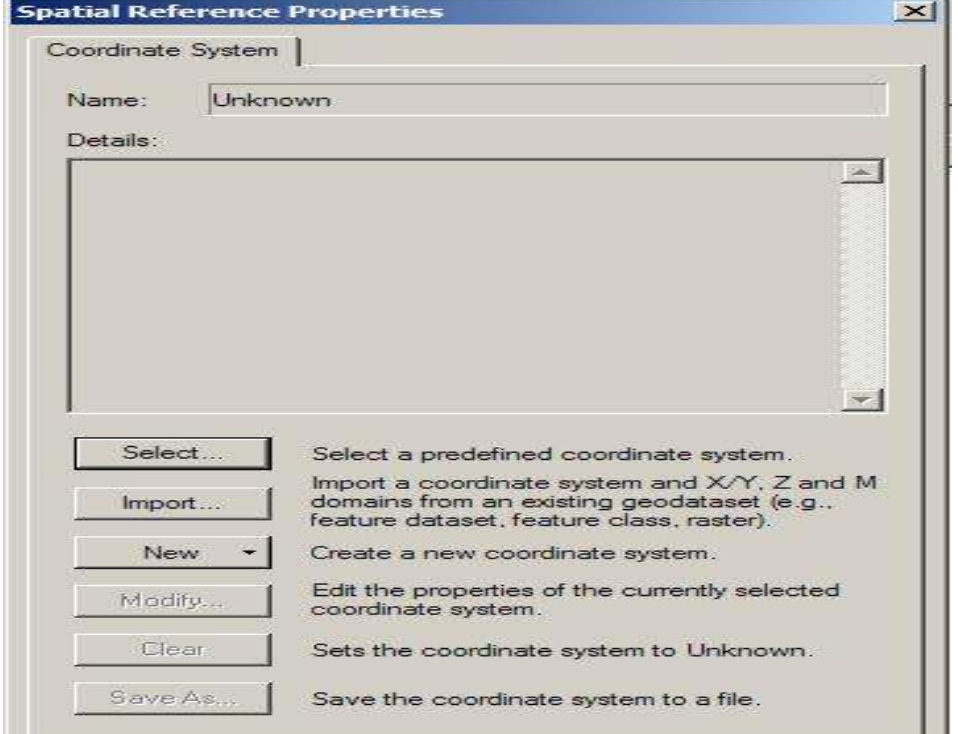

Από την καινούρια οθόνη που εμφανίζεται επιλέγουμε Projected Coordinate και πατάµε το κουµπί Add

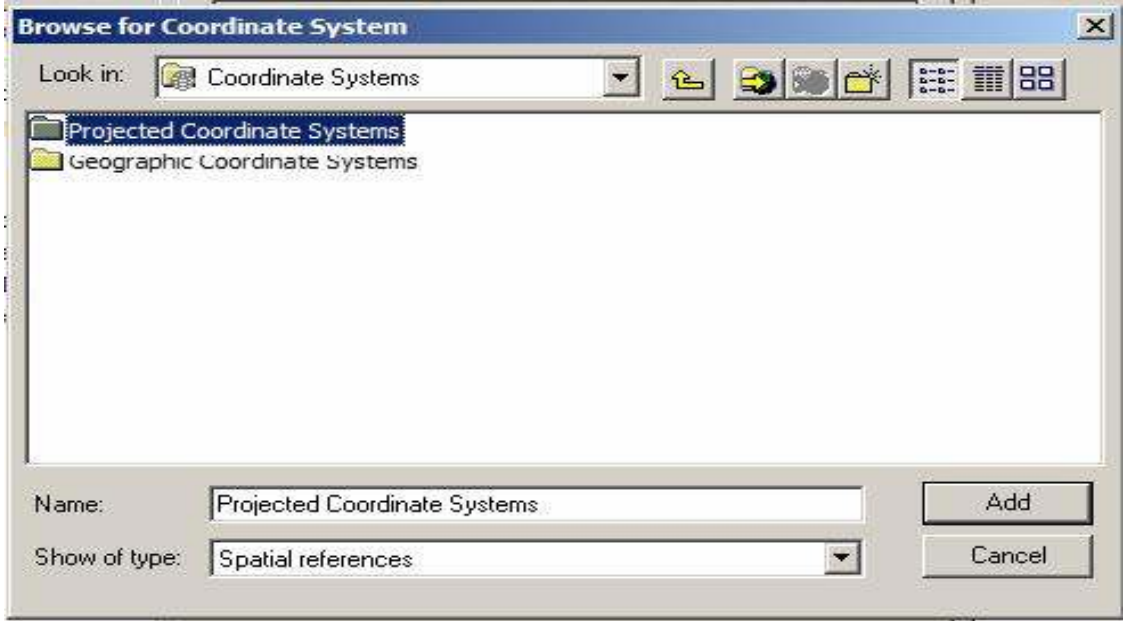

Κατασκευή τρισδιάστατου µοντέλου του οικοδοµικού συγκροτήµατος της πόλης του Ηρακλείου για τηλεπικοινωνιακές εφαρµογές. Εισηγητής: Στρατάκης ∆ηµήτριος Σελίδα 46 από 86

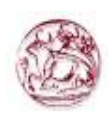

Από την καινούρια οθόνη που εµφανίζεται επιλέγουµε τη διαδροµή Systems /National Grids/ Greek Grid και Add.

Στη συνέχεια προστέθηκαν στην εφαρµογή τα διανυσµατικά (Vector) στοιχεία, δηλαδή το οδικό δίκτυο και οι υψοµετρικές καµπύλες. Τα στοιχεία αυτά προέκυψαν από ψηφιοποίηση των διατιθέµενων δεδοµένων µε τη χρήση του λογισµικού Γεωγραφικού Συστήµατος Πληροφοριών ArcMap. Οι εργασίες δηµιουργίας και διόρθωσης χαρακτηριστικών από τη διαδικασία της σύνταξης, αρχίζει όταν επιλέγετε Start Editing από το µενού Editor της εργαλειοθήκης Editor και τελειώνει µε το Stop Editing.

Όταν ξεκινάµε µια διαδικασία εισαγωγής ή διόρθωσης θα πρέπει να προσδιοριστούν απαραίτητα τρεις παράµετροι στην εργαλειοθήκη Editor:

- 1. Το εργαλείο σχεδίασης που θα χρησιµοποιηθεί,
- 2. Τη λειτουργία που θα εκτελεστεί (Task),
- 3. Τo στόχο (target) της λειτουργίας. ∆ηλαδή το θεµατικό επίπεδο στο οποίο θα δηµιουργηθούν τα δεδοµένα.

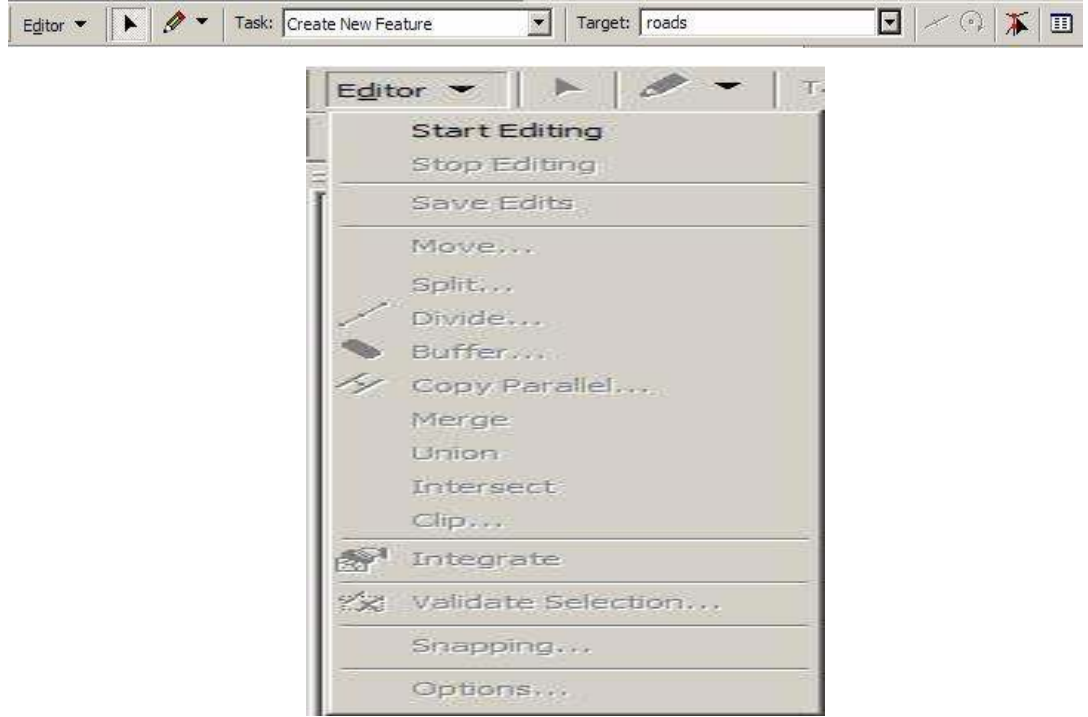

Κατασκευή τρισδιάστατου µοντέλου του οικοδοµικού συγκροτήµατος της πόλης του Ηρακλείου για τηλεπικοινωνιακές εφαρµογές. Εισηγητής: Στρατάκης ∆ηµήτριος Σελίδα 47 από 86

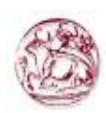

Ένα σηµαντικό σηµείο που πρέπει να προσεχθεί για τη σωστή τοπολογική δοµή των γεωγραφικών δεδοµένων που εισάγονται σε ένα GIS, είναι να µην υπάρχουν ασύνδετες γραµµές ή ανοιχτά πολύγωνα. Η σύµπτωση των χωρικών οντοτήτων επιτυγχάνεται µε τον καθορισµό ορισµένων παραµέτρων ως εξής:

Στην εργαλειοθήκη Editor επιλέγουµε το εργαλείο Editor και στο επεξηγηµατικό µενού κάνουµε κλικ στην εντολή Snapping. Εµφανίζεται τότε η οθόνη διαλόγου Snapping Environment που χωρίζεται σε δύο παράθυρα. Στο επάνω παράθυρο περιέχονται τετραγωνάκια επιλογών για τις γεωµετρικές οντότητες (κορυφή-vertex, πλευρά-edge και κόµβος-end point) κάθε επιπέδου. Καθώς ψηφιοποιούµε µια νέα οντότητα σε ένα επίπεδο, ο κέρσορας µετακινείται στην αντίστοιχη οντότητα, ανάλογα µε ποιο τετραγωνάκι είναι επιλεγµένο. Μόλις ο κέρσορας φτάσει σε µια προκαθορισµένη απόσταση από την οντότητα τότε αυτόµατα µετακινείται πάνω σε αυτήν. Η προκαθορισµένη απόσταση µε την επιλογή Options, του µενού Editor.

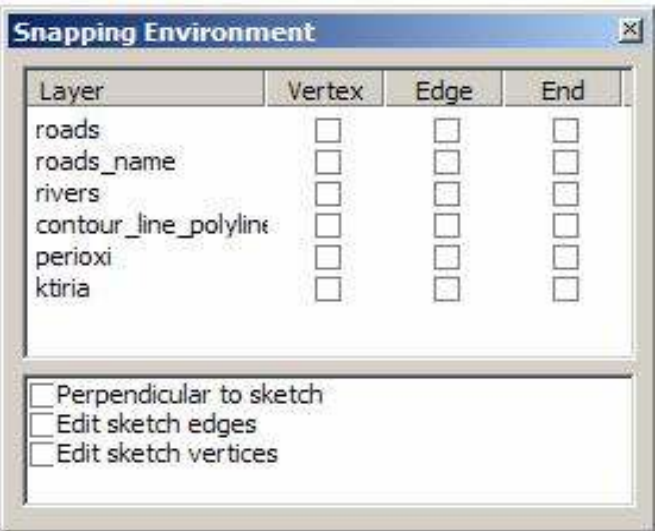

Το κάτω παράθυρο βάζει τους κανόνες για την διαδικασία σύµπτωσης. Όταν ψηφιοποιούµε ένα πολύγωνο ενεργοποιούµε την επιλογή Edit sketch vertices, ενώ όταν δηµιουργούµε µια κάθετη γραµµή στην προηγούµενη ενεργοποιούµε την επιλογή Perpendicular to sketch.

Κατασκευή τρισδιάστατου µοντέλου του οικοδοµικού συγκροτήµατος της πόλης του Ηρακλείου για τηλεπικοινωνιακές εφαρµογές. Εισηγητής: Στρατάκης ∆ηµήτριος Σελίδα 48 από 86

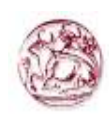

Σε αυτό το σηµείο θα πρέπει να καθοριστούν τα κριτήρια για τη διαδικασία σύµπτωσης. Από το µενού του Editor επιλέγουµε Snapping και συµπληρώνουµε το οµώνυµο παράθυρο διαλόγου. Ακολούθως, στο ίδιο µενού του Editor στην επιλογή Options και στην οθόνη που εµφανίζεται ορίζουµε στο πεδίο Snapping Tolerance την τιµή 10. ∆ηλαδή η σύµπτωση να είναι της τάξης των 10 µέτρων.

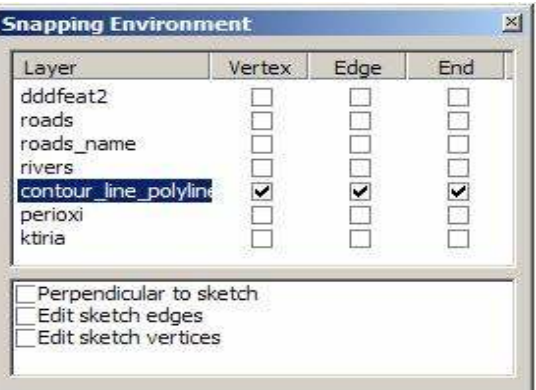

Αφού έχουν καθοριστεί όλες οι παράµετροι, ξεκινάµε τη ψηφιοποίηση επιλέγοντας το εργαλείο προσθήκης νέων οντοτήτων και µε τον κέρσορα ακολουθούµε το ίχνος της γραµµής του ψηφιδωτού αρχείου, µε διαδοχικά αριστερά κλικ του ποντικιού. Η διαδικασία της ψηφιοποίησης της κάθε γραµµής ολοκληρώνετε µε διπλό κλικ.

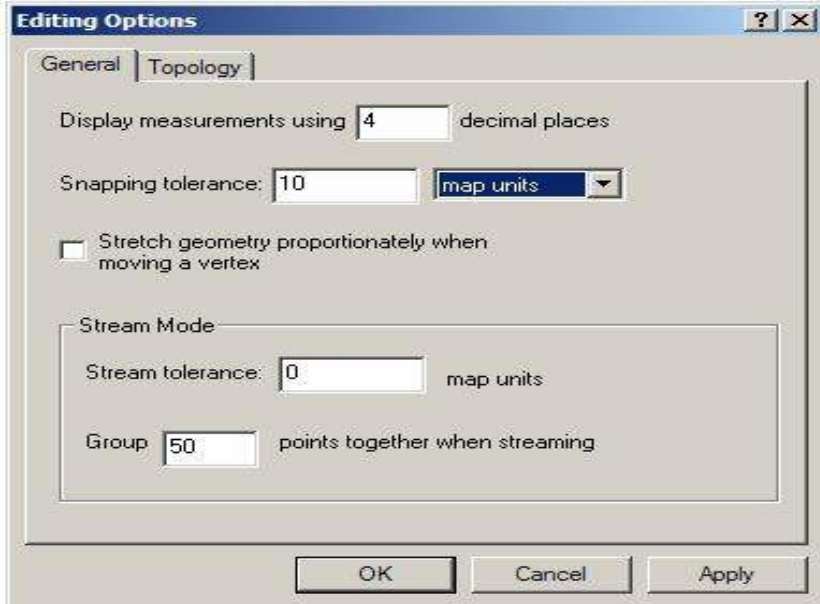

Κατασκευή τρισδιάστατου µοντέλου του οικοδοµικού συγκροτήµατος της πόλης του Ηρακλείου για τηλεπικοινωνιακές εφαρµογές. Εισηγητής: Στρατάκης ∆ηµήτριος Σελίδα 49 από 86

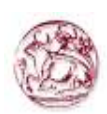

Αν κατά την διάρκεια της ψηφιοποίησης χρειαστεί να µετακινηθούµε ώστε να ακολουθήσουµε το ίχνος της οντότητας που ψηφιοποιούµε, απλά πατάµε το κουµπί της µετακίνησης, και µετακινούµαστε στην περιοχή που επιθυµούµε. Στην συνέχεια κάνοντας κλικ στο εργαλείο **συνεχίζεται** η ψηφιοποίηση από το σημείο που σταµατήσαµε.

Ιδιαίτερη προσοχή πρέπει να δοθεί ώστε να µην υπάρχουν τόξα που δεν συνδέονται µε άλλα τόξα και τα πολύγωνα να είναι κλειστά µετά το πέρας της ψηφιοποίησης. Άλλωστε ο λόγος που καθορίζονται τα κριτήρια σύµπτωσης είναι ακριβώς για να αποφεύγονται τέτοια λάθη.

Όταν τελειώσει η διαδικασία της ψηφιοποίησης, επιλέγουµε Stop Editing από το µενού του Editor και στην ερώτηση αν θέλουµε να αποθηκευτούν οι αλλαγές απαντάµε καταφατικά.

Επειδή κάθε γεωγραφική – γεωµετρική οντότητα συνοδεύεται από έναν αριθµό χαρακτηριστικών, αυτά τα χαρακτηριστικά θα πρέπει να εισαχθούν στον πίνακα περιγραφικών χαρακτηριστικών (Attribute Table). Πρώτα όµως πρέπει να διαµορφωθεί κατάλληλα ο πίνακας των περιγραφικών χαρακτηριστικών. Κάνοντας δεξί κλικ άνω στο όνοµα του αρχείου και στο πτυσσόµενο µενού που εµφανίζεται επιλέγουµε Open Attribute Table.

Αµέσως εµφανίζεται η παρακάτω οθόνη, που αποτελεί τον πίνακα περιγραφικών χαρακτηριστικών του συγκεκριµένου επιπέδου µε τις αντίστοιχες οντότητες (Records) και τα πεδία (Fields).

Κατασκευή τρισδιάστατου µοντέλου του οικοδοµικού συγκροτήµατος της πόλης του Ηρακλείου για τηλεπικοινωνιακές εφαρµογές. Εισηγητής: Στρατάκης ∆ηµήτριος Σελίδα 50 από 86

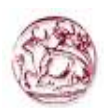

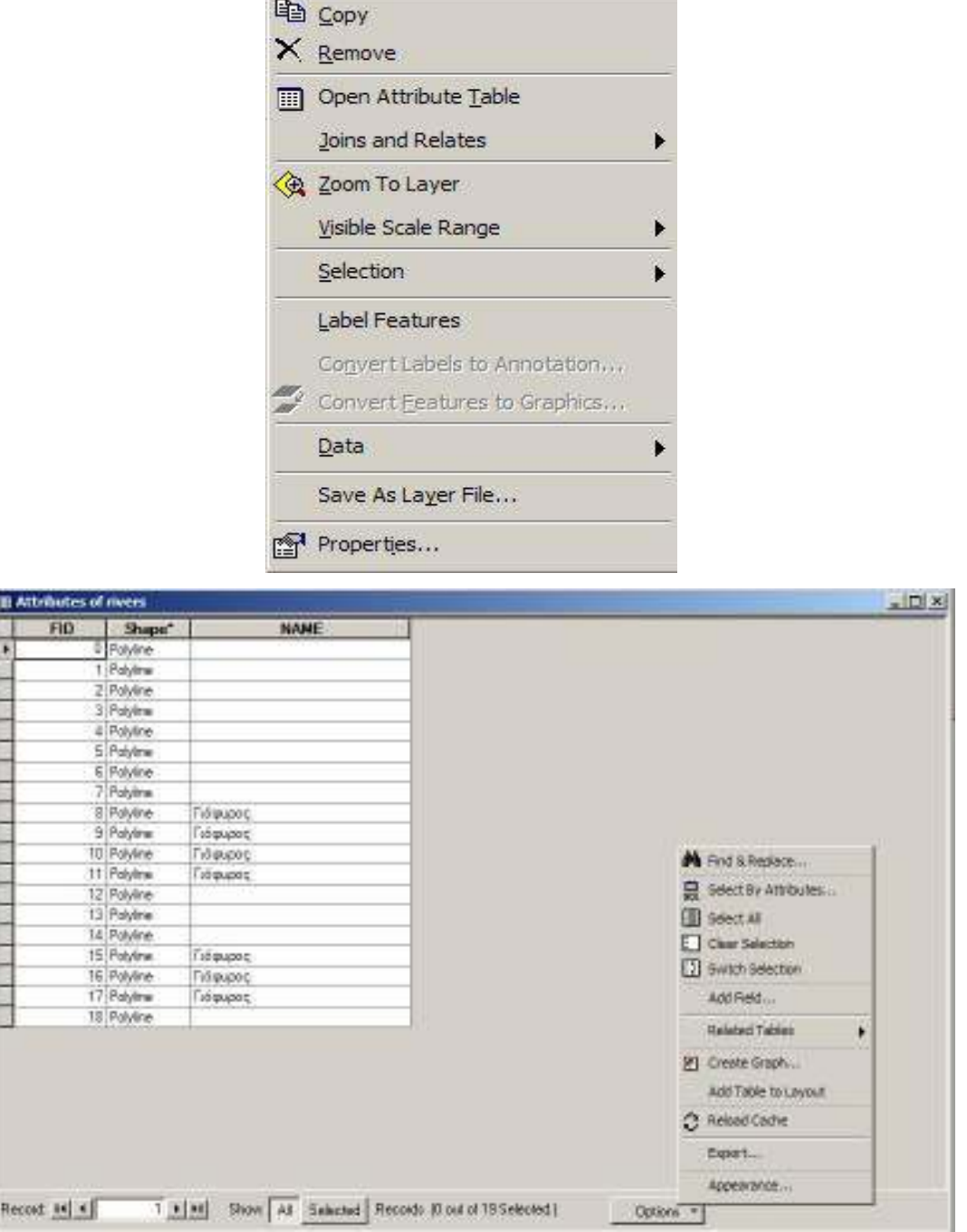

the control of the control of the control of the control of the control of the control of the control of the control of the control of the control of the control of the control of the control of the control of the control

Κάνοντας κλικ στην επιλογή **Options** και επιλέγοντας, από το πτυσσόμενο μενού που εµφανίζεται, Add Field, εµφανίζεται η διπλανή οθόνη διαλόγου. Στο παράθυρο Name

Κατασκευή τρισδιάστατου µοντέλου του οικοδοµικού συγκροτήµατος της πόλης του Ηρακλείου για τηλεπικοινωνιακές εφαρµογές. Εισηγητής: Στρατάκης ∆ηµήτριος Σελίδα 51 από 86

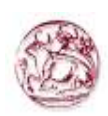

συµπληρώνουµε το όνοµα του πεδίου, στο παράθυρο Type τον τύπο του πεδίου και στο τελευταίο παράθυρο Field Properties συµπληρώνουµε το µέγεθος του.

Με τον ίδιο τρόπο µπορούµε να προσθέσουµε όσα πεδία θέλουµε ανάλογα µε το είδος της περιγραφικής πληροφορίας που επιθυµούµε να εισάγουµε.

Περισσότερες πληροφορίες σχετικά µε το είδος τον περιγραφικών δεδοµένων, τα πεδία και των τύπο τους αναφέρονται στο επόµενο κεφάλαιο.

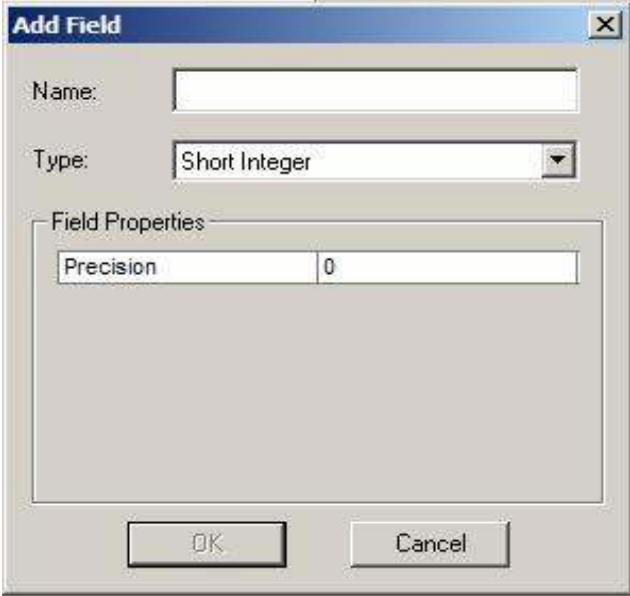

Πριν προχωρήσουµε στη δηµιουργία του χάρτη κλίσεων είναι σκόπιµο να γίνει µια αναφορά σχετικά µε την διαδικασία της χωρικής παρεµβολής και ιδιαίτερα την µέθοδο TIN (Triangular Irregular Network).

Η συλλογή συνεχών χωρικών δεδοµένων στην έκταση ενός τµήµατος του γεωγραφικού χώρου είναι αδύνατη. Παρεµβολή είναι η επεξεργασία των δεδοµένωνπαρατηρήσεων για τον προσδιορισµό των τιµών ή ιδιοτήτων χωρικών φαινοµένων σε σηµεία που δεν ανήκουν στις θέσεις αλλά περιβάλλονται από αυτά.

Η παρεµβολή προβλέπει τις τιµές για τα κύτταρα σε ένα raster από έναν περιορισµένο αριθµό σηµείων στοιχείων δειγµάτων. Μπορεί να χρησιµοποιηθεί για να προβλέψει τις άγνωστες τιµές για οποιαδήποτε γεωγραφικά στοιχεία σηµείου: ανύψωση, βροχοπτώσεις, χηµικές συγκεντρώσεις, επίπεδα θορύβου, και τα λοιπά.

Κατασκευή τρισδιάστατου µοντέλου του οικοδοµικού συγκροτήµατος της πόλης του Ηρακλείου για τηλεπικοινωνιακές εφαρµογές. Εισηγητής: Στρατάκης ∆ηµήτριος Σελίδα 52 από 86

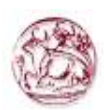

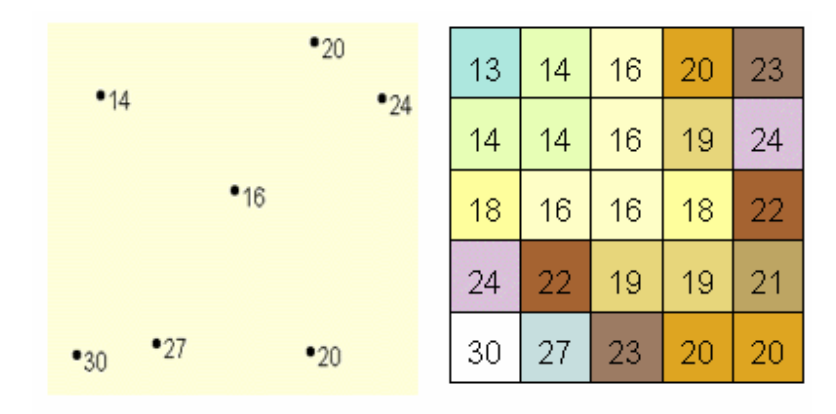

Το αριστερό τµήµα της εικόνας παραπάνω παρουσιάζει ένα σύνολο δεδοµένων σηµείου µε γνωστές τιµές επιπέδων βροχοπτώσεων. Η δεξιά εικόνα παρουσιάζει ένα ράστερ που παρεµβάλλεται από αυτά τα σηµεία. Οι άγνωστες τιµές προβλέπονται µε έναν µαθηµατικό τύπο που χρησιµοποιεί τις τιµές των κοντινών γνωστών σηµείων.

Η υπόθεση που κάνει την παρεµβολή µια βιώσιµη επιλογή είναι ότι τα τα διανεµηµένα αντικείµενα στο χώρο συσχετίζονται χωρικά µεταξύ τους. Με άλλα λόγια, πράγµατα που είναι κοντά µεταξύ τους τείνουν να έχουν παρόµοια χαρακτηριστικά. Για παράδειγµα, εάν βρέχει σε µια πλευρά της οδού, µπορείτε να προβλέψετε µε ένα υψηλό επίπεδο εµπιστοσύνης ότι βρέχει και στην άλλη πλευρά της οδού. Θα ήσαστε λιγότερο σίγουροι εάν έβρεχε πέρα από την πόλη και λιγότερο βέβαιος ακόµα για την κατάσταση του καιρού στον επόµενο νοµό.

Χρησιµοποιώντας την ανωτέρω αναλογία, είναι εύκολο να δει κανείς ότι οι τιµές των σηµείων κοντά στα επιλεγµένα σηµεία είναι πιθανότερο να είναι παρόµοιες από εκείνοι που είναι µακρύτερα. Αυτό είναι η βάση της παρεµβολής. Μια χαρακτηριστική χρήση για την παρεµβολή σηµείου είναι να δηµιουργηθεί µια επιφάνεια ανύψωσης από ένα σύνολο µετρήσεων δειγµάτων.

Στην ακόλουθη εικόνα, κάθε σύµβολο στο σηµειακό επίπεδο αντιπροσωπεύει µια θέση όπου η ανύψωση έχει µετρηθεί. Με την παρεµβολή, οι τιµές µεταξύ αυτών των σηµείων εισαγωγής θα προβλεφθούν.

Κατασκευή τρισδιάστατου µοντέλου του οικοδοµικού συγκροτήµατος της πόλης του Ηρακλείου για τηλεπικοινωνιακές εφαρµογές. Εισηγητής: Στρατάκης ∆ηµήτριος Σελίδα 53 από 86

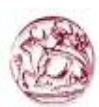

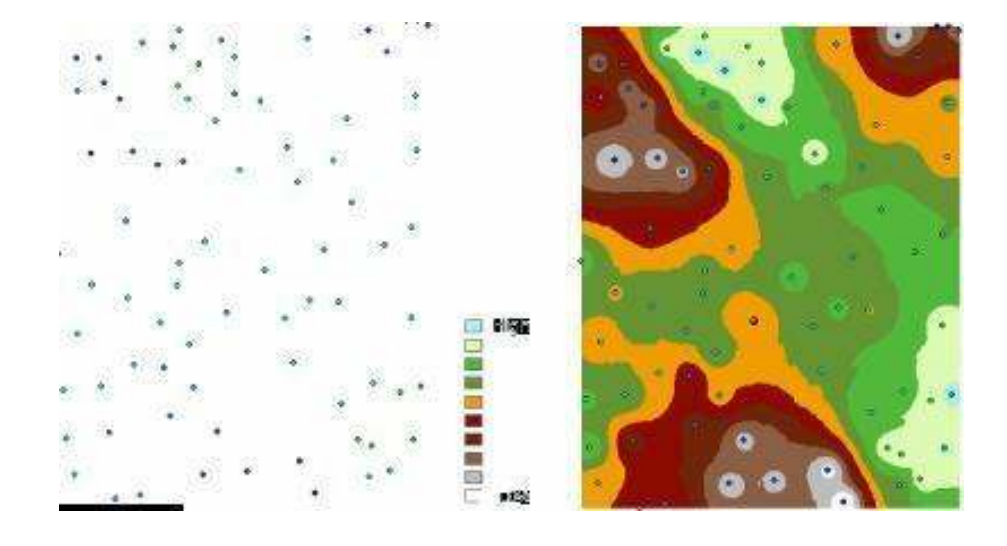

Η βιβλιογραφία έχει δείξει ότι υπάρχει μια σειρά από μεθόδους εκτίμησης της τιμής ενός χαρακτηριστικού, οι οποίες βασίζονται στην ψηφιδοποίηση των παρατηρούµενων σηµείων. Από αυτές οι πλέον γνωστές είναι η µέθοδος που χρησιµοποιεί τριγωνοποίηση Delannay, γνωστή και ως ΤΙΝ.

Στην περίπτωση αυτή τριγωνοποίηση σηµαίνει ότι όλα τα σηµεία ενώνονται µεταξύ τους, µετατρεπόµενα σε ένα σύνολο τριγώνων που καλύπτουν ολόκληρη την περιοχή µελέτης. Κάθε πλευρά τριγώνου θεωρείται ότι έχει οµοιόµορφες χωρικές ιδιότητες, δηλαδή η τιµή του χαρακτηριστικού µεταξύ των δύο κορυφών της πλευράς µεταβάλλεται µε έναν καθορισµένο και σταθερό τρόπο. Η όλη διαδικασία της δηµιουργίας του ΤΙΝ αφορά στη δηµιουργία του πλέγµατος των τριγώνων και τον καθορισµό της συνάρτησης της χωρικής διαφοροποίησης των τιµών. Ένα σύνολο σηµείων µπορεί να τριγωνοποιηθεί συνδέοντας κάθε σηµείο µε όλα τα γειτονικά που είναι πλησιέστερα σε αυτό, µε ευθύγραµµα τµήµατα που δεν τέµνονται µεταξύ τους. Η σύνδεση αυτή δηµιουργεί µια πλειάδα πλευρών τριγώνου διαφορετικού µεγέθους. Η διαδικασία αυτή τριγωνοποίησης µπορεί να επιτευχθεί µε πολλούς τρόπους ανάλογα µε το κριτήριο σύνδεσης των σηµείων.

Κατασκευή τρισδιάστατου µοντέλου του οικοδοµικού συγκροτήµατος της πόλης του Ηρακλείου για τηλεπικοινωνιακές εφαρµογές. Εισηγητής: Στρατάκης ∆ηµήτριος Σελίδα 54 από 86

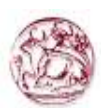

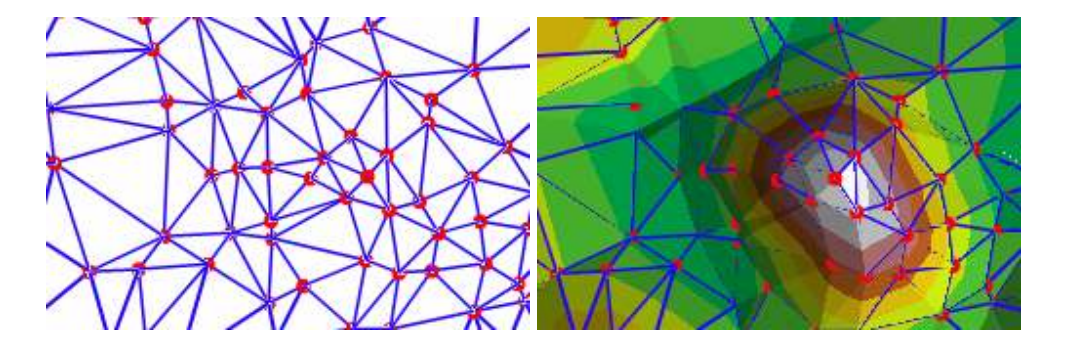

Ένα πρότυπο στοιχείων ΤΙΝ αποτελείται από τους κόµβους, τις άκρες, τα τρίγωνα, τα πολύγωνα φλούδας και την τοπολογία.

Κόµβοι (Nodeas): Οι κόµβοι είναι οι θεµελιώδεις δοµικές µονάδες ενός ΤΙΝ. Οι κόµβοι προέρχονται από τα σηµεία και τις γραµµές που περιλαµβάνονται στις πηγές δεδοµένων εισόδου. Κάθε κόµβος ενσωµατώνεται στα πολύγωνα του ΤΙΝ. Κάθε κόµβος στο πρότυπο επιφάνειας ΤΙΝ πρέπει να έχει τιµές ύψους.

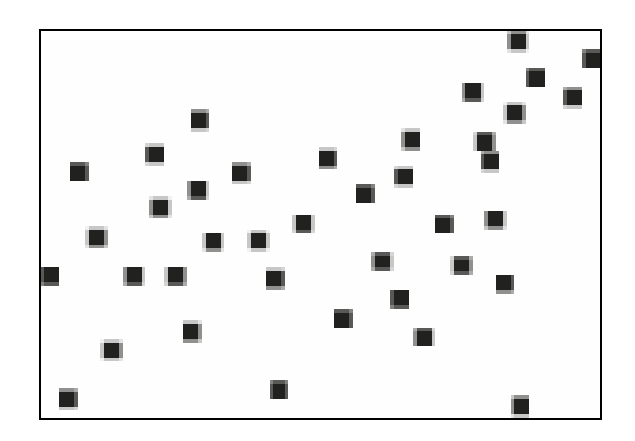

Άκρες (Edges): Κάθε κόµβος ενώνεται µε τους κοντινότερους γείτονές του από τις άκρες για να διαµορφώσει τα τρίγωνα, τα οποία ικανοποιούν το κριτήριο Delaunay. Κάθε άκρη έχει δύο κόµβους, αλλά ένας κόµβος µπορεί να έχει δύο ή περισσότερες άκρες. Επειδή οι άκρες έχουν έναν κόµβο µε τιµή ύψους σε κάθε τέλος, είναι δυνατό να υπολογιστεί µια κλίση κατά µήκος της άκρης από έναν κόµβο σε άλλος.

Κάθε χαρακτηριστικό γνώρισµα στις πηγές δεδοµένων εισόδου που χρησιµοποιούνται

Κατασκευή τρισδιάστατου µοντέλου του οικοδοµικού συγκροτήµατος της πόλης του Ηρακλείου για τηλεπικοινωνιακές εφαρµογές. Εισηγητής: Στρατάκης ∆ηµήτριος Σελίδα 55 από 86

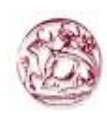

για να χτίσουν το ΤΙΝ υποβάλλεται σε επεξεργασία σύµφωνα µε τον τύπο χαρακτηριστικών γνωρισµάτων της επιφάνειάς του. Τα χαρακτηριστικά γνωρίσµατα Breakline διατηρούνται πάντα ως άκρες των πολυγώνων του ΤΙΝ. Αυτές οι άκρες χαρακτηρίζονται εσωτερικά ως είτε σκληρές είτε µαλακές άκρες.

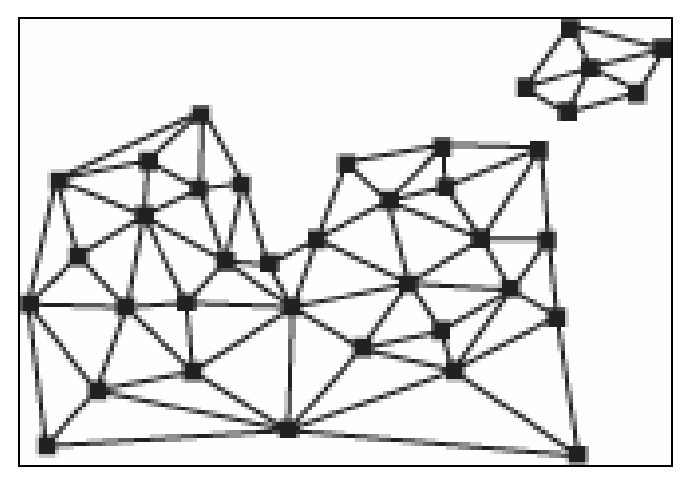

Τρίγωνα (Triangles): Κάθε τριγωνική άποψη περιγράφει τη συµπεριφορά µιας µερίδας της επιφάνειας του ΤΙΝ. Οι τιµές συντεταγµένων Χ, Υ, και Ζ τριών κόµβων ενός τριγώνου µπορούν να χρησιµοποιηθούν για να παραγάγουν τις πληροφορίες για την άποψη, όπως η κλίση, η πτυχή, η περιοχή επιφάνειας, και το µήκος επιφάνειας. Εξετάζοντας το ολόκληρο σύνολο τριγώνων, είναι δυνατό να παραχθούν οι πρόσθετες πληροφορίες για την επιφάνεια, συµπεριλαµβανοµένου του όγκου, των σχεδιαγραµµάτων επιφάνειας, και της ανάλυσης διαφάνειας.

Επειδή κάθε άποψη συνοψίζει µια ορισµένη συµπεριφορά επιφάνειας, είναι σηµαντικό να εξασφαλιστεί ότι τα σηµεία δειγµάτων επιλέγονται προσαρµοστικά για να δώσουν την καλύτερη δυνατή τακτοποίηση επιφάνειας. Ένα πρότυπο επιφάνειας ΤΙΝ µπορεί να παραγάγει τα φτωχά αποτελέσµατα εάν οι σηµαντικές περιοχές της επιφάνειας επιλέγονται ανεπαρκώς.

Κατασκευή τρισδιάστατου µοντέλου του οικοδοµικού συγκροτήµατος της πόλης του Ηρακλείου για τηλεπικοινωνιακές εφαρµογές. Εισηγητής: Στρατάκης ∆ηµήτριος Σελίδα 56 από 86

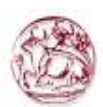

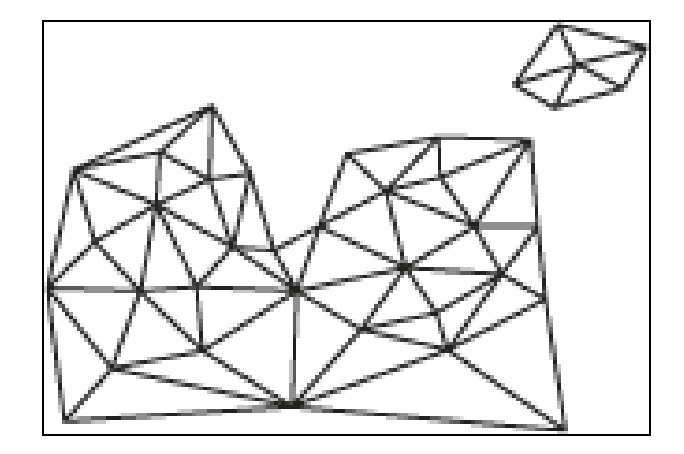

Πολύγωνα φλούδας (Hull): Η φλούδα ενός ΤΙΝ διαµορφώνεται από ένα ή περισσότερα πολύγωνα που περιέχουν το ολόκληρο σύνολο σηµείων στοιχείων που χρησιµοποιούνται για να κατασκευάσουν το ΤΙΝ. Τα πολύγωνα φλουδών καθορίζουν τη ζώνη της παρεµβολής του ΤΙΝ. Μέσα ή στην άκρη των πολυγώνων φλουδών, είναι δυνατό να παρεµβληθούν οι τιµές ύψους της επιφάνειας, να εκτελεσθεί η ανάλυση και να παραχθούν οι επιδείξεις επιφάνειας. Η εξωτερική όψη των πολύγωνα φλουδών, δεν είναι δυνατή να παραγάγει τις πληροφορίες για την επιφάνεια.

Η φλούδα ενός ΤΙΝ διαµορφώνεται από ένα ή περισσότερα πολύγωνα, τα οποία µπορούν να µην είναι κοίλα. Μια µη κοίλη φλούδα πρέπει να είναι καθορισµένη από το χρήστη µε τη συµπερίληψη του συνδετήρα και να σβήσει τα χαρακτηριστικά γνωρίσµατα αποκλεισµού κατά τη διάρκεια της κατασκευής του ΤΙΝ.

Αυτά τα χαρακτηριστικά γνωρίσµατα καθορίζουν ρητά την άκρη της επιφάνειας. Όταν κανένα χαρακτηριστικό γνώρισµα αποκλεισµού δεν χρησιµοποιείται για να καθορίσει τη φλούδα, η γεννήτρια κατασκευής ΤΙΝ δηµιουργεί µια κυρτή φλούδα για να καθορίσει τις οριοθετηµένες άκρες του ΤΙΝ. Ο καθορισµός µιας µη κοίλης φλούδας είναι ουσιαστικός ώστε να αποτρέψει την παραγωγή των λανθασµένων πληροφοριών στις περιοχές της εξωτερικής όψης του ΤΙΝ.

Εξετάστε το διάγραµµα. Χωρίς τη χρήση των χαρακτηριστικών γνωρισµάτων, οι ανακριβείς τιµές µπορούν να παρεµβληθούν στις σκιασµένες περιοχές.

Κατασκευή τρισδιάστατου µοντέλου του οικοδοµικού συγκροτήµατος της πόλης του Ηρακλείου για τηλεπικοινωνιακές εφαρµογές. Εισηγητής: Στρατάκης ∆ηµήτριος Σελίδα 57 από 86

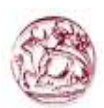

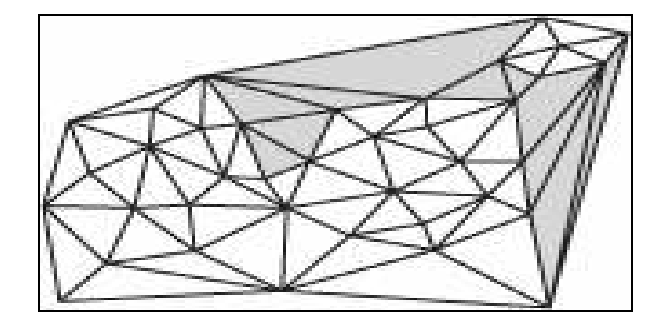

Τοπολογία: Η τοπολογική δοµή ενός ΤΙΝ καθορίζεται µε τη διατήρηση των πληροφοριών καθορίζοντας τους κόµβους κάθε τριγώνου, τους αριθµούς ακρών, τον τύπο, και τη γειτνίαση σε άλλα τρίγωνα. Για κάθε τρίγωνο, το ΤΙΝ καταγράφει:

- 1. Τον αριθµό τριγώνων
- 2. Τους αριθµούς κάθε παρακείµενου τριγώνου
- 3. Τους τρεις κόµβους που καθορίζουν το τρίγωνο
- 4. Τις Χ και Υ συντεταγµένες κάθε κόµβου
- 5. Τις τιµές ύψους της επιφάνειας κάθε κόµβου
- 6. Τον τύπο ακρών κάθε άκρης τριγώνων (σκληρός ή µαλακός)

Επιπλέον, το ΤΙΝ διατηρεί έναν κατάλογο όλων των ακρών που διαµορφώνουν τη φλούδα και τις πληροφορίες του ΤΙΝ καθορίζοντας την προβολή και τις µονάδες του µέτρου του ΤΙΝ.

Αφού έχουµε εξηγήσει τα συστατικά ενός ΤΙΝ, τι είναι η τριγωνοποίηση και που χρησιµεύει µπορούµε να περάσουµε στη διαδικασία της δηµιουργίας του τρισδιάστατου µοντέλου εδάφους.

Η δημιουργία τρισδιάστατων μοντέλων εδάφους έγινε μέσω του extension 3D Analyst του ArcGIS. Η ενεργοποίηση του extension 3D Analyst γίνεται από το µενού Tools/ Extensions, όπου στο παράθυρο που εµφανίζεται τσεκάρεται το 3D Analyst και ολοκληρώνουµε κάνοντας κλικ στο Close.

Για να εµφανίσουµε την εργαλειοθήκη 3D Analyst στην οθόνη για εύκολη χρήση κάνουµε κλικ πάνω σε µια γκρίζα περιοχή των εργαλειοθηκών, οπότε εµφανίζεται το διπλανό µενού, από το οποίο επιλέγουµε µε κλικ την εντολή 3D Analyst.

Κατασκευή τρισδιάστατου µοντέλου του οικοδοµικού συγκροτήµατος της πόλης του Ηρακλείου για τηλεπικοινωνιακές εφαρµογές. Εισηγητής: Στρατάκης ∆ηµήτριος Σελίδα 58 από 86

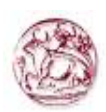

Μέσα από το ArcGIS έχουμε τη δυνατότητα να δημιουργήσουμε μοντέλα εδάφους είτε TIN είτε Raster. Για την εφαρµογή επιλέχθηκε να κατασκευαστούν µοντέλα ΤΙΝ. Η κατασκευή τους γίνεται ως εξής:

- 1. Απο την εργαλειοθήκη 3D Analyst, επιλέγουμε 3D Analyst  $\rightarrow$  Create /Modify  $TIN \rightarrow$  Create TIN from Features.
- 2. Στο παράθυρο Create TIN From Features επιλέγονται τα θέματα Layers με τις πληροφορίες υψομέτρου, Contour line polyline.shp στη δική μας περίπτωση.
- 3. Εκτός από τα θέµατα Layers που περιέχουν την πληροφορία υψοµέτρου, είναι απαραίτητο να επιλέγεται ένα θέµα (perioxi.shp) µε τα όρια της περιοχής, στην οποία θέλουµε να φτιάξουµε το µοντέλο εδάφους.

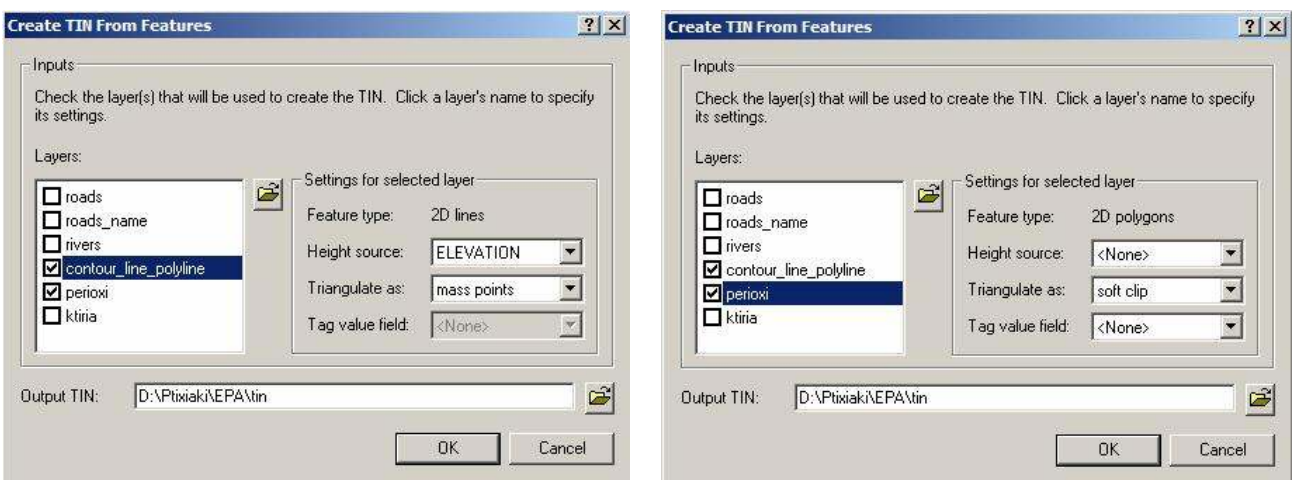

Πρέπει να σηµειωθεί ότι για κάθε θεµατικό επίπεδο πρέπει να καθοριστούν ορισµένοι παράµετροι που οδηγούν σε µια βέλτιστη δηµιουργία του επιθυµητού ΤΙΝ. Περισσότερες πληροφορίες για τις παραµέτρους αυτές υπάρχουν στα σχετικά εγχειρίδια των αντίστοιχων πακέτων ή στο on line HELP του ArcGIS. ∆ίνουµε το όνοµα του αρχείου εξόδου ΤΙΝ και κάνουµε κλικ στο ΟΚ.

Από το ΤΙΝ που δηµιουργήθηκε µε αυτό τον τρόπο, δηµιουργούµε µια ψηφιδωτή (κανναβική) επιφάνεια (Grid) µε τις κλίσεις του εδάφους, ακολουθώντας την παρακάτω

Κατασκευή τρισδιάστατου µοντέλου του οικοδοµικού συγκροτήµατος της πόλης του Ηρακλείου για τηλεπικοινωνιακές εφαρµογές. Εισηγητής: Στρατάκης ∆ηµήτριος Σελίδα 59 από 86

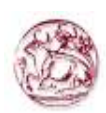

διαδικασία. Κάνοντας κλικ πάνω στο εργαλείο 3D Analyst της οµώνυµης εργαλειοθήκης και επιλέγοντας διαδοχικά Surface Analysis  $\rightarrow$  Slope.

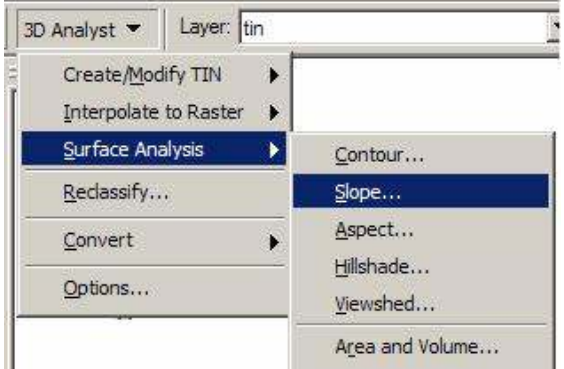

Παρουσιάζεται η παρακάτω οθόνη που πρέπει να συµπληρωθεί ως εξής:

Στο παράθυρο του πεδίου Input surface επιλέγουµε ΤΙΝ, δηλαδή το ΤΙΝ που φτιάξαµε προηγουµένως και µε το οποίο θα εργαστούµε. Ενεργοποιούµε την εντολή Degree για την φύση (µοίρες) της τιµής που θα αποδοθεί σε κάθε φατνίο του κανναβικού αρχείου. Στο παράθυρο του πεδίου Output Cell size πληκτρολογούµε ως µέγεθος του φατνίου τα 20 µέτρα. Με πλοήγηση στο παράθυρο του πεδίου Output raster επιλέγουµε το πού θα αποθηκευτεί το αρχείο µας καθώς και το όνοµα του, tin\_slope. Τέλος κάνουµε κλικ στο κουµπί OK.

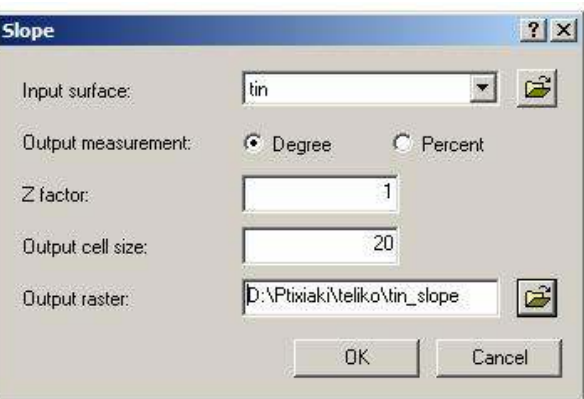

Μετά από λίγο θα δηµιουργηθεί και θα προστεθεί στο πίνακα περιεχοµένων το νέο

Κατασκευή τρισδιάστατου µοντέλου του οικοδοµικού συγκροτήµατος της πόλης του Ηρακλείου για τηλεπικοινωνιακές εφαρµογές. Εισηγητής: Στρατάκης ∆ηµήτριος Σελίδα 60 από 86

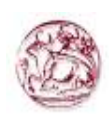

κανναβικό αρχείο (Grid) των κλίσεων του εδάφους. Για να µπορέσουµε να δούµε το νέο αρχείο πρέπει πρώτα να απενεργοποιήσουµε το αρχείο ΤΙΝ στον πίνακα περιεχοµένων. Το τελικό αποτέλεσµα της δηµιουργίας του νέου κανναβικού αρχείου φαίνεται στην παρακάτω φωτογραφία.

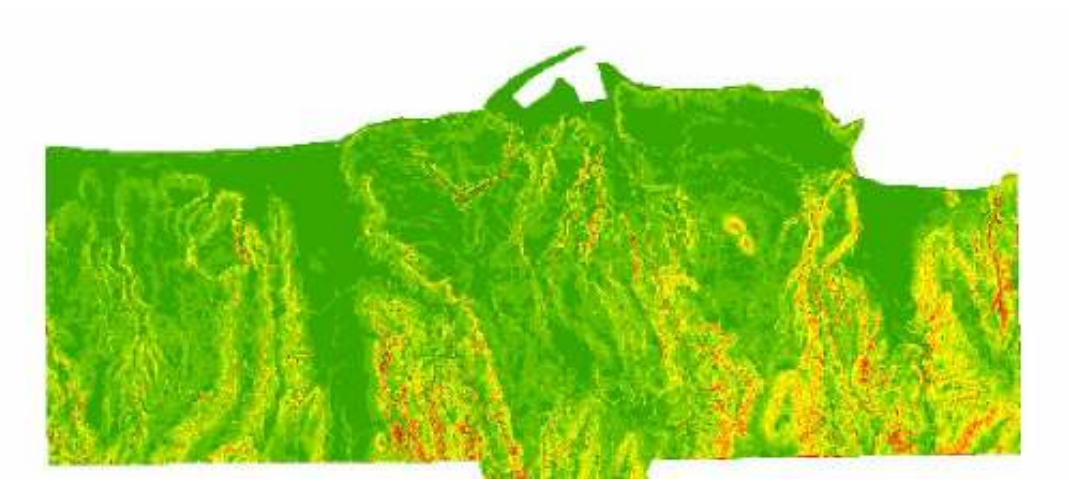

Σε αυτό το σηµείο θα ήταν χρήσιµο να γίνει µια µικρή αναφορά για την εντολή Slope. Η εντολή Slope προσδιορίζει την πιο απότοµη κλίση προς τα κάτω για µια θέση σε µια επιφάνεια. Η κλίση υπολογίζεται για κάθε τρίγωνο του ΤΙΝ και για κάθε κύτταρο στα raster. Για ένα TIN, αυτό είναι το µέγιστο ποσοστό αλλαγής στην ανύψωση πέρα από κάθε τρίγωνο. Για τo raster, είναι το µέγιστο ποσοστό αλλαγής στην ανύψωση πέρα από κάθε κύτταρο και οκτώ γείτονές του. Η εντολή κλίσεων Slope παίρνει µία raster επιφάνεια εισαγωγής και υπολογίζει ένα raster παραγωγής που περιέχει την κλίση σε κάθε κύτταρο. Όσο χαµηλότερη η τιµή των κλίσεων, τόσο πιο επίπεδη η έκταση. Όσο υψηλότερη η τιµή των κλίσεων, τόσο πιο απότοµη η έκταση. Το raster κλίσεων παραγωγής µπορεί να υπολογιστεί ως κλίση τοις εκατό ή βαθµός κλίσης.

Κατασκευή τρισδιάστατου µοντέλου του οικοδοµικού συγκροτήµατος της πόλης του Ηρακλείου για τηλεπικοινωνιακές εφαρµογές. Εισηγητής: Στρατάκης ∆ηµήτριος Σελίδα 61 από 86

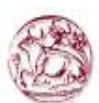

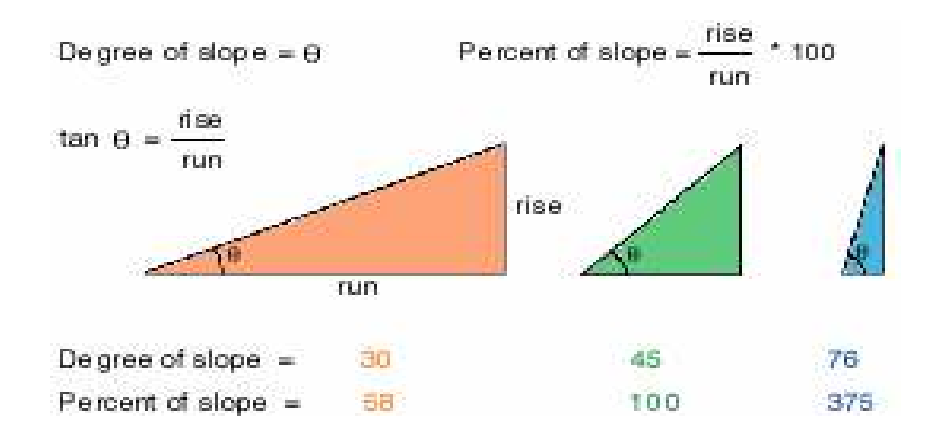

Όταν η γωνία κλίσεων είναι ίση µε 45 µοίρες, η άνοδος είναι ίση µε το τρέξιµο. Εκφρασµένη ως ποσοστό, η κλίση αυτής της γωνίας είναι 100 τοις εκατό. Καθώς η κλίση προσεγγίζει τις 90 µοίρες, η ποσοστιαία κλίση πλησιάζει το άπειρο. Η λειτουργία κλίσεων οργανώνεται πολύ συχνά σε ένα πλέγµα ανύψωσης, όπως παρουσιάζουν τα ακόλουθα διαγράµµατα. Οι πιο απότοµες κλίσεις είναι σκιασµένο κόκκινο στο χάρτη κλίσεων παραγωγής.

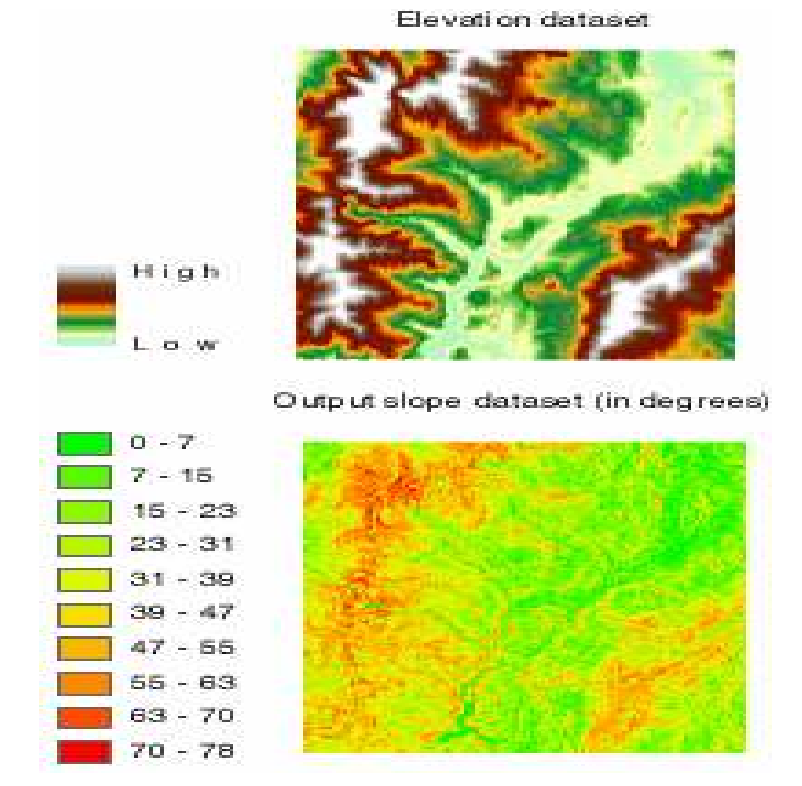

Κατασκευή τρισδιάστατου µοντέλου του οικοδοµικού συγκροτήµατος της πόλης του Ηρακλείου για τηλεπικοινωνιακές εφαρµογές. Εισηγητής: Στρατάκης ∆ηµήτριος Σελίδα 62 από 86

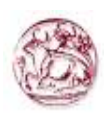

Οι ισοϋψείς είναι γραµµές που συνδέουν τα σηµεία της ίσης αξίας. Η διανοµή των γραµµών επιδεικνύει πώς οι τιµές αλλάζουν πέρα από µια επιφάνεια. Όπου υπάρχει µικρή αλλαγή σε µια αξία, οι γραµµές χωρίζονται κατά µακρύτερα διαστήµατα. Όπου οι τιµές αυξάνονται ή πέφτουν γρήγορα, οι γραµµές είναι πιο στενές από κοινού. Με την ακολουθία της γραµµής ενός ιδιαίτερου περιγράµµατος, µπορούµε να προσδιορίσουµε ποιες θέσεις έχουν την ίδια αξία. Με την εξέταση των διαστηµάτων των παρακείµενων περιγραµµάτων, κερδίζουµε µια γενική εντύπωση της διαβάθµισης των τιµών.

Το παρακάτω παράδειγµα παρουσιάζει ένα πλέγµα ανύψωσης εισαγωγής και χάρτη περιγράµµατος παραγωγής. Οι περιοχές όπου τα περιγράµµατα είναι πιο στενά δείχνουν τις πιό απότοµες θέσεις. Αντιστοιχούν µε τους τοµείς της υψηλότερης ανύψωσης (λευκό στο πλέγµα ανύψωσης εισαγωγής).

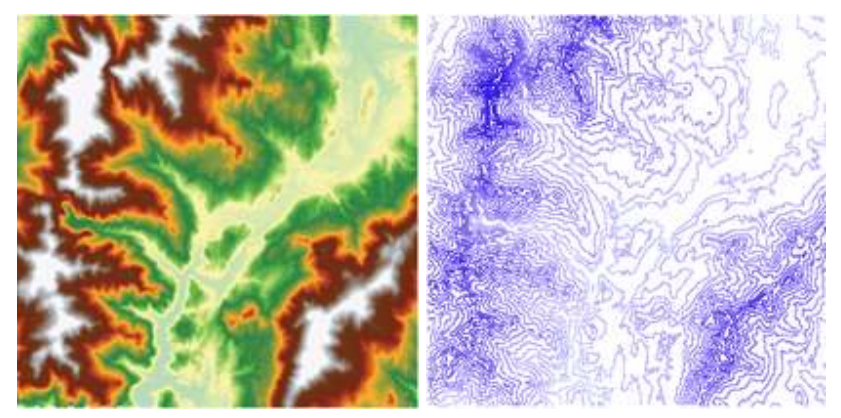

Ο πίνακας περιεχοµένων των ισοϋψών περιέχει µια τιµή ύψους για κάθε ισοϋψή.

Η εντολή κλίσεων Slope εξάγει πληροφορίες κλίσεων από ένα ΤΙΝ εισαγωγής σε µια κατηγορία χαρακτηριστικών γνωρισµάτων παραγωγής. Παράγει µια κατηγορία χαρακτηριστικών γνωρισµάτων πολυγώνων της οποίας τα πολύγωνα καθορίζονται από τις τιµές κλίσεων τριγώνων του ΤΙΝ εισαγωγής.

### Απεικόνιση

Στη συνέχεια πρέπει να µετατραπούν τα αρχεία τύπου shp σε αρχεία καννάβου (raster) και κατόπιν τα αρχεία καννάβου να µετατραπούν σε αρχεία τύπου ASCII. Η

Κατασκευή τρισδιάστατου µοντέλου του οικοδοµικού συγκροτήµατος της πόλης του Ηρακλείου για τηλεπικοινωνιακές εφαρµογές. Εισηγητής: Στρατάκης ∆ηµήτριος Σελίδα 63 από 86

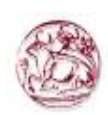

διαδικασία αυτή είναι απαραίτητη ώστε να µπορέσει να γίνει η εισαγωγή (import) των δεδοµένων στο τηλεπικοινωνιακό πρόγραµµα ICS Telecom.

Είναι δυνατή η µετατροπή πολυγωνικών, πολυγραµµικών και σηµειακών αρχείων σε ένα σύνολο δεδοµένων raster.

Χαρακτηριστικά γνωρίσµατα πολυγώνων στα στοιχεία raster:

Όταν µετατρέπουµε πολυγωνικά αρχεία, στα κύτταρα δίνεται η αξία του πολυγώνου που βρίσκεται στο κέντρο κάθε κυττάρου. Η αριστερή εικόνα παρουσιάζει χαρακτηριστικά γνωρίσµατα πολυγώνων ως εισαγωγή. Η δεξιά εικόνα παρουσιάζει το σύνολο των παραγόµενων δεδοµένων raster. Αυτές οι εικόνες έχουν απλοποιηθεί για να βοηθήσουν να παρουσιάσουν τις διαφορές.

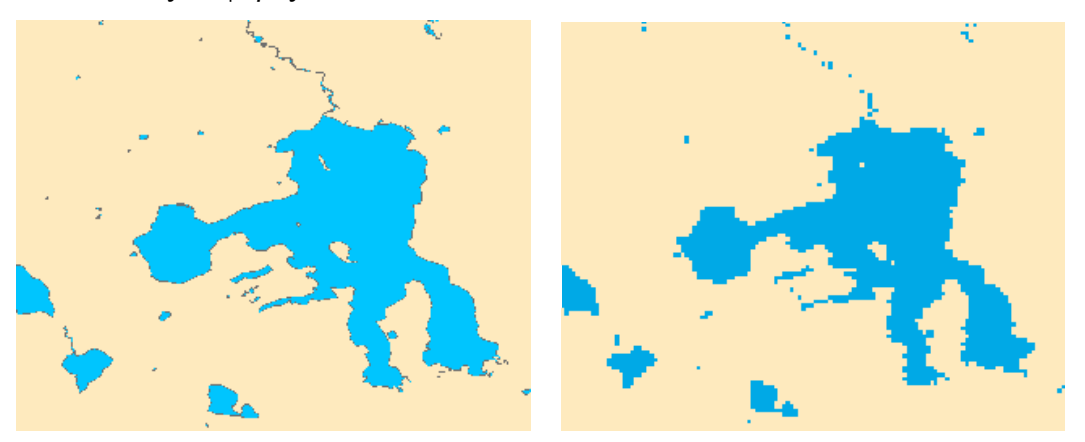

Χαρακτηριστικά γνωρίσµατα πολυγραµµικών αρχείων στα στοιχεία raster:

Όταν µετατρέπουµε πολυγραµµικά αρχεία, στα κύτταρα δίνεται η αξία της γραµµής που κόβει κάθε κύτταρο. Στα κύτταρα που δεν κόβονται από µια γραµµή δίνεται η αξία NoData. Εάν περισσότερες από µια γραµµές βρίσκονται σε ένα κύτταρο, στο κύτταρο δίνεται η αξία της πρώτης γραµµής που αντιµετωπίζει κατά επεξεργασία. Η χρησιµοποίηση ενός µικρότερου µεγέθους κυττάρων κατά τη διάρκεια της µετατροπής µπορεί να το µετριάσε αυτό.

Η αριστερή εικόνα παρουσιάζει χαρακτηριστικά γνωρίσµατα πολυγραµµικών αρχείων ως εισαγωγή ενώ η δεξιά εικόνα παρουσιάζει το σύνολο δεδοµένων ράστερ παραγωγής.

Κατασκευή τρισδιάστατου µοντέλου του οικοδοµικού συγκροτήµατος της πόλης του Ηρακλείου για τηλεπικοινωνιακές εφαρµογές. Εισηγητής: Στρατάκης ∆ηµήτριος Σελίδα 64 από 86

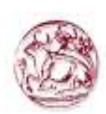

Αυτές οι εικόνες έχουν απλοποιηθεί για να βοηθήσουν να παρουσιάσουν τις διαφορές.

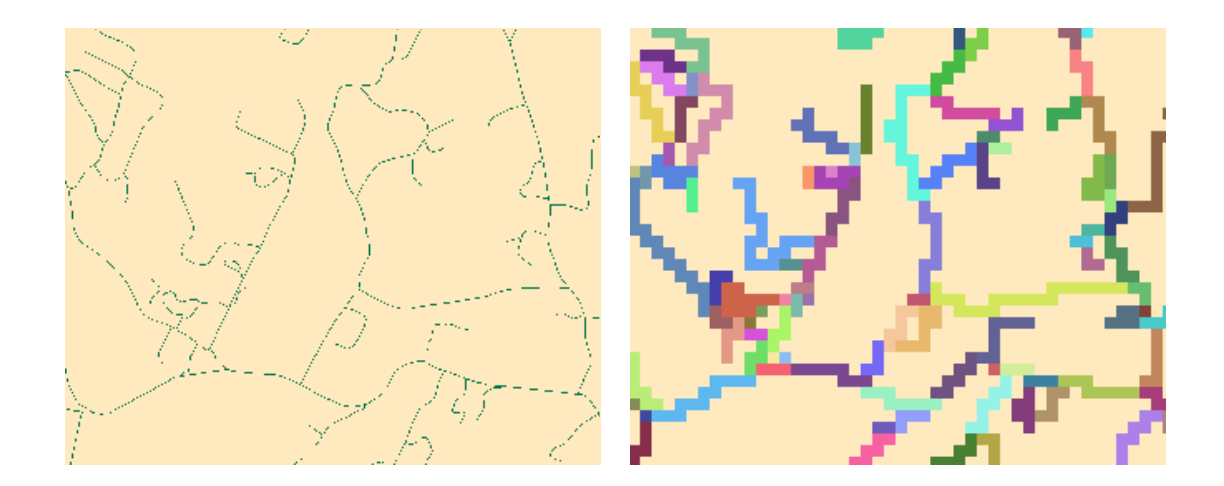

Χαρακτηριστικά γνωρίσµατα σηµείων στα στοιχεία raster:

Όταν µετατρέπουµε σηµειακά στοιχεία, στα κύτταρα δίνεται η αξία των σηµείων που βρίσκονται µέσα σε κάθε κύτταρο. Στα κύτταρα που δεν περιέχουν ένα σηµείο δίνεται η αξία NoData. Εάν περισσότερα από ένα σηµεία βρίσκονται σε ένα κύτταρο, στο κύτταρο δίνεται η αξία του πρώτου σηµείου που αντιµετωπίζει κατά επεξεργασία. Η χρησιµοποίηση ενός µικρότερου µεγέθους κυττάρων κατά τη διάρκεια της µετατροπής µπορεί να το µετριάσε αυτό.

Η αριστερή εικόνα παρουσιάζει χαρακτηριστικά γνωρίσµατα σηµείου ως εισαγωγή και η δεξιά εικόνα παρουσιάζει σύνολο δεδοµένων ράστερ παραγωγής. Αυτές οι εικόνες έχουν απλοποιηθεί για να βοηθήσουν να παρουσιάσουν τις διαφορές.

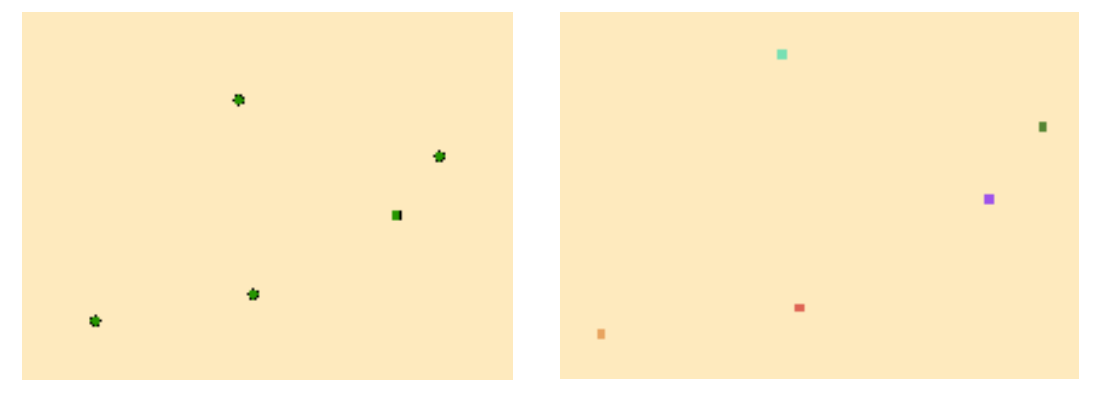

Κατασκευή τρισδιάστατου µοντέλου του οικοδοµικού συγκροτήµατος της πόλης του Ηρακλείου για τηλεπικοινωνιακές εφαρµογές. Εισηγητής: Στρατάκης ∆ηµήτριος Σελίδα 65 από 86

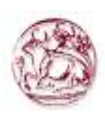

Από το μενού του Arc Toolbox επιλέγουμε Conversion Tools  $\rightarrow$  To Raster  $\rightarrow$ Feature to Raster και κάνουμε διπλό κλικ.

Εµφανίζεται η παρακάτω οθόνη διαλόγου Feature to Raster και πρέπει να συµπληρωθεί ως εξής:

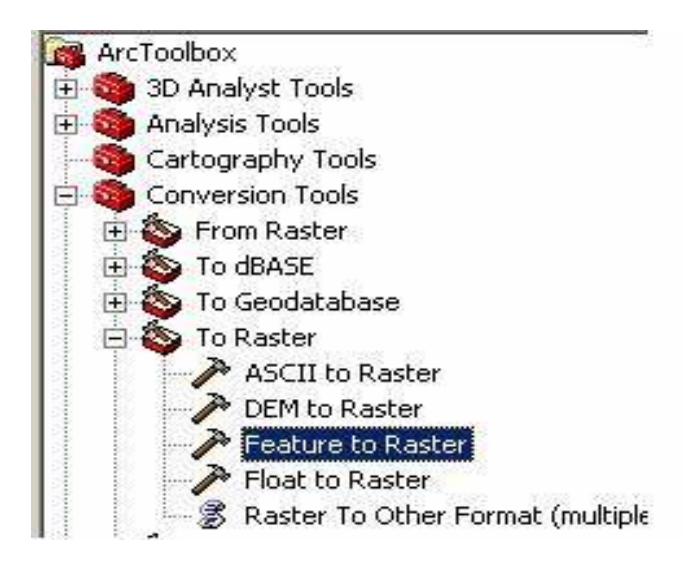

Στο πεδίο Input features επιλέγουµε το shp αρχείο που θα µετατραπεί σε raster. Στο πεδίο Field ορίζουµε το πεδίο του πίνακα περιεχοµένων (Attribute Table) από το οποίο η εφαρµογή θα πάρει τα δεδοµένα για να φτιάξει το κανναβικό αρχείο. Τέλος στο πεδίο Output raster ορίζουμε το όνομα του αργείου και το φάκελο στον οποίο θα αποθηκευτεί.

Κατασκευή τρισδιάστατου µοντέλου του οικοδοµικού συγκροτήµατος της πόλης του Ηρακλείου για τηλεπικοινωνιακές εφαρµογές. Εισηγητής: Στρατάκης ∆ηµήτριος Σελίδα 66 από 86

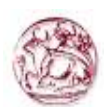

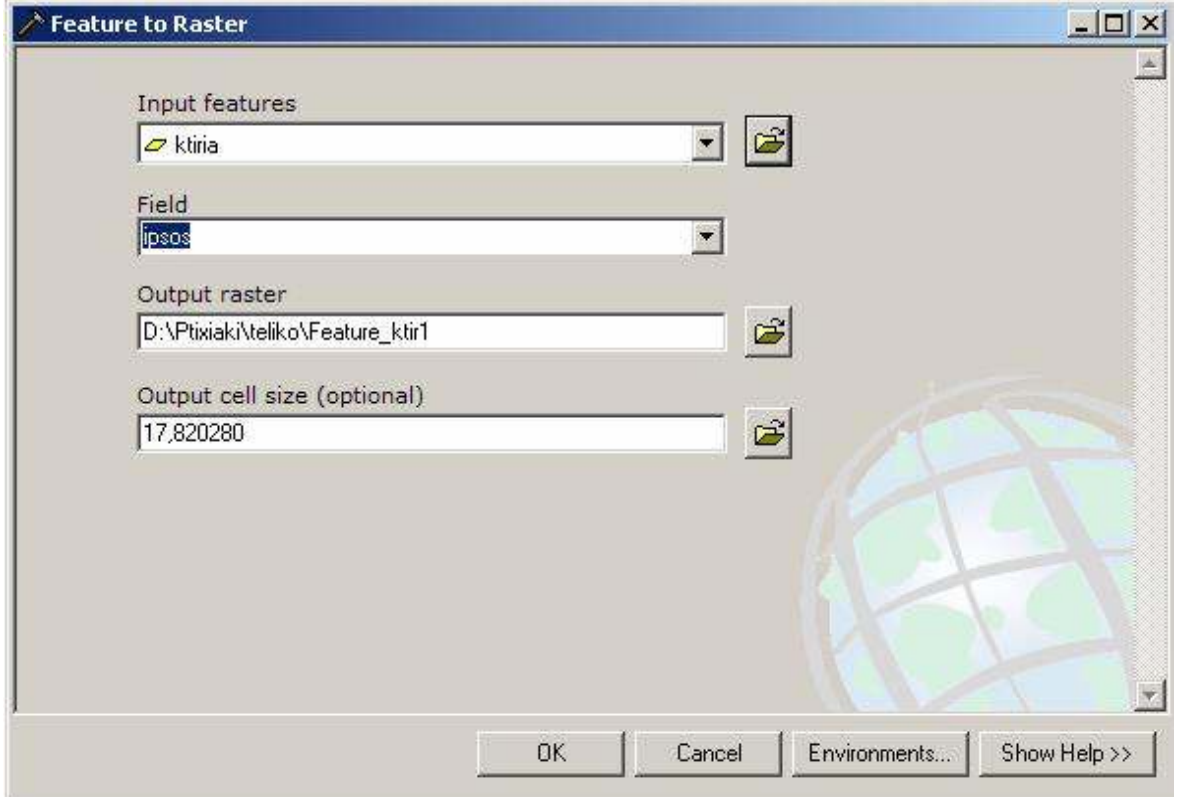

Η διαδικασία αυτή θα γίνει στα αρχεία contour line polyline.shp και ktiria.shp. Προσοχή πρέπει να δοθεί στο πεδίο Field όπου πρέπει να ορίζουµε το πεδίο που περιέχεί τις τιµές του ύψους. Για το αρχείο contour\_line\_polyline.shp το πεδίο αυτό είναι το Elevation και στο αρχείο ktiria.shp το πεδίο ipsos.

Είναι πολύ ευκολότερο να συγκριθούν και να αναλυθούν αρχεία του ίδιου τύπου. Εποµένως, εάν πρέπει να αναλύσουµε αρχεία διαφόρων τύπων, πρέπει να µετατραπούν σε ένα κοινό τύπο πρώτα. Για να µετατρέψουµε τα στοιχεία ράστερ σε ένα άλλο τύπο, χρησιµοποιούµε τα εργαλεία από το σύνολο εργαλείων raster. Κατά τη µετατροπή των στοιχείων, σιγουρευτείτε ότι χρησιµοποιείτε το κατάλληλο εργαλείο για το σχήµα στο οποίο µετατρέπετε.

Ο ακόλουθος πίνακας απαριθµεί τα διαθέσιµα εργαλεία από το σύνολο εργαλείων ράστερ και παρέχει µια συνοπτική περιγραφή για κάθε ένα.

Κατασκευή τρισδιάστατου µοντέλου του οικοδοµικού συγκροτήµατος της πόλης του Ηρακλείου για τηλεπικοινωνιακές εφαρµογές. Εισηγητής: Στρατάκης ∆ηµήτριος Σελίδα 67 από 86

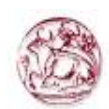

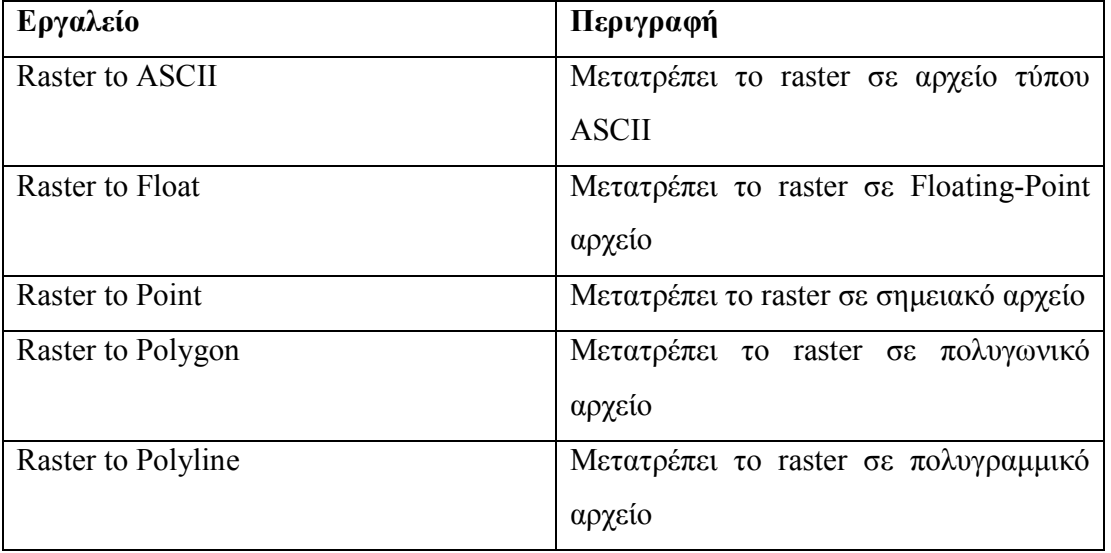

Αφού έχει γίνει η µετατροπή σε κανναβικά αρχεία πρέπει αυτά τα αρχεία να µετατραπούν σε αρχεία τύπου ASCII. Η διαδικασία είναι η εξής.

Aπό το μενού του Arc Toolbox επιλέγουμε Conversion Tools  $\rightarrow$  From Raster  $\rightarrow$ Raster to ASCII και κάνουμε διπλό κλικ.

Εµφανίζεται η παρακάτω οθόνη διαλόγου Raster to ASCII και πρέπει να συµπληρωθεί ως εξής:

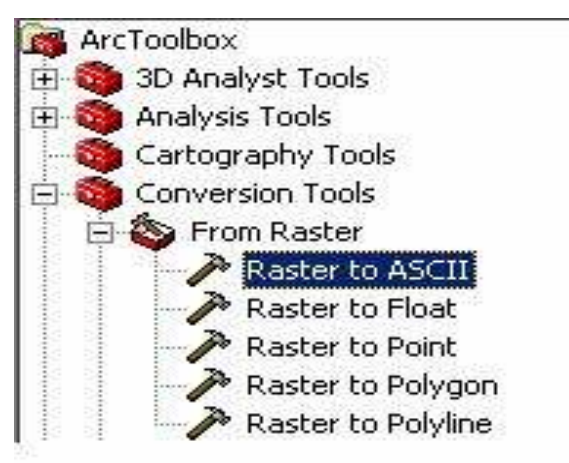

Στο πεδίο Input raster επιλέγουµε το κανναβικό αρχείο που θα µετατραπεί σε ASCII. Τέλος στο πεδίο Output ASCII raster file ορίζουµε το όνοµα του αρχείου και το φάκελο

Κατασκευή τρισδιάστατου µοντέλου του οικοδοµικού συγκροτήµατος της πόλης του Ηρακλείου για τηλεπικοινωνιακές εφαρµογές. Εισηγητής: Στρατάκης ∆ηµήτριος Σελίδα 68 από 86

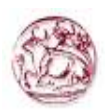

στον οποίο θα αποθηκευτεί το ASCII αρχείο.

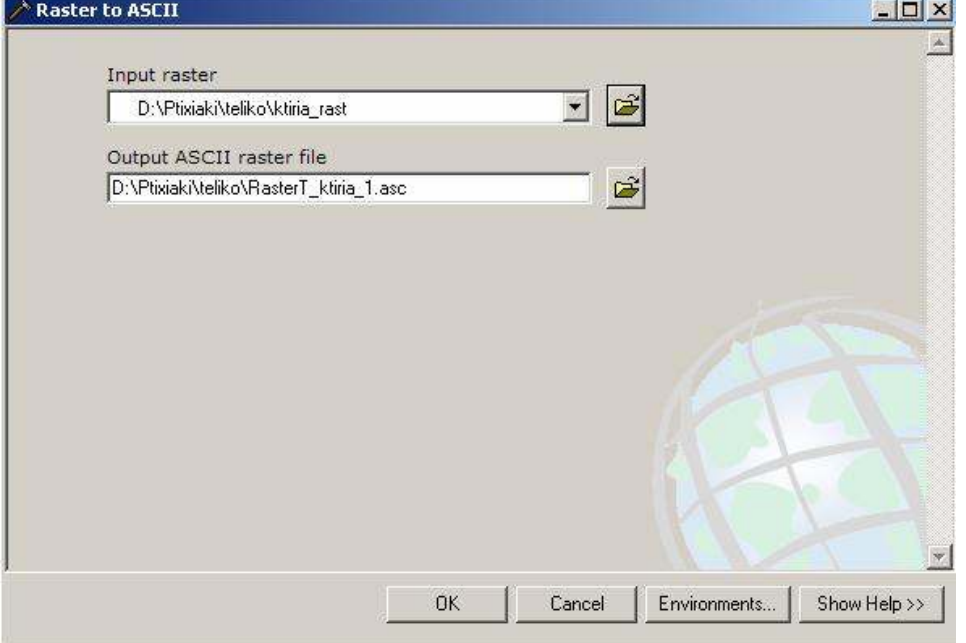

Το αρχείο ASCII αποτελείται από τις πληροφορίες επικεφαλίδας που περιέχουν ένα σύνολο λέξεων κλειδιών, που ακολουθούνται από τις τιµές κελιών σε σειρά. Το σχήµα αρχείων είναι:

NCOLS xxx NROWS xxx XLLCENTER xxx | XLLCORNER xxx YLLCENTER xxx | YLLCORNER xxx CELLSIZE xxx NODATA\_VALUE xxx row 1 .... row n

Όπου xxx είναι ένας αριθµός, και η λέξη κλειδί NODATA\_VALUE είναι προαιρετική και εξ ορισµού ισούται µε -9999. Το εργαλείο Raster to ASCII θα παραγάγει µόνο τα αρχεία όπου η θέση του raster είναι βασισµένη από τη χαµηλότερη αριστερή γωνία (LLCORNER).

Κατασκευή τρισδιάστατου µοντέλου του οικοδοµικού συγκροτήµατος της πόλης του Ηρακλείου για τηλεπικοινωνιακές εφαρµογές. Εισηγητής: Στρατάκης ∆ηµήτριος Σελίδα 69 από 86

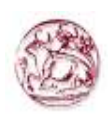

Σηµειώστε ότι το εργαλείο Raster to ASCII υποστηρίζει και LLCENTER και LLCORNER.

Παραδείγµατος χάριν: NCOLS 480 NROWS 450 XLLCORNER 378922 YLLCORNER 4072345 CELLSIZE 30 NODATA\_VALUE -32768 43 2 45 7 3 56 2 5 23 65 34 6 32 54 57 34 2 2 54 6 35 45 65 34 2 6 78 4 2 6 89 3 2 7 45 23 5 8 4 1 62 ...

Τέλος µε τη βοήθεια του Λογισµικού ArcScene, δηµιουργήθηκαν τα προοπτικά τριών διαστάσεων (3D) της περιοχής, τα οποία συσχετίσθηκαν µε τα υπόλοιπα στοιχεία, (χωρικά, θεµατικά κλπ), στο Γεωγραφικό Σύστηµα Πληροφοριών ArcGis.

## 2.4.4 Θεµατικά επίπεδα πληροφοριών

Τα επίπεδα πληροφοριών τα οποία χρησιµοποιήθηκαν ως θεµατικές πληροφορίες και εισήχθησαν για να αλληλοσυσχετισθούν στα GIS είναι χάρτες της Γεωγραφικής Υπηρεσίας Στρατού (ΓΥΣ) που σαρώθηκαν και ψηφιοποιήσαµε τα εξής:

- 1 Οδικό δίκτυο: Τα χωρικά δεδοµένα εισήχθησαν σε γραµµικό αρχείο (Σχήµα 13). Για τα περιγραφικά δεδοµένα δηµιουργήθηκαν τα εξής πεδία:
	- NAMEGRK: Text πεδίο για την εισαγωγή της ονοµασίας του δρόµου στα ελληνικά.
	- NAMEENG: Text πεδίο για την εισαγωγή της ονομασίας του δρόμου στα αγγλικά.

Κατασκευή τρισδιάστατου µοντέλου του οικοδοµικού συγκροτήµατος της πόλης του Ηρακλείου για τηλεπικοινωνιακές εφαρµογές. Εισηγητής: Στρατάκης ∆ηµήτριος Σελίδα 70 από 86

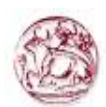

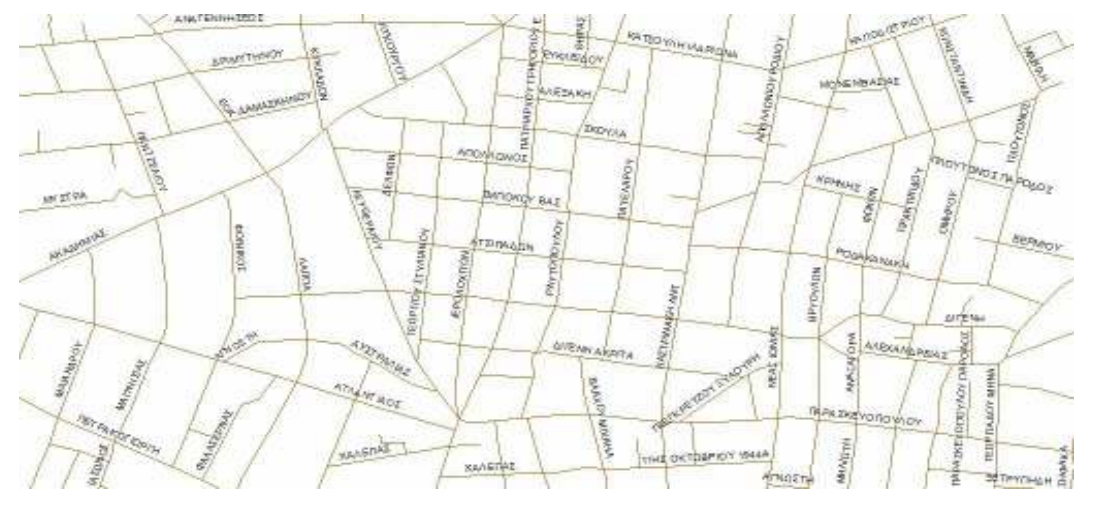

Σχήµα 13: Μέρος του γραµµικού αρχείου µε τους δρόµους του Ηρακλείου και την ονοµασία τους

- 1 Κτήρια: Τα χωρικά δεδοµένα εισήχθησαν σε πολυγωνικό αρχείο (Σχήµα 14). Για τα περιγραφικά δεδοµένα δηµιουργήθηκαν τα εξής πεδία:
	- Orofoi: Short Integer πεδίο για την εισαγωγή του αριθµού των οροφών των κτηρίων.
	- Ipsos: Float πεδίο για την εισαγωγή του ύψους των κτηρίων. Επειδή δεν ήταν δυνατό να γνωρίζω το ακριβές ύψος του κάθε κτηρίου, θεώρησα ότι κάθε όροφος είχε ύψος 2,85 µέτρα. Εποµένως το ύψος υπολογίστηκε µε έναν απλό πολλαπλασιασµό του 2,85 µε τον αριθµό των ορόφων του κάθε κτηρίου.

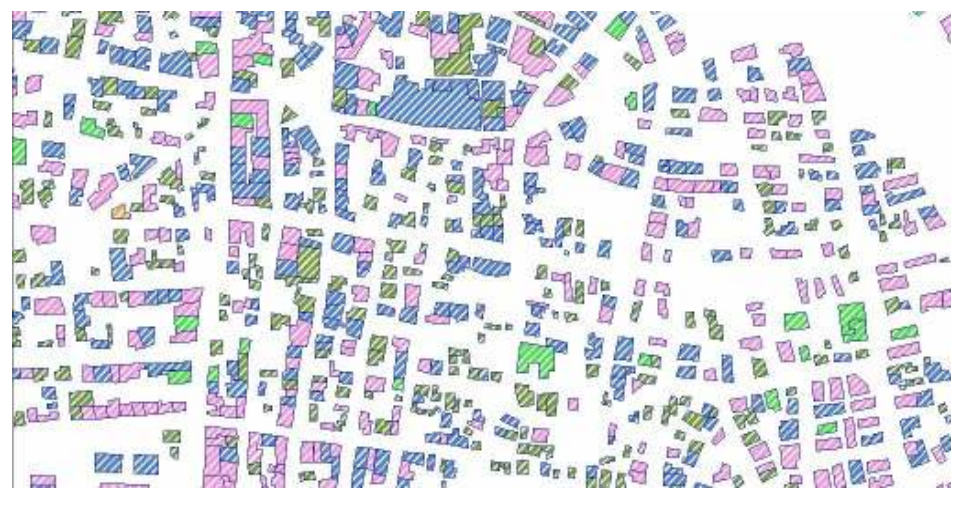

Σχήµα 14: Μέρος του πολυγωνικού αρχείου µε τα κτήρια

Κατασκευή τρισδιάστατου µοντέλου του οικοδοµικού συγκροτήµατος της πόλης του Ηρακλείου για τηλεπικοινωνιακές εφαρµογές. Εισηγητής: Στρατάκης ∆ηµήτριος Σελίδα 71 από 86
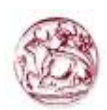

- 1 Υψοµετρικές καµπύλες: Τα χωρικά δεδοµένα εισήχθησαν σε γραµµικό αρχείο (Σχήµα 15).
	- Elevation: Περιλαµβάνει το υψόµετρο σε µέτρα για την κάθε ισοϋψή γραµµή

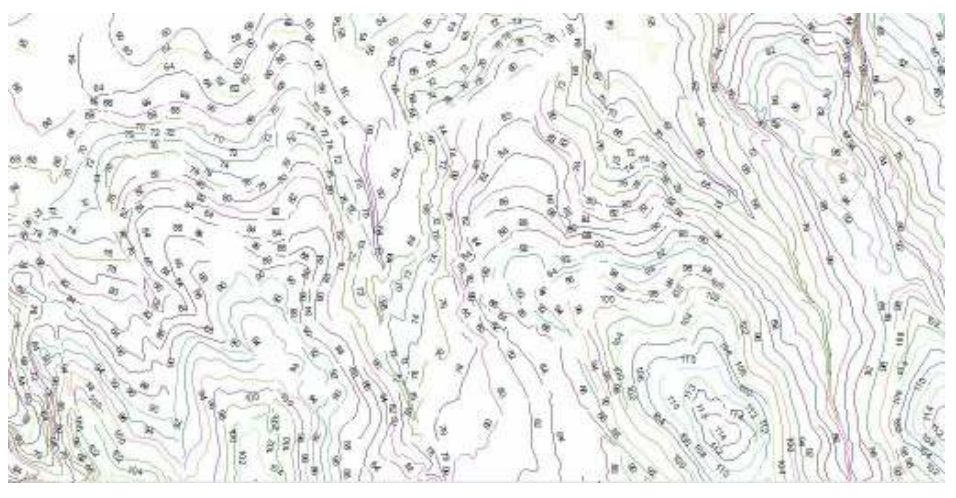

Σχήµα 15: Ισοϋψείς γραµµές

2 DTM µε τη µέθοδο ΤΙΝ (Σχήµα 16).

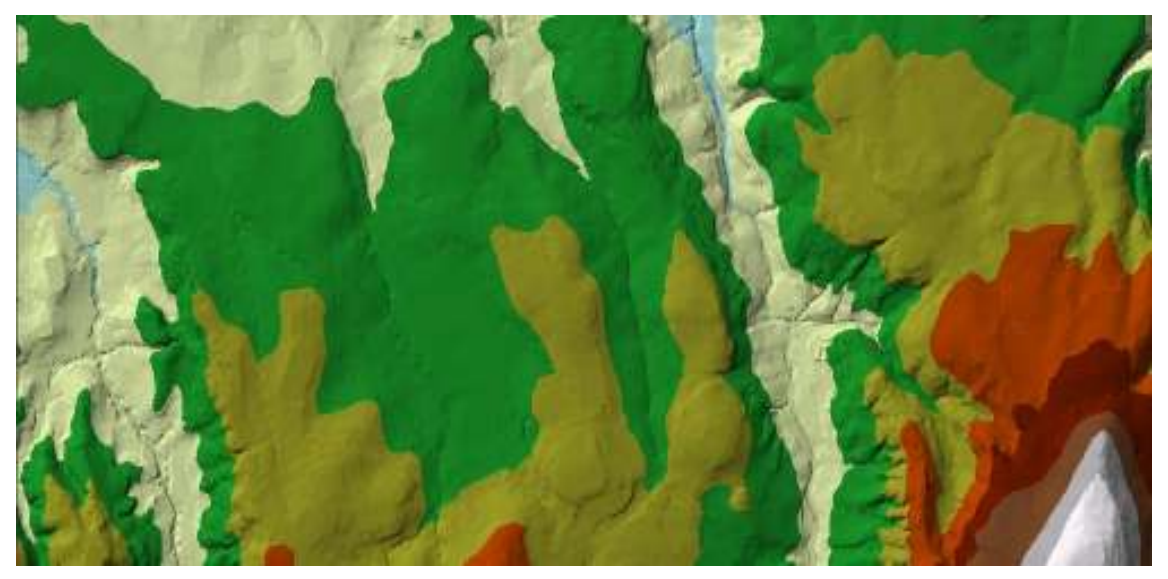

Σχήµα 16: TIN

Κατασκευή τρισδιάστατου µοντέλου του οικοδοµικού συγκροτήµατος της πόλης του Ηρακλείου για τηλεπικοινωνιακές εφαρµογές. Εισηγητής: Στρατάκης ∆ηµήτριος Σελίδα 72 από 86

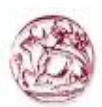

### 2.5 3D αναπαράσταση

Η τρισδιάστατη απεικόνιση γίνεται μέσω του ArcScene. Για να ανοίξουμε το ArcScene υπάρχουν δύο τρόποι. Ο πρώτος είναι µέσα από το Start Menu των Windows ακολουθώντας την διαδρομή Start All Programs > ArcGIS > ArcScene και ο δεύτερος μέσα από το

ArcMap κάνοντας κλικ από τη γραμμή εντολών του 3D Analyst εικονίδιο  $\Box$  Για να αναπαραστήσουµε την πόλη του Ηρακλείου τρισδιάστατα χρειάζεται να προσθέσουµε το σχεσιακό αρχείο που περιέχει τα κτήρια του Ηρακλείου (ktiria.shp) καθώς και το ψηφιακό

μοντέλο εδάφους ΤΙΝ πατώντας το κουμπί $\frac{1}{\sqrt{2\pi}}$  από το μενού των εργαλείων.

Αφού έχουν προστεθεί τα απαραίτητα αρχεία κάνουµε δεξί κλικ στο σχεσιακό αρχείο των κτηρίων και κάνουµε κλικ στην επιλογή Properties και εµφανίζεται η παρακάτω οθόνη

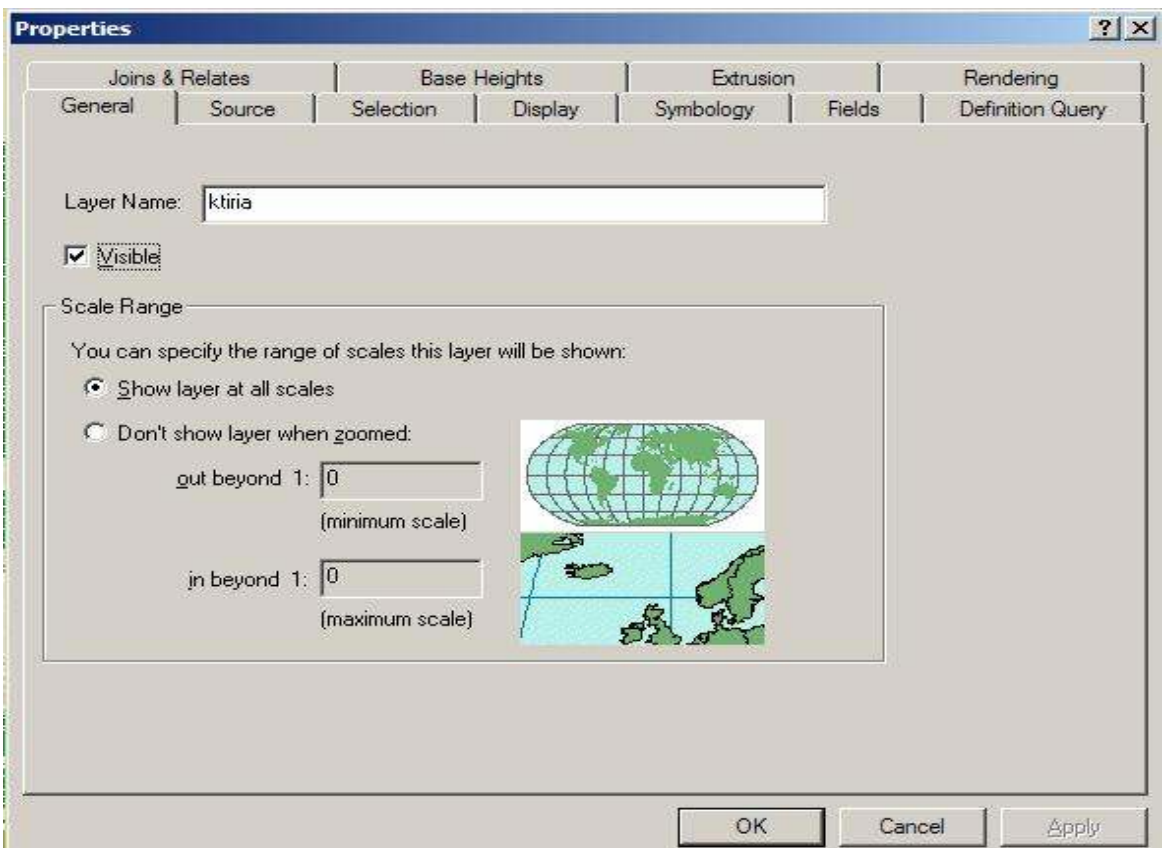

Κατασκευή τρισδιάστατου µοντέλου του οικοδοµικού συγκροτήµατος της πόλης του Ηρακλείου για τηλεπικοινωνιακές εφαρµογές. Εισηγητής: Στρατάκης ∆ηµήτριος Σελίδα 73 από 86

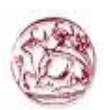

Επιλέγουµε την καρτέλα Base Heights και στην επιλογή Height διαλέγουµε Obtain heights for layer from surface.

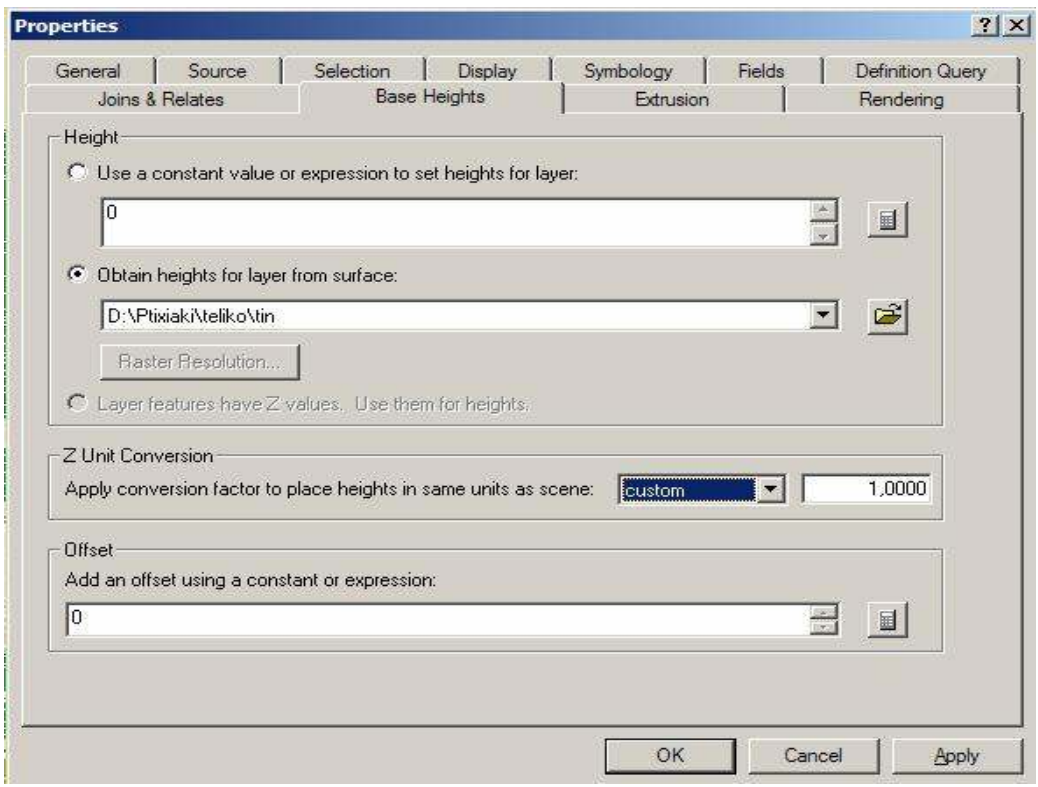

Στη συνέχεια επιλέγουµε την καρτέλα Extrution και κάνουµε κλικ στην επιλογή "Extrude features in layer. Extrusion turns points into vertical lines, lines into walls, and polygons into blocks.".

Κατασκευή τρισδιάστατου µοντέλου του οικοδοµικού συγκροτήµατος της πόλης του Ηρακλείου για τηλεπικοινωνιακές εφαρµογές. Εισηγητής: Στρατάκης ∆ηµήτριος Σελίδα 74 από 86

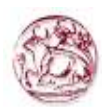

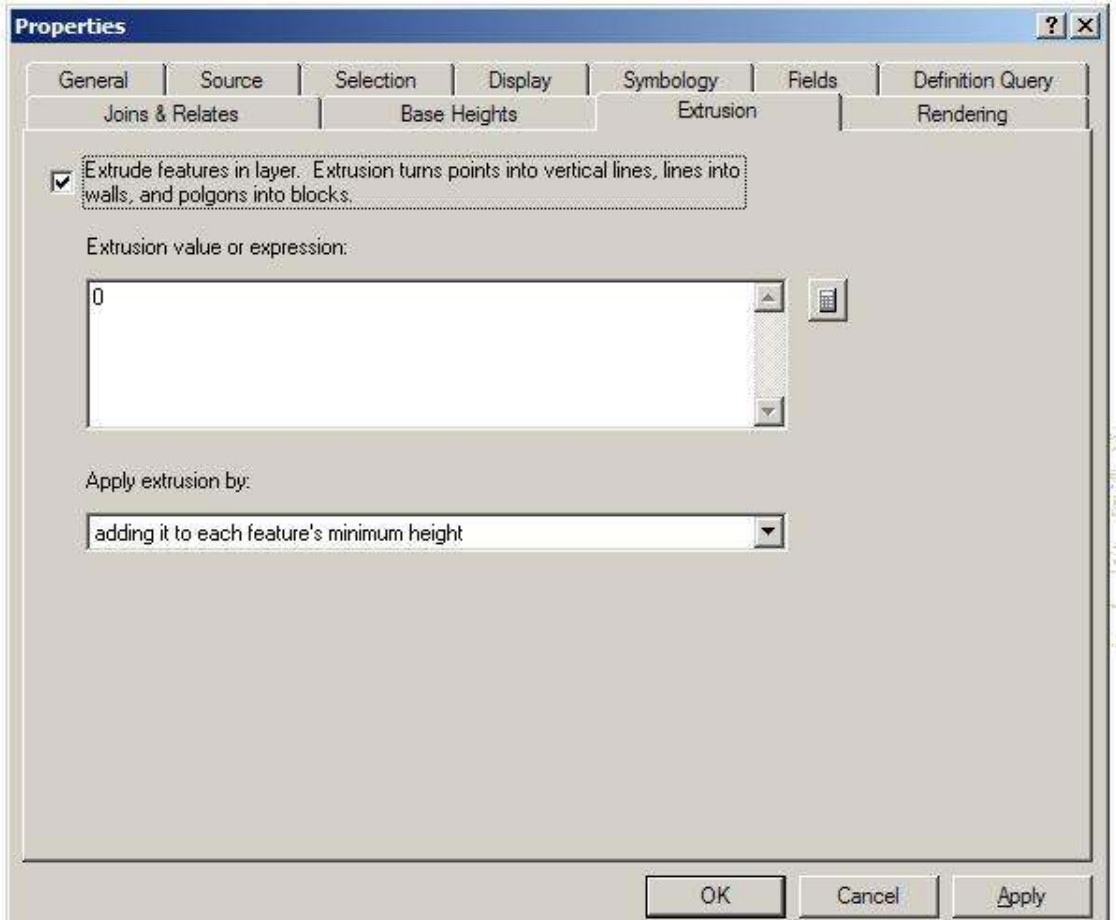

 Στη συνέχεια στην επιλογή "Extrusion value or expression" κάνουµε κλικ στο κουμπί **και εμφανίζεται το παρακάτω παράθυρο όπου επι**λέγουμε απο το πεδίο Field το Ipsos που είναι το πεδίο που περιέχει το ύψος των κτηρίων και κάνουμε κλικ στο OK.

Κατασκευή τρισδιάστατου µοντέλου του οικοδοµικού συγκροτήµατος της πόλης του Ηρακλείου για τηλεπικοινωνιακές εφαρµογές. Εισηγητής: Στρατάκης ∆ηµήτριος Σελίδα 75 από 86

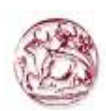

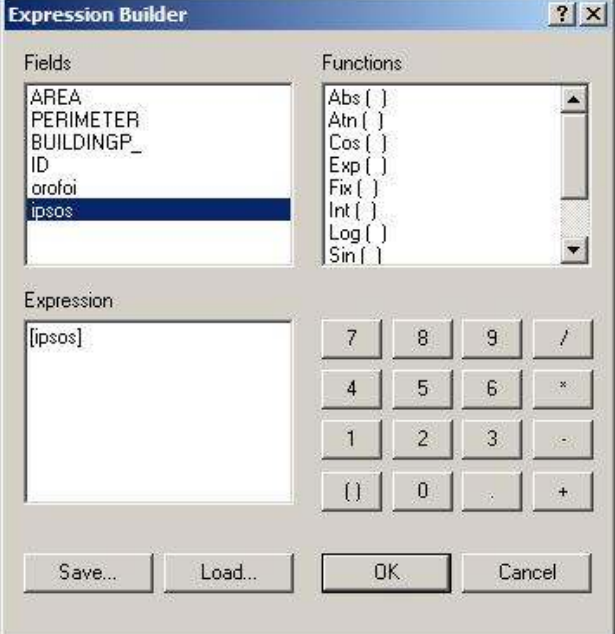

Στην κεντρική καρτέλα των Properties κάνουµε κλικ στο κουµπί OK και ύστερα από αρκετή ώρα εµφανίζεται η τρισδιάστατη απεικόνιση της πόλης του Ηρακλείου (Σχήµα 17).

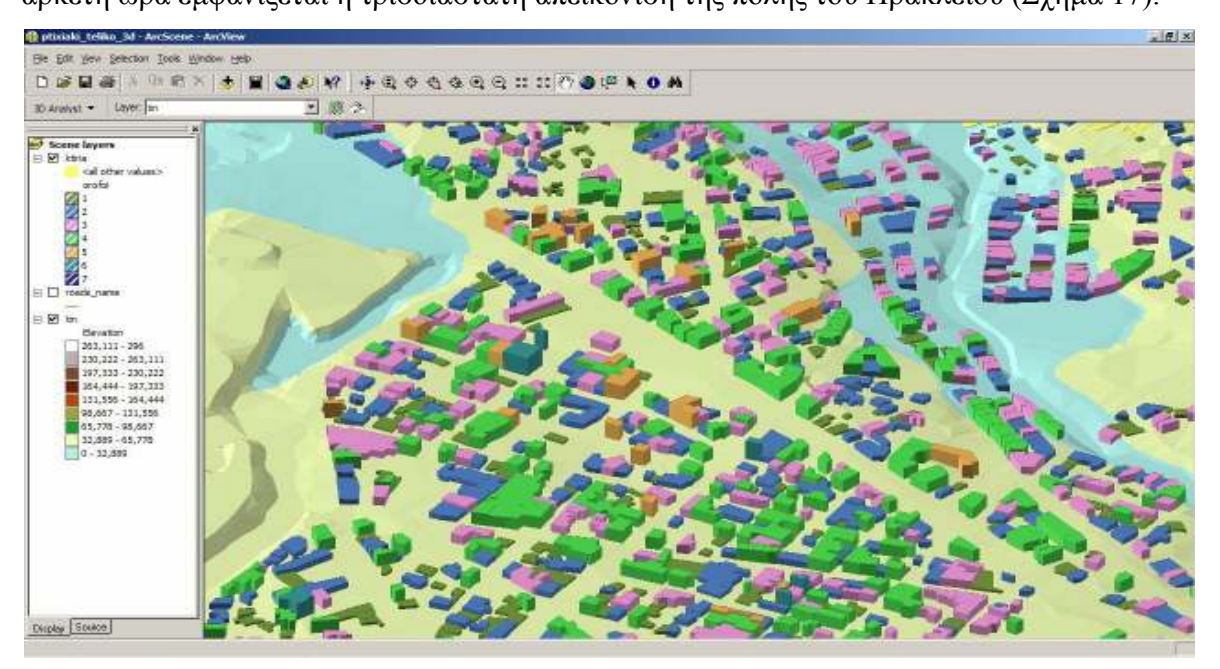

Σχήµα 17: Μέρος του τρισδιάστατο µοντέλο της πόλης του Ηρακλείου

Κατασκευή τρισδιάστατου µοντέλου του οικοδοµικού συγκροτήµατος της πόλης του Ηρακλείου για τηλεπικοινωνιακές εφαρµογές. Εισηγητής: Στρατάκης ∆ηµήτριος Σελίδα 76 από 86

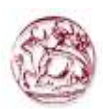

# 2.6 Λογισµικό ICS-Telecom

Η ανάπτυξη των ασύρµατων επικοινωνιών σε όλο τον κόσµο είναι εκρηκτική. Μηχανικοί που υποστηρίζουν αυτή την δραστηριότητα πρέπει να βρίσκουν την πιο πρόσφορη λύση για την διαχείριση των συστηµάτων, αυτών, ώστε να µη συρρικνωθούν ποτέ µε το πέρασµα του χρόνου. Την ίδια στιγµή πρέπει να ελέγχουν το κόστος των υλικών, και επίσης το ρίσκο ότι το µόλις εγκατεστηµένο δίκτυο µπορεί να αποτύχει στους στόχους των προσδοκιών.

Κανένα δίκτυο δεν χρησιµοποιεί µόνο µια τεχνολογία. Τα σύγχρονα δίκτυα δοµούνται σε πολλαπλά επίπεδα και κάθε επίπεδο είναι πολύπλοκα διασυνδεδεµένο µε τα άλλα.

Η ATDI ανακοίνωσε την ανάπτυξη του ICS Telecom το 1992. Το προϊόν έχει εξελιχθεί µέσω πολλών αλλαγών στα διάφορα λειτουργικά συστήµατα των υπολογιστών. Το αποτέλεσµα είναι µια εφαρµογή που κάνει την καλύτερη χρήση των πόρων των υπολογιστών ενώ ταυτόχρονα παρέχει στον χρήστη ταχύτατη λειτουργικότητα.

Το ICS Telecom (Σχήµα 18) είναι το κλειδί στην εργαλειοθήκη των µηχανικών. Είναι ικανό να σχεδιάσει, οποιουδήποτε µεγέθους, ασύρµατο σύστηµα. Καλύπτοντας µοναδικές υπηρεσίες και standard για το ηλεκτροµαγνητικό φάσµα. Το ICS Telecom εξασφαλίζει τα εφόδια για την οργάνωση και την βελτιστοποίηση ενός µεγάλου αριθµού από αναλογικές και ψηφιακές τεχνολογίες. Η χρήση εσωτερικών αλλά και εξωτερικών βάσεων δεδοµένων επιτρέπει την εύκολη διαχείριση των γεωγραφικών περιοχών.

Κατασκευή τρισδιάστατου µοντέλου του οικοδοµικού συγκροτήµατος της πόλης του Ηρακλείου για τηλεπικοινωνιακές εφαρµογές. Εισηγητής: Στρατάκης ∆ηµήτριος Σελίδα 77 από 86

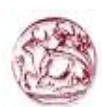

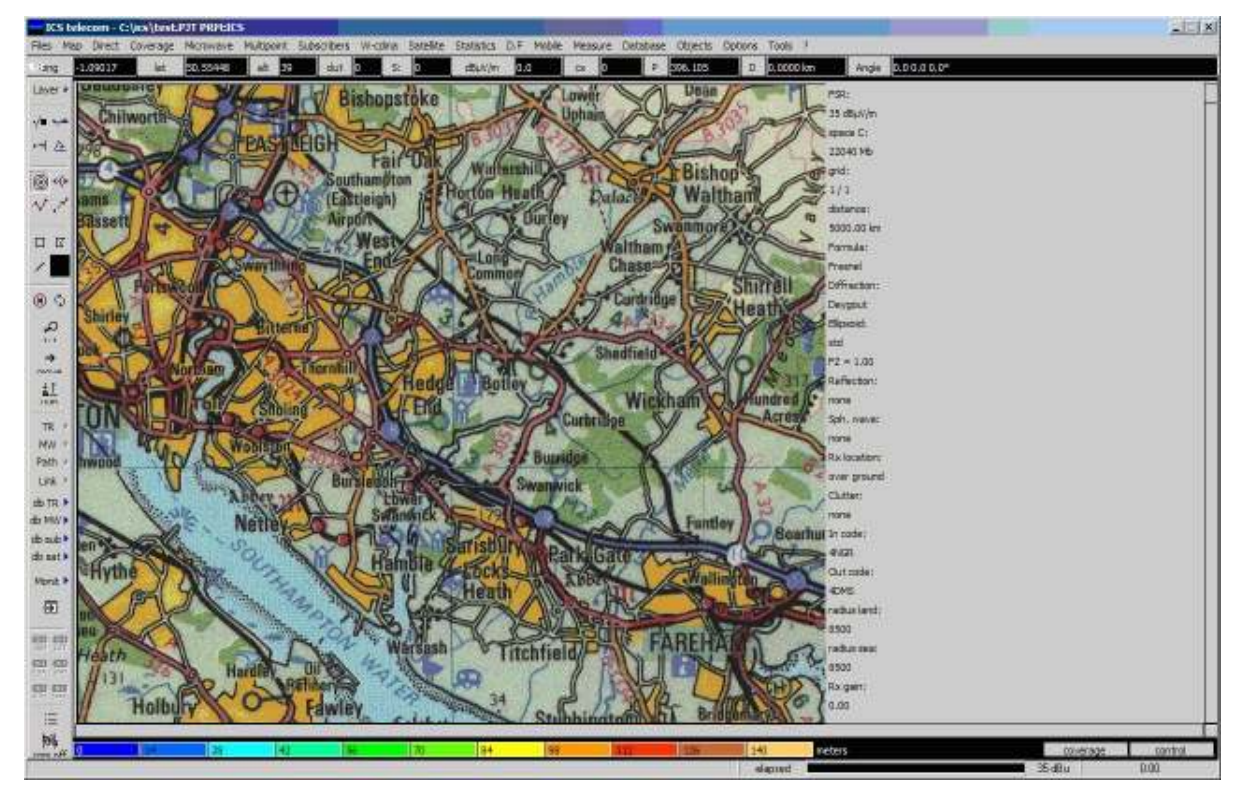

Σχήµα 18: Περιβάλλον του ICS-Telecom

# 2.6.1 Κύρια χαρακτηριστικά του ICS-Telecom

Το ICS Telecom είναι ένα εργαλείο προγραµµατισµού δικτύων ικανό να διαµορφώσει οπουδήποτε µεγέθους σύστηµα από τοπικές περιοχές ως εκτενή πανεθνικά δίκτυα. Έχει εφαρµογή σε όλους τους σύγχρονους τύπους συστηµάτων από το φάσµα συχνοτήτων των 30MHz έως τα 60GHz.

Μπορεί να χρησιµοποιηθεί στον προγραµµατισµό και τη βελτιστοποίηση οποιουδήποτε αναλογικού και ψηφιακού εξοπλισµού χρησιµοποιώντας το ραδιοφάσµα συµπεριλαµβάνοντας:

- 1 Αεροναυτικά συστήµατα
- 2 Τηλεοπτική και ραδιοφωνική µετάδοση
- 3 Κυψελοειδή τηλεφωνία συµπεριλαµβανοµένου του GSM & 3G

Κατασκευή τρισδιάστατου µοντέλου του οικοδοµικού συγκροτήµατος της πόλης του Ηρακλείου για τηλεπικοινωνιακές εφαρµογές. Εισηγητής: Στρατάκης ∆ηµήτριος Σελίδα 78 από 86

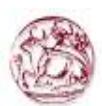

- 4 Σταθερή ράδιο πρόσβαση/WiMAX
- 5 LAN/WAN
- 6 Θαλάσσια συστήµατα
- 7 Φορέα µικροκυµάτων
- 8 Κινητά στοιχεία
- 9 Σελιδοποίηση
- 10 Ραντάρ
- 11 ∆ορυφόρους
- 12 Τηλεµετρία

Καλύπτει όλες τις πτυχές της συνδετικότητας, της κυκλοφορίας, του προγραµµατισµού συχνότητας και της διαµόρφωσης παρέµβασης. Επιτρέπει στους µηχανικούς να διαµορφώσουν τα ραδιοδίκτυα πιο αποτελεσµατικά και πιο περιεκτικά από πριν. Η σε όλο το σύστηµα προσέγγισή του επιτρέπει την διαχείριση της τρέχουσας ανάπτυξης δικτύων πιο εύκολα και πιο αποτελεσµατικά, ως απάντηση στις συνεχώς µεταβαλλόµενες απαιτήσεις. Η πρόσθετες λειτουργίες περιλαµβάνουν:

### 1 Σύνολο εργαλείων CDMA

- o Αυτόµατο διαστασιολόγηση δικτύων
- o Παρακείµενη διαµόρφωση καναλιών
- o Εργαλεία ανάθεσης κώδικα
- o UMTS/IMT2000 διασυνοριακό συντονισµό
- 2 Ασύρµατα δίκτυα (WLAN)
	- o Βελτιωµένα εσωτερικά εργαλεία συλλογής δεδοµένων
	- o ∆ιαµόρφωση της απώλειας σήµατος λόγω διείσδυσης σε τοίχους (ITU-R M.1225)
	- o Αξιολόγηση της παρέµβασης µεταξύ των δικτύων (CEPT WG SE21)

### 3 Μικροκύµατα/FWA

- o Αναπροσαρµογή στην από σηµείο σε σηµείο διάδοση (πρότυπο ITU-R P530- 9) µε τους ενσωµατωµένους χάρτες διαθλαστικότητας
- o Στόχοι διαθεσιµότητας SDH (ITU-T G.828, ITU-T G.826, ITU-R P.530, ITU-

Κατασκευή τρισδιάστατου µοντέλου του οικοδοµικού συγκροτήµατος της πόλης του Ηρακλείου για τηλεπικοινωνιακές εφαρµογές. Εισηγητής: Στρατάκης ∆ηµήτριος Σελίδα 79 από 86

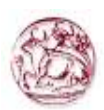

# R F.1397, ITU-R F.1491)

o Νέα γρήγορα πρότυπα ανάθεσης για την επαναχρησιµοποίηση συχνότητας

## 4 Ραδιοφωνική µετάδοση

- o Προσθήκη της ραδιοφωνικής µετάδοσης (πρότυπο ITU-R P.1546)
- o Ενηµερωµένοι πίνακες προστασίας που προέρχονται από τις πιο πρόσφατες συστάσεις κυρίως της ITU και του CEPT

## 5 ∆ιάφορα

- o Εξατοµικευµένο σύστηµα επιλογών χρήστη για να θέσει εκτός λειτουργίας τις ανεπιθύµητες επιλογές
- o Νέες εργαλεία εισαγωγής µαναβικών αρχείων MIF από το MapInfo, DXF από το AutoCAD, και διανυσµατικών αρχείων SHP της ESRI
- o Νέα ενότητα µετατροπών που υποστηρίζει πολλά νέα datums

# 2.7 Σύνδεση GIS data µε ATDI

Όπως έχει ήδη αναφερθεί τα δεδοµένα του ArcGis δεν είναι συµβατά µε τα αντίστοιχα του ICS Telecom. Γι' αυτό και µετατράπηκαν σε αρχεία τύπου ASCII ώστε να µπορέσουν να εισαχθούν στο ICS Telecom.

Από το μενού επιλέγουμε Files > Import > Convert Grid ASCII to GEO files. Αµέσως ανοίγει ένα νέο παράθυρο που µας ζητά την διαδροµή που βρίσκεται το αρχείο ASCII. Επιλέγουμε το αρχείο και κάνουμε κλικ στο κουμπί Open.

Κατασκευή τρισδιάστατου µοντέλου του οικοδοµικού συγκροτήµατος της πόλης του Ηρακλείου για τηλεπικοινωνιακές εφαρµογές. Εισηγητής: Στρατάκης ∆ηµήτριος Σελίδα 80 από 86

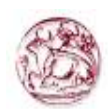

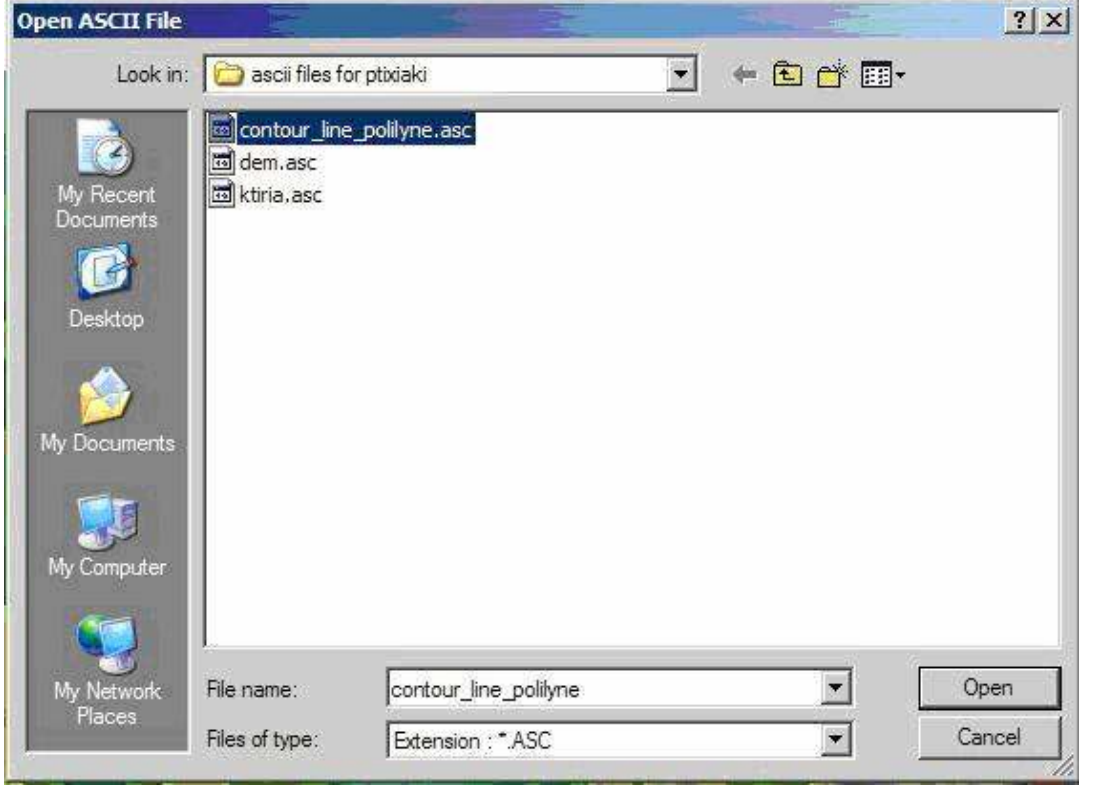

Στη συνέχεια ανοίγει ένα ακόµα νέο παράθυρο που µας ζητά το όνοµα του αρχείου στο οποίο θα γίνει η µετατροπή του αρχείου ASCII σε GEO. Γράφουµε το όνοµα του αρχείου και κάνουµε κλίκ στο κουµπί Save.

Κατασκευή τρισδιάστατου µοντέλου του οικοδοµικού συγκροτήµατος της πόλης του Ηρακλείου για τηλεπικοινωνιακές εφαρµογές. Εισηγητής: Στρατάκης ∆ηµήτριος Σελίδα 81 από 86

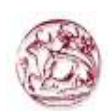

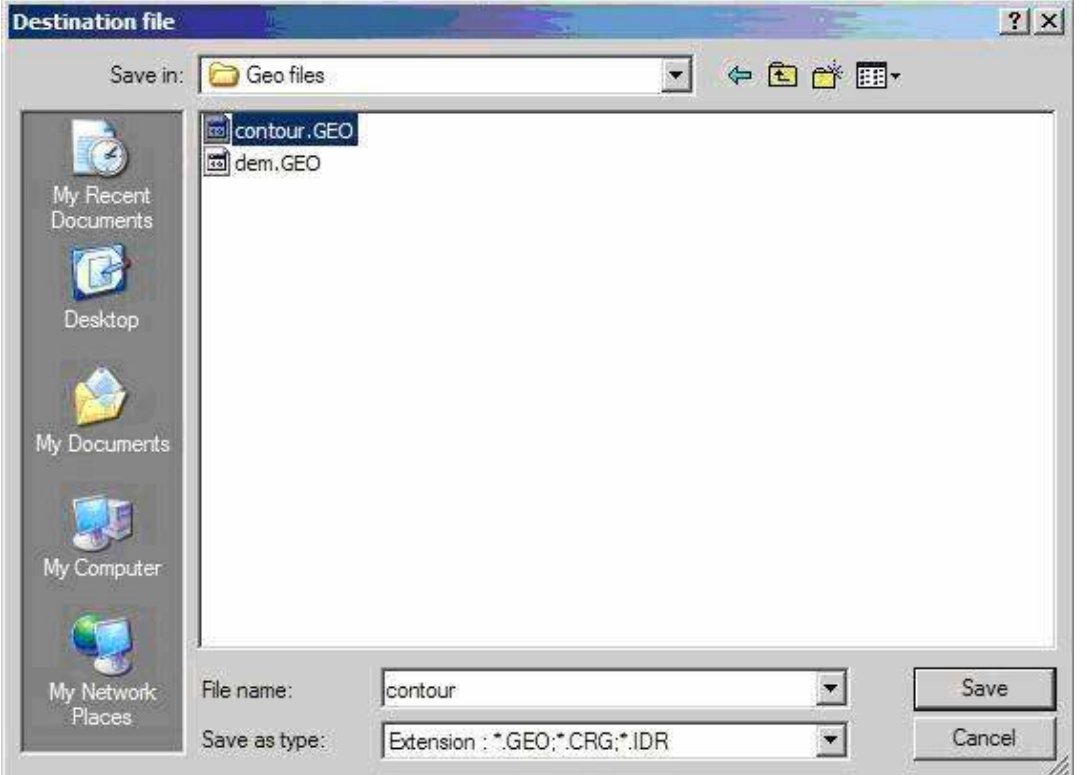

Κατόπιν ανοίγει ένα τελευταίο παράθυρο που µας ζητά να ορίσουµε τις παραµέτρους των συντεταγµένων. Στο text box "Coordinate Code:" γράφουµε EGSA87 και κάνουµε κλικ στο κουµπί OK.

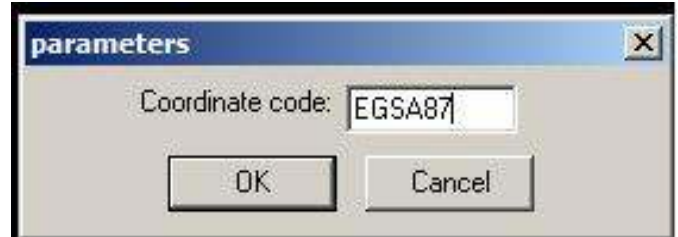

 Στη συνέχεια επιλέγουµε Files Project Manager για να ανοίξουµε ένα καινούριο project. Στην επιλογή [digital elevation model] επιλέγουμε το αρχείο των υψομετρικών καµπύλων που µετατράπηκε από ASCII σε GEO.

Κατασκευή τρισδιάστατου µοντέλου του οικοδοµικού συγκροτήµατος της πόλης του Ηρακλείου για τηλεπικοινωνιακές εφαρµογές. Εισηγητής: Στρατάκης ∆ηµήτριος Σελίδα 82 από 86

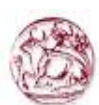

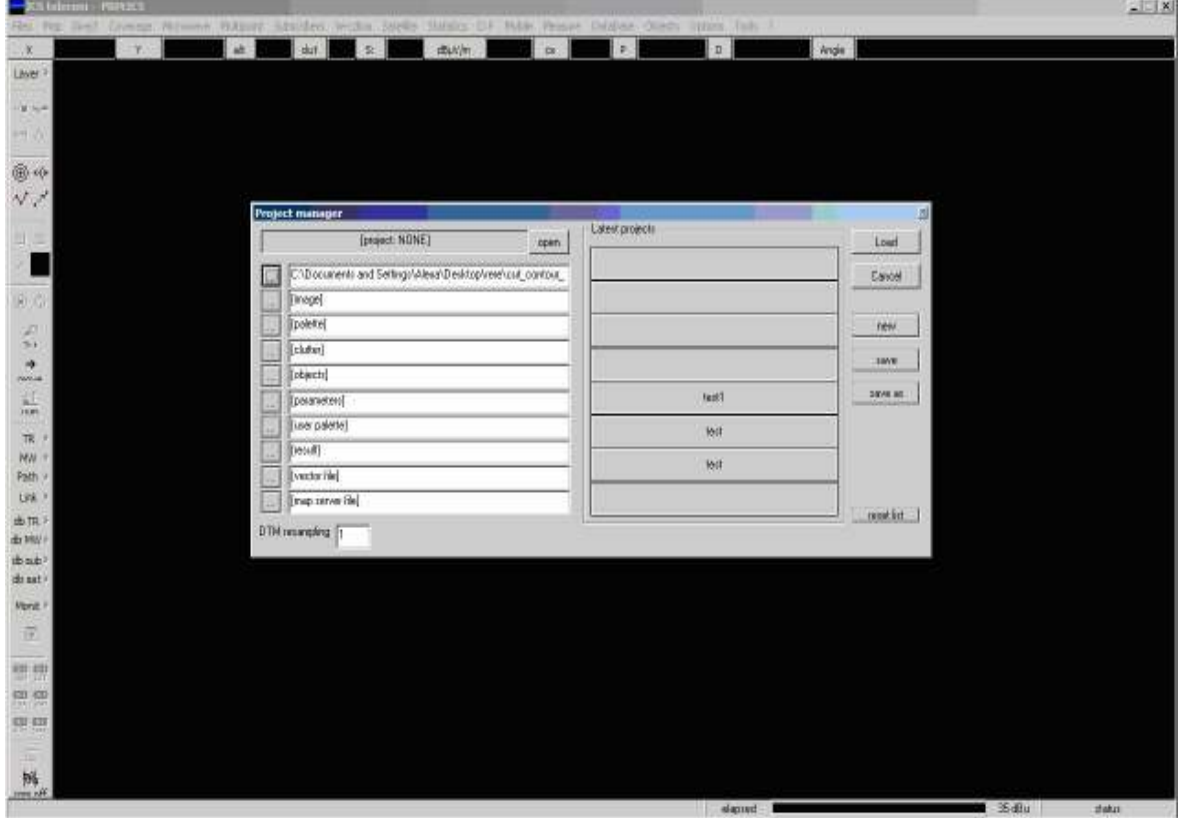

Τέλος κάνουµε κλικ στο κουµπί save as και ανοίγει το παρακάτω παράθυρο που µας ζητά να ορίσουµε τον όνοµα του project καθώς και τον φάκελο στον οποίο θα αποθηκευτεί και πατάµε το κουµπί Save.

Κατασκευή τρισδιάστατου µοντέλου του οικοδοµικού συγκροτήµατος της πόλης του Ηρακλείου για τηλεπικοινωνιακές εφαρµογές. Εισηγητής: Στρατάκης ∆ηµήτριος Σελίδα 83 από 86

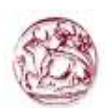

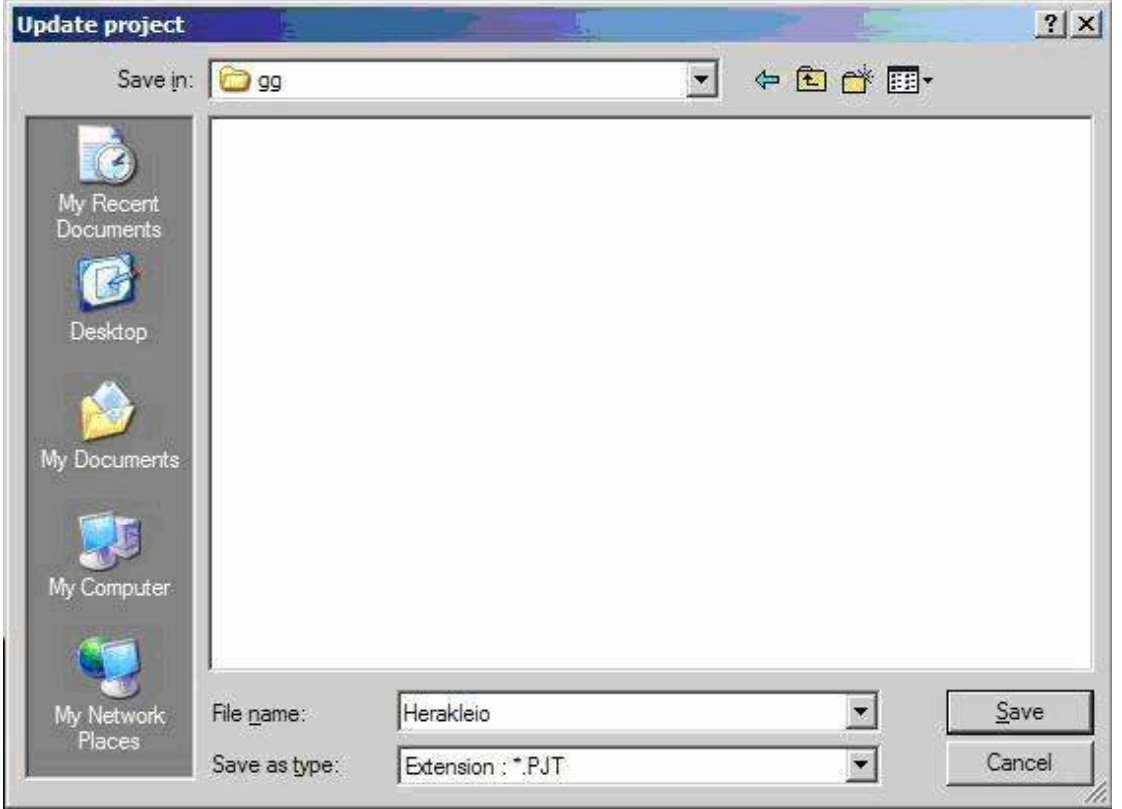

Το πρόγραµµα µας επιστρέφει στο προηγούµενο µενού και µένει µόνο να κάνουµε κλικ στο κουµπί Load. Εµφανίζεται ο παρακάτω χάρτης (Σχήµα 19):

Κατασκευή τρισδιάστατου µοντέλου του οικοδοµικού συγκροτήµατος της πόλης του Ηρακλείου για τηλεπικοινωνιακές εφαρµογές. Εισηγητής: Στρατάκης ∆ηµήτριος Σελίδα 84 από 86

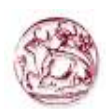

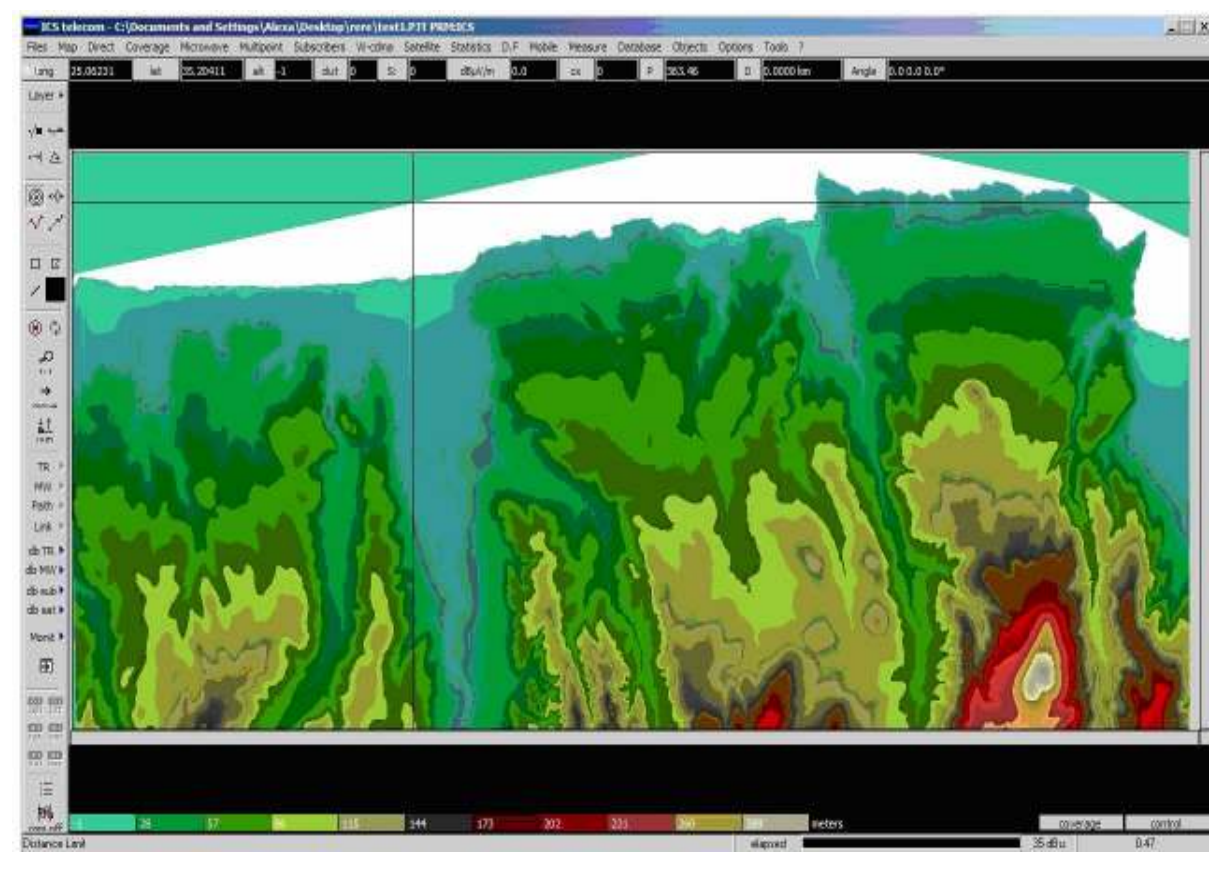

Σχήµα 19:Το Ψηφιακό Μοντέλο Εδάφους (DEM) φορτωµένο στο ATDI ICS Telecom

Κατασκευή τρισδιάστατου µοντέλου του οικοδοµικού συγκροτήµατος της πόλης του Ηρακλείου για τηλεπικοινωνιακές εφαρµογές. Εισηγητής: Στρατάκης ∆ηµήτριος Σελίδα 85 από 86

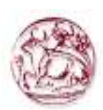

# ΒΙΒΛΙΟΓΡΑΦΙΑ

- 1. Open GIS Consortium (OGC), http://www.opengis.com.
- 2. Open GIS Concortium (OGC), 2003a, http://www.ogc.org.
- 3. ArcGIS Desktop Help: http ://webhelp.esri.com/arcgisdesktop/9.1/index.cfm?TopicName=welcome
- 4. Gis Lounge, http://gislounge.com.
- 5. Gis, http://www.gis.com.
- 6. USGS, http://www.usgs.gov.
- 7. Γεωγραφική Υπηρσία Στρατού http://www.gys.gr/.
- 8. Γεωαπεικόνιση Ε.Π.Εhttp://www.geoapikonisis.gr/.

Εφαρµογές του λογισµικού ArgGis µε απλά λόγια, Κωστής Κουτσόπουλος, Νίκος Ανδρουλακάκης, Εκδόσεις Παπασωτηρίου, Αθήνα 2005.

- 9. Γεωγραφικά Συστήµατα Πληροφοριών και Ανάλυση Χώρου, Κωστής Κουτσόπουλος, Εκδόσεις Παπασωτηρίου, Αθήνα 2005.
- 10. Κινητή Τηλεφωνία, Σταύρος Κωτσόπουλος, Γιώργος Καραγιαννίδης, Εκδόσεις Παπασωτηρίου, Αθήνα 1997.
- 11. Wireless and Personal Communications Systems, Vijay K. Garg, Joseph E. Wilkes, Noble Publishing

Ηράκλειο, Απρίλιος 2007